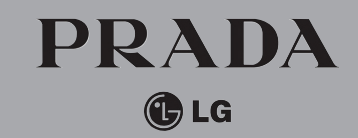

KE850/PŘÍRUČKA UŽIVATELE **P ¤ Í R U â K A U Î I V A T E L E**

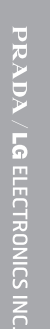

# â E S K Y **SLOVENSKY** ENGLISH

**Obsah této příručky se může lišit od va‰eho telefonu v závislosti na softwaru telefonu nebo mobilním operátorovi.**

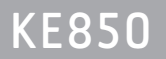

**CE 0168** 

P/N : MMBB0222240(1.0) G

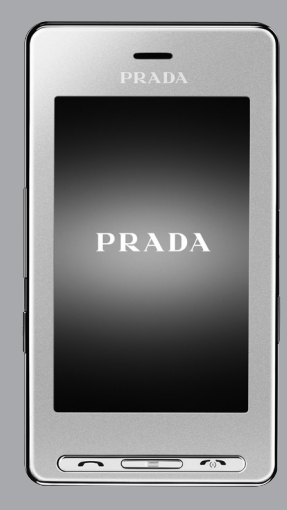

# **KE850 Příručka uživatele**

Obsah této příručky se může v závislosti verzi softwaru nebo vašem operátorovi oproti telefonu lišit.

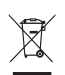

#### **Likvidace starých spotřebičů**

- 1. Pokud je u výrobku uveden symbol pojízdného kontejneru v přeškrtnutém poli, znamená to, že na výrobek se vztahuje směrnice Evropské unie č. 2002/96/ES.
- 2. Všechny elektrické a elektronické výrobky likvidujte odděleně od běžného komunálního odpadu prostřednictvím sběrných zařízení zřízených za tímto účelem vládou nebo místní samosprávou.
- 3. Správný způsob likvidace starého elektrického spotřebiče pomáhá zamezit možným negativním vlivům na životní prostředí a zdraví.
- 4. Bližší informace o likvidaci starého spotřebiče získáte u místní samosprávy, ve sběrném zařízení nebo v obchodě, ve kterém jste výrobek zakoupili.

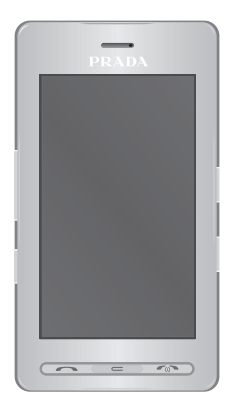

# **Obsah**

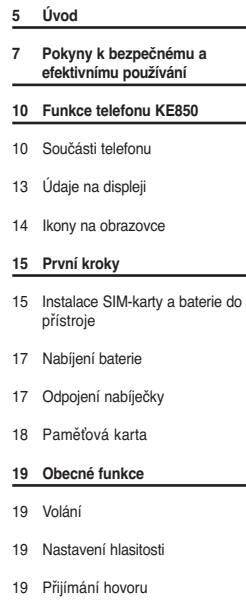

- **22 Výběr funkcí a možností 23 Menu během hovoru** 23 Během hovoru 24 Konferenční hovory **26 Strom nabídek 29 Vytáčení 30 Kontakty** 30 Hledat 30 Nový kontakt 30 Rychlé volby 31 Skupiny 31 Nastavení 31 Informace
- **32 Registr hovorů**
- 32 Všechny hovory
- 32 Zmeškané hovory
- 32 Volané čísla
- 32 Přijaté hovory
- 32 Telefonní poplatky
- 33 Informace o datech
- **34 Zprávy**
- 34 Nová SMS
- 34 Nová MMS
- 35 Nový e-mail
- 36 Přijaté
- 36 E-mailová schránka
- 36 Koncepty
- 37 Odesílané
- 37 Odeslané
- 37 Hlasová schránka
- 37 Informační služba

Obsah

20 Psaní

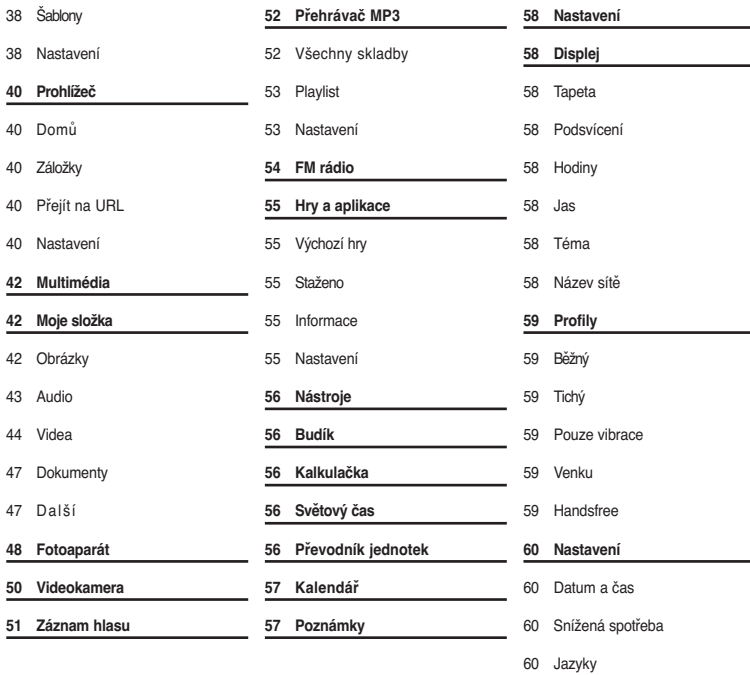

- 60 Hovory
- 61 Zabezpečení
- 63 Připojení
- 63 Letový režim
- 64 Obnovit nastavení
- 64 Stav paměti

#### **65 Bluetooth**

- 65 Bluetooth zapnout/vypnout
- 65 Seznam zařízení
- 65 Nastavení Bluetooth

#### 65 Podporované služby

- **66 Služba SIM**
- **67 Příslušenství**
- **68 Síťové služby**
- **69 Řešení problémů**
- **71 Technické údaje**

V rukou máte špičkový kompaktní mobilní telefon KE850, který dokáže využívat nejnovější technologie v oblasti digitální mobilní komunikace.

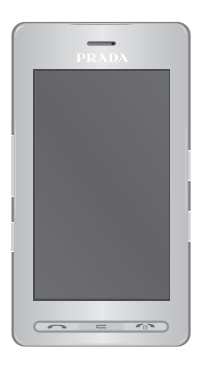

Tato příručka uživatele obsahuje důležité informace o použití a obsluze tohoto telefonu. V zájmu dosažení optimálního výkonu a zabránění poškození nebo zneužití telefonu byste si měli všechny informace obsažené příručce pečlivě pročíst. Jakékoli změny nebo modifikace, jež nejsou výslovně v této uživatelské příručce schváleny, by mohly anulovat platnost záruky na toto zařízení.

Přečtěte si prosím tyto jednoduché pokyny. Jejich nedodržení může být nebezpečné nebo nezákonné. Další podrobné informace naleznete v této příručce.

# **UPOZORNĚNÍ**

- ° V letadle musí být mobilní telefon vždy vypnutý.
- ° Při řízení nedržte telefon v ruce.
- ° Nepoužívejte mobilní telefon v blízkosti benzínových stanic, skladů paliv, chemických výrobních zařízení nebo v prostorech s nebezpečím výbuchu.
- ° Pro svou bezpečnost používejte POUZE určené ORIGINÁLNÍ baterie a nabíječky.
- ° Když se telefon nabíjí, nedotýkejte se jej mokrýma rukama. Mohlo by dojít k zasažení elektrickým proudem nebo k vážnému poškození telefonu.
- ° Telefon uchovávejte na bezpečném místě mimo dosah malých dětí. Telefon obsahuje malé součásti, u kterých při uvolnění hrozí riziko spolknutí.

# **VÝSTRAHA**

- ° Vypněte telefon v každé oblasti, kde to vyžadují zvláštní předpisy. Nepoužívejte například telefon v nemocnicích, protože to může ovlivnit citlivé lékařské přístroje.
- ° V některých mobilních sítích nemusí být nouzové hovory dostupné. Proto byste se u nouzových hovorů neměli spoléhat pouze na svůj mobilní telefon.
- ° Používejte pouze ORIGINÁLNÍ příslušenství, abyste nezpůsobili poškození svého telefonu.
- ° Všechny rádiové vysílače způsobují riziko rušení s elektronikou v bezprostřední blízkosti. Může dojít i k drobné interferenci televizorů, rádia, počítačů atd.
- ° Baterie likvidujte v souladu s platnými právními předpisy.
- ° Nerozebírejte telefon ani baterii.

# **Vystavení vysokofrekvenční energii**

#### **Informace o vystavení radiovým vlnám a SAR**

Tento mobilní telefon - model KE850 - byl zkonstruován tak, aby splňoval platné bezpečnostní normy pro vystavení radiovým vlnám. Tento požadavek vychází z vědeckých poznatků stanovujících bezpečnostní limity zaručující bezpečnost všech osob bez ohledu na věk nebo zdraví.

- ° U směrnic o vystavení radiovým vlnám se používá měrná jednotka s názvem SAR (Specific Absorption Rate). Testy SAR se provádejí standardizovanou metodou s telefonem vysílajícím na nejvyšší certifikované výkonové úrovni ve všech frekvenčních pásmech.
- ° I když u různých modelů telefonů LG se může úroveň SAR do jisté míry lišit, všechny jsou navrženy tak, aby splňovaly platné směrnice pro vystavení radiovým vlnám.
- ° Limitní hodnota SAR doporučená mezinárodní komisí pro ochranu prěd neionizujícím zářením ICNIRP (Commission on Non-Ionizing Radiation Protection) je 2 W/kg v průměru na deset (10) gramů tkáně.
- ° Pro použití tohoto modelu telefonu u ucha je nejvyšší hodnota SAR zjištěná testem DASY4 rovna 0.838 W/kg (10g).
- ° Hodnoty SAR pro obyvatele v zemích nebo regionech, které přijaly limit SAR doporučený institutem IEEE, činí 1,6 W/kg v průměru na 1 gram tkáně.

# **Péče o přístroj a jeho údržba**

#### > VAROVÁNÍ:

**Používejte pouze baterie, nabíječku a příslušenství schválené pro tento konkrétní model telefonu. Použití jiných typů by mohlo vést nejen ke zrušení platnosti homologace nebo záruk, které se na telefon vztahují, ale i k ohrožení zdraví.**

- ° Přístroj nerozebírejte. V případě nutnosti opravy, přístroj odneste kvalifikovaném servisním technikovi.
- ° Telefon neponechávejte a nepoužívejte v blízkosti elektrických spotřebičů, jako je televizor, radiopřijímač nebo osobní počítač.
- ° Telefon by měl být v bezpečné vzdálenosti od zdrojů tepla, jako jsou radiátory a vařiče.
- ° Neupusťte přístroj na zem.
- ° Přístroj by neměl být vystaven mechanickým vibracím nebo nárazům.
- ° Při zabalení do fólie nebo obalu z PVC by mohlo dojít k poškození ochranného nátěru telefonu.
- ° Pro čištění povrchu telefonu používejte suchou tkaninu.(Nepoužívejte rozpouštědla jako je benzen, ředidlo nebo alkohol.)
- ° Telefon by neměl být vystaven nadměrnému kouři nebo prachu.
- ° Telefon by neměl být umístěn v těsné blízkosti platebních karet a dopravních jízdenek, kde by mohlo dojít k poškození údajů na magnetických proužcích.
- ° Nedotýkejte se displeje ostrými předměty; mohlo by dojít k poškození telefonu.
- ° Telefon by neměl přijít do styku s tekutinami a vlhkým prostředím.

° Příslušenství jako sluchátka nebo headsety používejte opatrně. Ubezpečte se, že jejich kabely nejsou zohýbané a že se zbytečně nedotýkají antény.

### **Efektivní provoz telefonu**

# **Elektronické přístroje**

#### **Všechny mobilní telefony mohou způsobovat rušení s možným negativním vlivem na normální funkci elektronických přístrojů.**

- ° Bez povolení není dovoleno používat mobilní telefon v blízkosti lékařských přístrojů. Telefon by neměl být umístěn těsně u kardiostimulátoru (tzn. v náprsní kapse).
- ° Některé mobilní telefony mohou rušit funkčnost naslouchátek.
- ° Může dojít i k určitým drobným interferencím televize, rádia, osobních počítačů apod.

# **Bezpečnost na silnici**

#### **Seznamte se s místními zákony a předpisy o používání mobilních telefonů při řízení motorových**

#### **vozidel.**

- ° Při řízení nedržte při telefonování telefon v ruce.
- ° Věnujte plnou pozornost řízení.
- ° Pokud máte handsfree soupravu, používejte ji.
- ° Pokud to podmínky řízení vyžadují, je třeba před voláním nebo přijímáním hovoru vozidlo zastavit a zaparkovat.
- ° Vysokofrekvenční energie by mohla mít vliv na některé elektronické systémy ve voze, například radiopřijímač nebo bezpečnostní zařízení.
- ° Pokud máte vozidlo vybavené airbagem, nesmí jeho funkci narušovat pevně nainstalované ani přenosné bezdrátové zařízení. Nefunkčnost airbagu by mohla vést k vážnému zranění.

# **Oblast odstřelovacích prací**

Telefon není dovoleno používat v oblastech, kde probíhají odstřelovací práce. Je třeba dodržovat příslušná nařízení a postupovat podle platných předpisů a pravidel.

# **Potenciálně výbušné prostředí**

- ° Telefon nepoužívejte u čerpacích stanic. Nepoužívejte jej v blízkosti paliv nebo chemikálií.
- ° V části vozidla, ve kterém převážíte mobilní telefon nebo jeho příslušenství, nepřevážejte ani neuchovávejte hořlavé plyny, kapaliny nebo výbušniny.

# **V letadle**

Bezdrátová zařízení mohou v letadlech způsobovat rušení.

- ° Před nástupem do letadla je třeba vždy mobilní telefon vypnout.
- ° Bez povolení posádky nepoužívejte telefon ani na zemi.

# **Děti**

Uchovávejte telefon na bezpečném místě mimo dosah malých dětí. Obsahuje malé součásti, se kterými je při uvolnění spojeno riziko udušení.

# **Tísňová volání**

Tísňová volání nemusejí být k dispozici ve všech mobilních sítích. Z tohoto důvodu byste se neměli v případě tísňového volání spoléhat na mobilní telefon. Ověřte si tuto informaci u místního operátora.

# **Informace o bateriích a jejich údržba**

- ° Před dobíjením nemusí být baterie úplně vybitá. Na rozdíl od jiných bateriových systémů zde neexistuje paměťový efekt, který by snižoval výkon baterie.
- ° Používejte pouze baterie a nabíječe od firmy LG. Svým provedením nabíječe LG zaručují maximální životnost baterií.
- ° U baterie neprovádějte demontáž ani zkratování.
- ° Kontakty na baterii je třeba udržovat v čistotě.
- ° Až baterie přestane podávat přiměřený výkon, vyměňte ji. Potřeba výměny však nastává až po stovkách dobití.
- ° Pokud nebyla baterie dlouho používána, před použitím ji znovu nabijte.
- ° Nabíječka by neměla být vystavena přímému slunečnímu záření a neměla by se používat ve vlhkém prostředí, například v koupelně.
- ° Baterii nenechávejte na horkých ani na chladných místech, snížila by se tím její kapacita.
- ° Nebezpečí výbuchu v případě výměny baterie za nesprávný typ.
- ° Použité baterie likvidujte v souladu s pokyny výrobce. Recyklujte kdykoliv je to možné. Nelikvidujte jako komunální odpad.

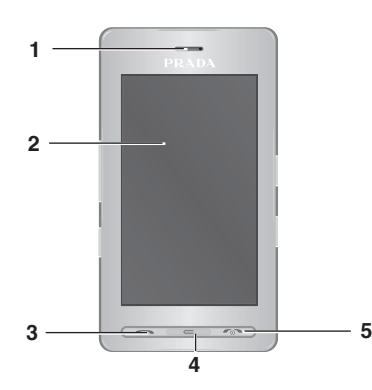

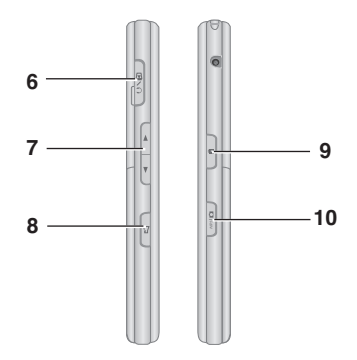

#### **10**

### **Součásti telefonu**

- **1. SLUCHÁTKO**
- **2. HLAVNÍ LCD DISPLEJ**
- ° **Nahoře:** Síla signálu, stav baterie a další funkce.
- ° **Dole:** Indikace pro menu/vytáčení/zprávy/ kontakty
- **3. TLAČÍTKO ZVEDNOUT**
- ° **Vytočení telefonního čísla nebo přijmutí hovoru.**
- **4. TLAČÍTKO VYMAZAT**
- ° **Při každém stisknutím tohoto tlačítka se umaže jeden znak.**
- ° **Tímto tlačítkem se rovněž vrátíte na předchozí obrazovku.**
- **5. TLAČÍTKO KONEC/VYPNOUT/ZAPNOUT**
- ° **Ukončení nebo odmítnutí hovoru.**
- ° **Zapnout/vypnout.**
- **6. KONEKTOR PRO NABÍJENÍ BATERIE/ KONEKTOR PRO KABEL A PRO SLUCHÁTKA**
- **7. POSTRANNÍ TLAČÍTKA**
- ° **V pohotovostním režimu:** Hlasitost tónu kláves
- ° **V menu:** procházení nahoru a dolů
- ° **V průběhu hovoru:** hlasitost sluchátka
- **8. TLAČÍTKO PROFILY**
- ° **Dlouhý stisk aktivuje/deaktivuje vibrační režim.**
- ° **Krátkým stiskem se přímo vstupuje do menu Profily.**
- ° **Dlouhý stisk aktivuje v režimu Zamčení telefonu funkci odemknout.**
- **9. ZÁMEK KLÁVES**
- **10. KLÁVESA MP3 PŘEHRÁVAČE/ FOTOAPARÁTU**
- ° **Krátký stisk pro vstup do menu MP3 přehrávače.**
- ° **Stiskem a přidržením tohoto tlačítka aktivujete fotoaparát.**

#### **Pohled zezadu**

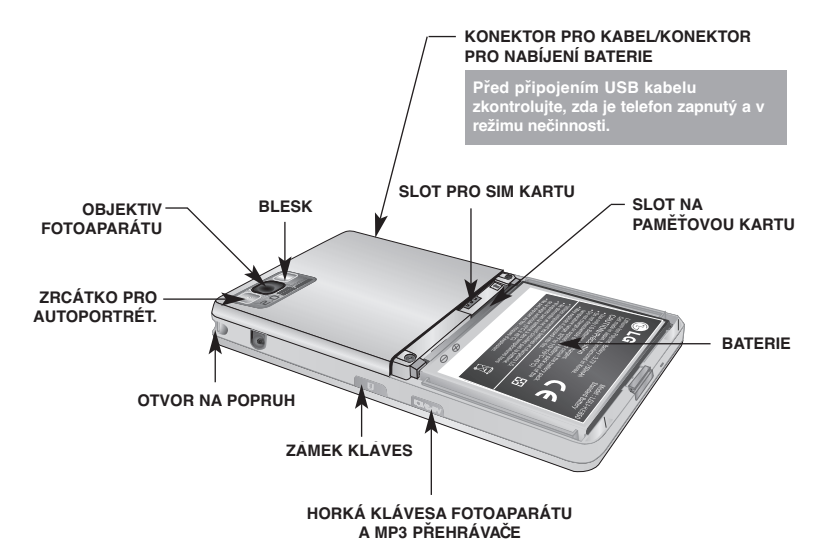

**11**

° Před prvním použitím tohoto produktu si přečtěte kapitolu "Používání dotykových tlačítek".

# **Používání dotykových tlačítek**

- **1.** Přesvědčete se, zda máte čisté a suché ruce.
	- ° Ve vlhkém prostředí si osušte ruce nebo povrch dotykových tlačítek.

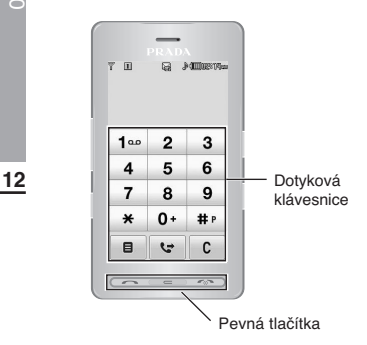

- **2.** Na dotyková tlačítkanení třeba pro jejich správnou funkci tlačit. Produkt nevystavujte silným nárazům, mohou poškodit senzory dotykových tlačítek.
- **3.** Pro přesný stisk požadovaného tlačítka použijte špičku prstu, dbejte na to, abyste se nedotkli jiných funkčních kláves.
- **4.** Je-li podsvícení hlavní obrazovky a dotykových tlačítek vypnuto, stiskem dotykového tlačítka se podsvícení hlavní obrazovky nezapne. Stiskněte **a podsvícení hlavní obrazovky** se znovu zapne (dotyková tlačítka nefungují, jeli jejich podsvícení vypnuto).
- **5.** Dotyková tlačítka nemusejí fungovat normálně, pokud je telefon v obalu nebo plastovém krytu. Dotyková tlačítka rovněž nemusejí fungovat, máte-li na sobě rukavice.
- **6.** Nevystavujte povrch dotykových tlačítek působení kovů nebo jiných vodičů, při kontaktu těchto materiálů s tlačítka může docházet k chybám.
- **7.** Tento telefon neumožňuje pro volbu použití pera nebo propisky. Pokud použijte pero nebo propisku, menu se správně neaktivuje. Ovládejte telefon pouze prstem.
- **8.** Dotykové tlačítko nelze správně aktivovat v teplém nebo vlhkém prostředí.

# **Údaje na displeji**

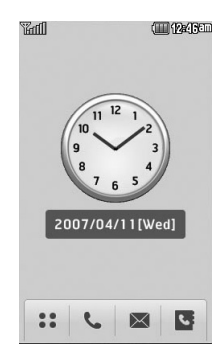

**Klepnutím na tapetu "Analogových hodin" můžete nastavit budík. Ve výchozím nastavením se zobrazují analogové hodiny.**

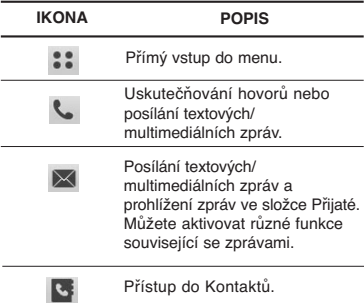

**13**

Na obrazovce se zobrazuje několik ikon. Ty jsou popsány níže.

### **Ikony na obrazovce**

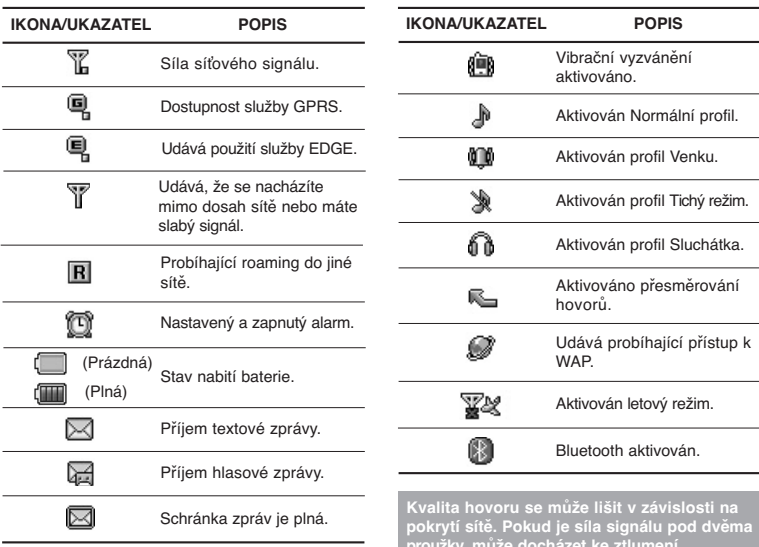

**proužky, může docházet ke ztlumení, výpadkům hovoru a špatnému přenosu zvuku. Při vašich hovorech byste se měli řídit indikátorem sítě. Když nejsou žádné proužky zobrazeny, znamená to, že není pokrytí sítě: v tomto případě nebudete moci využívat žádné síťové služby (hovory, zprávy apod.).**

# **Instalace SIM-karty a baterie do přístroje**

Před vyjmutím baterie je třeba zkontrolovat, zda je mobil vypnutý.

### **1. Sejměte kryt baterie**

Stiskněte uvolňovací tlačítko a na zadní části telefonu zvedněte kryt baterie.

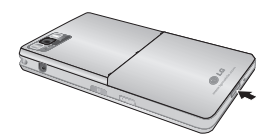

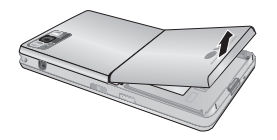

**Vyjmutí baterie ze zapnutého telefonu může způsobit poškození telefonu.**

### **2. Vyjměte baterii.**

Přidržte okraj baterie a vyjměte baterii z přihrádky.

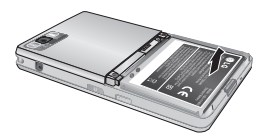

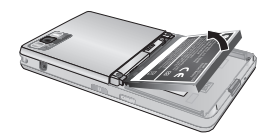

### **3. Instalace SIM karty.**

Vložte a zasuňte SIM kartu do držáku SIM karty. Dejte pozor na to, aby byla SIM karta vložena správnou stranou, tedy zlatou kontaktní ploškou směrem dolů. Chcete-li SIM kartu vyjmout, lehce ji stiskněte a vytáhněte opačným směrem.

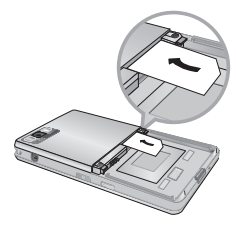

Vložení SIM karty

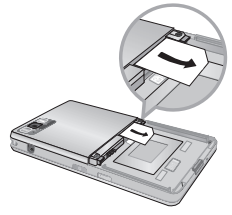

Vyjmutí SIM karty

**Kovový kontakt SIM karty se snadno poškrábe a poškodí. Se SIM kartou je proto nutné zacházet s mimořádnou opatrností. Dodržujte návod k SIM kartě.**

### **4. Instalace baterie.**

Vložte nejdříve spodní část baterie do dolní části prostoru pro baterii. Přesvědčete, zda kontakty na baterii odpovídají pólům v telefonu. Zatlačte horní konec baterie, dokud nezapadne na místo. Na baterii netlačte silou.

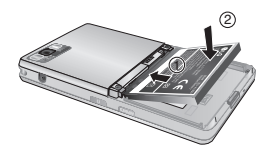

### **5. Výměna krytu baterie**

Položte kryt baterie na zadní stranu telefonu a jemně zatlačte, dokud neuslyšíte cvaknutí západky.

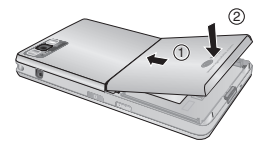

### **Nabíjení baterie**

Před připojením cestovního adaptéru k telefonu musíte nejdříve vložit baterii.

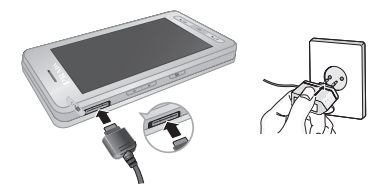

- **1.** Před prvním použitím telefonu se ujistěte, zda je baterie plně nabita.
- **2.** Se šipkou směřující dolů, jak je znázorněno na obrázku, zatlačte zástrčku adaptéru do zásuvky na dolní straně telefonu.
- **3.** Druhý konec cestovního adaptéru zapojte do elektrické zásuvky. Použijte pouze nabíječku, která se dodává v krabici s přístrojem.
- **4.** Nabití baterie poznáte podle toho, že se pohyblivé proužky zastaví.
- **Konektor nezasunujte násilím, aby nedošlo k poškození telefonu nebo nabíječe.**
- **Pokud používáte nabíječku v jiné zemi, použijte příslušnou redukci.**
- **Při nabíjení nevyjímejte baterii ani SIMkartu z telefonu.**
- **V případě výměny baterie za nesprávný typ vzniká riziko výbuchu. Baterie likvidujte v souladu s pokyny výrobce.**
- **Protože by při bouřkách s elektrickými výboji mohlo dojít k zasažení elektrickým proudem nebo k požáru, je třeba v těchto případech napájecí kabel a nabíječku vytáhnout ze zásuvky.**
- **Dbejte na to, aby se do kontaktu s baterií nedostaly předměty s ostrými hranami, např. zvířecí zuby, nehty apod. Důvodem je nebezpečí vzniku požáru.**

# **Odpojení nabíječky**

Telefon od nabíječky odpojte podle obrázku zatažením za konektor, nikoliv za kabel.

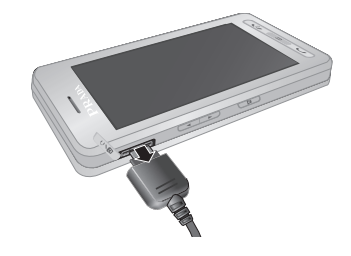

# **Paměťová karta**

Vložte paměťovou kartu do slotu tak, aby byla plně zasunuta, jak zobrazuje obrázek níže:

# **Vložení paměťové karty**

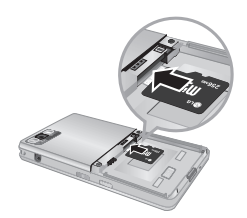

Zasuňte paměťovou kartu kovovými kontakty dolů.

# **Vyjmutí paměťové karty**

- **1.** Konečkem prstu zatlačte paměťovou kartu dovnitř. Aktivuje se vysouvací mechanismus.
- **2.** Opatrně vyjměte paměťovou kartu ze slotu.

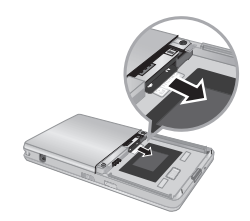

Vyjměte paměťovou kartu.

- **Paměťovou kartu vkládejte nebo vyjímejte pouze v případě potřeby, její vyjmutí nebo vložení může způsobit poruchu přístroje.**
- **Je-li při vkládání externí paměťové karty její ikona červená, zkuste vyjmout a znovu vložit (Pokud ikona zůstává červená i po opětovném vložení karty, paměťová karta může být poškozena. Vyměňte ji za jinou.)**
- **Vyjmutí externí paměťové karty nebo vypnutí mobilního telefonu v okamžiku používání karty (Ukládání, Kopírování, Mazání, Inicializace, Přehrávání atd.) může vymazat nebo spustit libovolný uložený soubor, což může vést k vážnému poškození karty nebo poruše telefonu.**
- **Doporučujeme kartu inicializovat uvnitř přístroje. Paměťová karta obsahuje systémový prostor pro libovolný soubor z externí paměti, proto může při inicializaci zůstat určitá kapacita paměti nedotčena.**
- **Vždy doporučujeme zálohovat data uložená**
- **Některé paměťové karty nemusejí být s telefonem kompatibilní. Podrobnosti zjistíte u výrobce.**

První kroky

Prvni kroky

# **Volání**

- **1.** Telefon musí být zapnutý.
- **2.** V pohotovostním režimu klepněte na ikonu
- **3.** Zadejte telefonní číslo včetně místní předvolby. Chcete-li upravit číslo na obrazovce displeje, jednoduše stiskněte tlačítko . Každým stiskem se smaže jedna číslice.
- ∘ Stisknete-li tlačítko <sub>nebo</sub> nebo poklepete na ikonu c , můžete se vrátit do předchozího menu.
- 4. Hovor uskutečníte stiskem klávesy **nebo** klepnutím na ikonu .
- **5.** Ukončení hovoru se provádí tlačítkem

# **Mezinárodní volání**

- **1**. Mezinárodní předvolbu vyberte klepnutím a přidržením tlačítka n. Znak '+' lze nahradit mezinárodní předvolbou.
- **2**. Zadejte předvolbu země, místní předvolbu a telefonní číslo.
- 3. Pro volání čísla stiskněte tlačítko **nebo** nebo klepněte na  $\overline{v}$ .

# **Ukončení hovoru**

Po skončení hovoru stiskněte tlačítko ukončení hovoru  $\sim$ .

# **Volání ze seznamu kontaktů**

Jména a telefonní čísla, která často vytáčíte, můžete uložit na kartu SIM nebo do paměti telefonu jako seznam kontaktů.

Číslo můžete jednoduše vytočit vyhledáním jména v seznamu kontaktů. Bližší podrobnosti viz str. 30 funkce Kontakty.

# **Nastavení hlasitosti**

Pro nastavení hlasitosti během hovoru použijte postranní tlačítka - nahoru/dolů.

# **Přijímání hovoru**

Při přijímání hovoru začne telefon zvonit a na obrazovce se objeví blikající ikonka telefonu. Pokud lze volajícího identifikovat, zobrazí se jeho telefonní číslo (nebo jméno, pokud je máte uloženov telefonním seznamu).

- **1.** Pro příjem příchozího hovoru stiskněte tlačítko nebo levé kontextové tlačítko.
- **2.** Hovor ukončíte stiskem tlačítka **izon**

**Hovor můžete přijmout i během používání Adresáře nebo jiných funkcí z nabídek. V případě, kdy je telefon připojen k PC prostřednictvím kabelu USB, bude příchozí hovor odmítnut, ale po odpojení telefonu od PC se zobrazí okno se zmeškanými hovory.**

# **Zamknutí dotykové obrazovky a klávesnice**

Režim Zámku klávesnice lze aktivovat stiskem tlačítka .

### **Síla signálu**

Jste-li uvnitř budovy, můžete dosáhnout lepšího příjmu u okna. Sílu signálu můžete sledovat pomocí indikátoru síly signálu ( Tull ) na displeji telefonu.

### **Psaní**

Alfanumerické znaky lze zadávat klávesnicí telefonu. Text musíte zadávat například při ukládáníjmen do adresáře, při psaní zpráv nebo vytváření položek plánovacího kalendáře. Telefon umožňuje následující způsoby psaní textu:

**Některá pole mohou umožňovat pouze jeden režim psaní textu (např. pole telefonních čísel v adresáři).**

### **Režim T9**

V tomto režimu vám stačí na napsání jednoho písmene jediné stisknutí. Každé tlačítko na klávesnici má přiděleno několik písmen. V režimu T9 se vámi stisknutá tlačítka automaticky porovnávají s vestavěným slovníkem a zjišťuje se, jaké slovo máte v úmyslu napsat. Díky tomu potřebujete při psaní mnohem méně stisknutí než v tradičním režimu ABC. T9 je výchozím nastavení vypnuto.

Pro zapnutí režimu T9, klepněte na **Fall a potom zvolte T9, Zapnuto.**

# **Režim ABC**

V tomto režimu se zadávají písmena tak, že tlačítko, na kterém je příslušné písmeno napsáno, stisknete 1x až 4x, dokud se toto písmeno nezobrazí.

# **Režim 123 (číselný režim)**

V tomto režimu se zadávají čísla jedním stisknutím jedné číslice. Pokud se nacházíte v poli pro psaní textu a chcete přepnout na režim 123, klepněte na tlačítko <sub>\*\*</sub> v pravém horním rohu displeje.

**Návrat k předchozímu režimu zadávání textu provedete dlouhým stiskem #1.** 

# **Režim symbolů**

Tento režim vám umožňuje zadávat zvláštní znaky.

### **Změna režimu pro psaní**

- **1.** Jste-li v poli, které umožňuje zadávání znaků, v pravém horním rohu displeje je zobrazen indikátor zadávání textu.
- **2.** Pokud chcete změnit režim, klepněte na  $\frac{1}{2}$ . Dojde k přepnutí mezi dostupnými režimy.

**Návrat k předchozímu režimu zadávání textu provedete dlouhým stiskem [31].** 

### **Použití režimu T9**

Prediktivní režim pro psaní textu T9 umožňuje snadné psaní slov s minimálním počtem stisknutých tlačítek. Jakmile napíšete znak, začne na základě vestavěného slovníku telefon zobrazovat znaky, o kterých předpokládá, že je chcete napsat. Nová slova ve slovníku rozšiřují nabídku, ze které je pak vybíráno nejpravděpodobnější slovo.

**Zvolit jiný jazyk T9 můžete pomocí možnosti menu . Výchozímnastavením T9 je vypnutí tohoto režimu.**

- **1.** Jakmile budete v prediktivním režimu pro psaní textu T9, začněte psát slovo stisknutím tlačítek  $2 \overline{a}$   $9$ .
- ° V průběhu psaní se slovo mění. Nevšímejte si zobrazovaných návrhů a slovo dopište.

Příklad: Stiskněte <sup>4</sup> 6 6 <sup>3</sup> a napište

#### slovo **home**.

- ° Pokud v nabízeném seznamu požadované slovo chybí, můžete je přidat použitím režimu ABC.
- **2.** Dříve než začnete upravovat nebo mazat zadané znaky, napište celé slovo.
- **3.** Každé slovo ukončete mezerou stiskem tlačítka  $0$ .

Písmena můžete smazat stisknutím tlačítka . Stiskem a podržením tlačítka **smalet**e celá slova.

**Chcete-li ukončit režim pro psaní textu a napsaný text nechcete uložit, stiskněte . Telefon se vrátí do stavu nečinnosti.**

### **Použití režimu ABC**

Text se zadává pomocí tlačítek 2 až 9.

- **1.** Stiskněte tlačítko s příslušným písmenem:
- ° Pro první písmeno jednou.
- ° Pro druhé písmeno dvakrát atd.
- **2.** Chcete-li vložit mezeru, stiskněte tlačítko jednou. Mazání písmen se provádí tlačítkem **. Stiskem a podržením tlačítka** můžete plynule mazat písmena.

**Pokud při psaní zprávy zvolíte možnost Vložit, můžete vložit smybol, obrázek, zvuk, textovou šablonu a kontakt.**

### **Práce v (číselném) režimu 123**

Režim 123 umožňuje zadávání čísel v textové zprávě (například telefonní číslo). Stiskněte tlačítka s příslušnými číslicemi a pak ručně přepněte do odpovídajícího režimu pro zadávání textu.

**Klepnutím a přidržením požadovaných kláves můžete doplňovat čísla a současně zůstat v režimu ABC.**

### **Práce v režimu symbolů**

Režim symbolů umožňuje zadávat různé symboly nebo zvláštní znaky.

Chcete-li zadat symbol, stiskněte tlačítko ...

Dotyková obrazovka obsahuje následující menu:

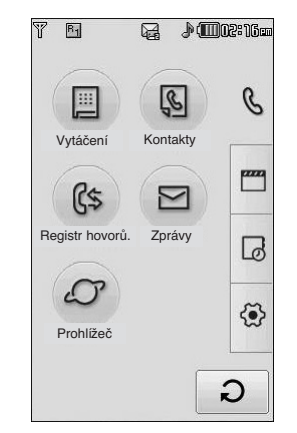

**Ikony vrhcního menu se mohou lišit v závislosti na tématu. (Výchozí režim je černý).**

#### **Název menu**

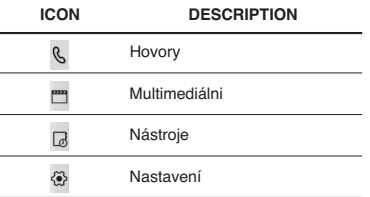

Telefon poskytuje celou řadu ovládacích funkcí, které lze během hovoru využít. Tyto funkce si při hovoru můžete vyvolat levým kontextovým tlačítkemy a Možnostil.

**Pokud aktivujete Zamčení kláves, můžete zvolit klávesu Ztlumit.**

### **Během hovoru**

Při hovoru je na obrazovce zobrazeno jiné než standardní hlavní menu v pohotovostním režimu. Jeho volby zde nyní popíšeme.

# **Hlasitý odposlech**

Během hovoru můžete aktivovat hlasitý odposlech stiskem tlačítka Zamknout s následným stiskem tlačítka (b).

### **Druhé volání (závisí na síti)**

Z telefonního seznamu si můžete vybrat číslo a zahájit druhý hovor. Pokud během hovoru stiskněte tlačítko Profily, můžete aktivovat vytáčecí klávesy.

### **Přepínání mezi dvěma hovory**

Pokud chcete přepnout mezi hovory, stiskněte tlačítko nebo levé kontextové tlačítko a poté vyberte položku Přepnout hovor.

# **Přijmutí příchozího hovoru**

Když přístroj vyzvání a vy chcete příchozí hovor přijmout, stiskněte tlačítko . Přístroj vás může během volání upozornit na příchozí hovor. Ve sluchátku zazní tón a na displeji se zobrazí upozornění na další čekající hovor. Tuto funkci, která se nazývá Další hovor na lince, lze použít pouze za předpokladu, že to umožňuje vaše síť. Tato funkce známá jako Podržení hovoru je dostupná pouze v případě, že je podporována sítí. Když je funkce zapnuta, můžete podržet první hovor a přijmout další stisknutím levého kontextového tlačítka.

# **Odmítnutí příchozího hovoru**

Příchozí hovor můžete odmítnout, aniž byste ho přijali: stačí stisknout tlačítko ... V průběhu hovoru můžete odmítnout příchozí hovor dvojím stiskem tlačítka

# **Ztlumení mikrofonu**

Během hovoru lze ztlumit mikrofon, a sice stisknutím tlačítka [Možnosti] a pak výběrem [Ztlumit]. Ztlumení telefonu lze zrušit výběrem [Zrušit tlumení]. Po ztlumení mikrofonu vás volající nemůže slyšet, vy však stále můžete slyšet jeho.

# **Tóny DTMF během hovoru**

Chcete-li během hovoru zapnout tóny DTMF (např. k použití telefonu s automatickou centrálou), stiskněte tlačítko [Možnosti] a zvolte Poslat DTMF - DTMF zap. Výběrem DTMF vyp. tóny DTMF vypnete. Normálně jsou tóny DTMF zapnuté.

**Po několika sekundách hovoru se při nečinnosti kláves vypne podsvícení displeje a klávesnice. Podsvícení zapnete stiskem libovolného tlačítka. Je-li podsvícení vypnuto, DMTF se neodesílá.** 

**Pro aktivaci klávesnice během hovoru stiskněte postranní tlačítko .**

# **Konferenční hovory**

Konferenční služba vám poskytuje možnost současné konverzace s více volajícími, pokud tuto funkci poskytovatel síťových služeb podporuje. Konferenční hovor je možné zřídit pouze v tom případě, kdy máte jeden aktivní hovor a jeden přidržený hovor a na oba hovory jste již odpověděli. Jakmile je konferenční hovor zřízen, hovory je možné přidávat, odpojovat nebo oddělovat (tj. odebrat z konference, ale nechat je ve spojení s vámi), a to osobou, která konferenční hovor zřídila. Všechny tyto možnosti jsou dostupné z menu Během hovoru. Maximální počet účastníků konferenčního hovoru je pět. Po zahájení řídíte konferenční hovor vy a pouze vy můžete hovory ke konferenci přidávat

# **Druhé volání**

Během jednoho hovoru můžete zahájit druhý hovor. Zadejte druhé telefonní číslo a stiskněte tlačítko . Až se spojí druhý hovor, první hovor se automaticky přidrží. Mezi hovory můžete přepínat stisknutím tlačítka

**Pro aktivaci klávesnice během hovoru stiskněte postranní tlačítko .**

### **Zřízení konferenčního hovoru**

Chcete-li zřídit konferenční hovor, přidržte jeden hovor a v průběhu hovoru, který je aktivní, stiskněte levé kontextové tlačítko a pak vyberte Konferenční hovor a Připojit.

# **Aktivace přidrženého konferenčního hovoru**

Přidržený konferenční hovor spustíte stisknutím tlačítka . Nebo můžete také stisknout levé kontextové tlačítko [Možnosti] a vybrat možnost Spojit všechny/Přidržet všechny hovory. Ostatní přidržení uživatelé zůstanou ve spojení. Do režimu konferenčního hovoru se vrátíte stisknutím levého kontextového tlačítka **[al]** [Možnosti], následovaného výběrem možnosti Konferenční hovor.

### **Přidávání hovorů do konferenčního hovoru**

Chcete-li ke stávajícímu konferenčnímu hovoru přidat další hovor, stiskněte levé kontextové tlačítko a pak vyberte položku Konferenční hovor a Připojit.

### **Soukromý hovor během konferenčního hovoru**

Chcete-li uskutečnit soukromý hovor s jedním účastníkem konferenčního hovoru, zobrazte na displeji jméno účastníka, se kterým chcete hovořit, a pak stiskněte levé kontextové tlačítko. Vyberte Konferenční hovor a Soukromý, čímž hovory všech ostatních účastníků přidržíte.

# **Ukončení konferenčního hovoru**

Stisknutím tlačítka [mort] [Konec] je možné odpojit aktuálně zobrazeného účastník z konferenčního hovoru.

 $\mathcal{C}$ 

Tato ikona označuje menu související s voláním, zprávami a prohlížečem.

#### **Vytáčení**

#### **Kontakty**

- 1 Hledat
- 2 Nový kontakt
- 3 Rychlé volby
- 4 Skupiny
- 5 Nastavení
- 6 Informace

#### **Registr hovorů**

- 1 Všechny hovory
- 2 Zmeškané hovory
- 3 Volané čísla
- 4 Přijaté hovory
- 5 Telefonní poplatky
- 6 Informace o datech

#### **Zprávy**

- 1 Nová SMS
- 2 Nová MMS
- 3 Nový e-mail
- 4 Přijaté
- 5 E-mailová schránka
- 6 Koncepty
- 7 Odesílané
- 8 Odeslané
- 9 Hlasová schránka
- 0 Informační služba
- 11 Šablony
- 12 Nastavení

#### **Prohlížeč**

- 1 Domů
- 2 Záložky
- 3 Přejít na URL
- 4 Nastavení

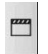

Tato ikona označuje menu související s multimediálními funkcemi jako je MP3 přehrávač, fotoaparát, videokamera, FM rádio.

#### **Moje složka**

- 1 Obrázky
- 2 Audio
- 3 Videa
- 4 Dokumenty
- 5 Další
- **Fotoaparát**
- **Videokamera**
- **Záznam hlasu**

#### **Přehrávač MP3**

- 1 Všechny skladby
- 

3 Nastavení

**FM rádio**

#### **Hry a aplikace**

- 1 Výchozí hry
- 2 Staženo
- 3 Informace
- 4 Nastavení

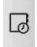

Tato ikona označuje menu související s Nástroji, které slouží uživateli.

#### **Budík**

**Kalkulačka**

#### **Světový čas**

#### **Převodník jednotek**

- 1 Měna
- 2 Plocha
- 3 Délka
- 4 Hmotnost
- 5 Teplota
- 6 Objem
- 7 Rychlost

#### **Kalendář**

**Poznámky**

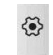

Tato ikona označuje menu související s nastavením přístroje.

#### **Displej**

- 1 Tapeta
- 2 Podsvícení
- 3 Hodiny
- 4 Jas
- 5 Téma
- 6 Název sítě

#### **Profily**

- 1 Běžný
- 2 Tichý
- 3 Pouze vibrace
- 4 Venku
- 5 Handsfree

#### **Nastavení**

- 1 Datum a čas 2 Snížená spotřeba
- 3 Jazyky
- 4 Hovory
- 5 Zabezpečení
- 6 Připojení
- 7 Letový režim
- 8 Obnovit nastavení
- 9 Stav paměti

#### **Bluetooth**

- 1 Bluetooth zapnout/vypnout
- 2 Seznam zařízení
- 3 Nastavení Bluetooth
- 4 Podporované služby

#### **Služba SIM**

Toto menu závisí na SIM kartě a síťových službách.

### **Vytáčení** (Menu 1)

Tato ikona označuje menu související s Hovory. Při výběru této ikonky můžete uskutečnit hovor a odeslat zprávu.

YDo menu Vytáčení, Zprávy a Kontakty můžete vstoupit přímo z pohotovostního režimu klepnutím na příslušnou ikonu.

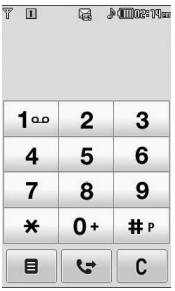

Dříve, než budete chtít uskutečnit nebo přijmout hovor se přesvědčete, zda je telefon zapnutý. Po zapnutí a zadání PIN kódu (či nikoliv, v závislosti na anstavení požadavku na PIN Kód) telefon automaticky vyhledá síť zapsanou na kartě SIM. Chcete-li uskutečnit hovor, klepněte na ikonu  $\epsilon$ V okamžiku, kdy se na obrazovce zobrazí klávesnice, zadejte telefonní číslo.a vstupte do menu Vytáčení.

**29**

### **Kontakty** (Menu 2)

- **1.** V pohotovostním režimu klepněte na ikonu nebo na ikonu v menu.
- **2.** Zvolte menu **Kontakty.**

#### **Hledat** (Menu 2.1)

- **1.** V menu **Kontakty** klepněte na ikonu **Hledat.**
- **2.** Můžete prohlížet seznam uložených kontaktů.
- **3.** Pokud chcete upravit, smazat nebo kopírovat položku, vyberte ikonu . Zobrazí se následující menu.
- ° **Nová zpráva:** Až najdete potřebné číslo, můžete na toto číslo poslat zprávu (SMS/MMS/E-mail).
- ° **Smazat:** Můžete kontakt smazat.
- ° **Upravit:** S pomocí navigačního tlačítka můžete upravit jméno, číslo, skupinu, znak a obrázek.
- ° **Nový kontakt:** Můžete přidat nový kontakt.
- ° **Odeslat kontakt přes SMS/MMS/E-mail /Bluetooth:** Můžete odeslat data z telefonního
- seznamu na jiná zařízení, která jsou kompatibilní s Bluetooth. Můžete poslat i SMS/ MMS/E-mail s pomocí položky v telefonním seznamu.
- ° **Zkopírovat do telefonu/SIM:** Můžete si zkopírovat kontakt z paměti SIM do telefonu nebo z telefonu do paměti SIM.
- ° **Hromadné mazání:** Umožňuje odebrání více vybraných souborů.
- ° **Hledat podle 3x4:** Položku můžete hledat podle jména. Toto menu se zobrazí po aktivaci editoru vyhledávání.

### **Nový kontakt** (Menu 2.2)

S pomocí této funkce můžete do telefonního seznamu přidat nový kontakt. Paměť telefonu může pojmout maximálně 1000 kontaktů. Počet znaků závisí na SIM kartě.

- **1.** Vyberte **Nový kontakt.**
- **2.** Zvolte paměť, kam chcete kontakt uložit: na **SIM** nebo **do telefonu** .
	- a. Klepněte do pole pro zadání jméno a potom na potom na OK.
	- b. Zadejte číslo a klepněte na [Uložit].

**Maximální uložené délky jména a čísla záleží na typu SIM karty.**

- c. Procházením můžete přiřadit kontakt do skupiny.
- d. můžete vybrat vyzváněcí tón.
- e. Procházením můžete pro položku vybrat znak a obrázek.

**Kroky c, d a e můžete nastavit pouze u čísel uložených v telefonu, nikoliv na kartě SIM.**

### **Rychlé volby** (Menu 2.3)

Tlačítka 2 až 9 můžete přiřadit k položce seznamu jmen. Můžete volat přímo stisknutím tohoto tlačítka. Po přiřazení čísla k rychlé volbě, můžete změnit a smazat položku. Na toto číslo můžete rovněž poslat zprávu.

- **1.** Vyberte **Rychlé volby.**
- **2.** Chcete-li přidat rychlou volbu, zvolte (**Prázdné**). Potom můžete vyhledat číslo v telefonním seznamu.
- **3.** Uprosteřed spodního panelu displeje vyberte **[Přiřadit].**

### **Skupiny** (Menu 2.4)

Můžete zapsat do seznamu až několik členů pro každou skupinu. Můžete vytvořit seznamy až pro 7 skupin.

- ° **Nastavit vzyváněcí tón skupiny:** Umožňuje definovat vyzváněcí tón pro volání členů skupiny.
- ° **Nastavit ikonu skupiny:** Umožňuje vybrat ikony pro jednotlivé skupiny.
- ° **Přidat člena:** Můžete do skupiny přidávat členy.
- ° **Odebrat člena:** Ze skupiny můžete odebírat členy.
- ° **Přejmenovat:** Název skupiny lze změnit.
- ° **Odebrat vše:** Tato funkce umožňuje vymazat všechny členy ve skupině.

#### **Nastavení** (Menu 2.5)

- **1.** Zvolte Nastavení.
- ° **Kopírovat vše**

Umožňuje kopírovat/přesunovat položky z karty SIM do paměti telefonu a naopak.

- **2.** Zvolte **Kopírovat vše**
	- **Ze SIM do telefonu:** Umožňuje kopírovat všechny položky z karty SIM do paměti telefonu.
	- **Z telefonu na SIM:** Umožňuje kopírovat všechny položky z paměti telefonu na kartu SIM.

#### ° **Smazat vše**

Umožňuje smazat všechny položky na SIM kartě nebo v telefonu. Tato funkce vyžaduje bezpečnostní kód.

#### **Informace** (Menu 2.6)

#### ° **Čísla volání asistenční služby**

S pomocí této funkce můžete přistupovat ke konkrétnímu seznamu služeb poskytovaných avším operátorem (pokud je podporuje karta SIM).

#### ° **Vlastní číslo**

Umožňuje prohlížet vlastní číslo. Používáte-li více karet SIM, můžete nové číslo uložit s pomocí volby**<Přidat>.**

#### ° **Stav paměti**

Umožňuje zkontrolovat stav paměti SIM nebo telefonu.

#### ° **Vizitka**

Pomocí této možnosti si lze vytvořit vlastní vizitku. Pokud zvolíte možnost **Upravit**, můžete si vytvořit novou vizitku.

### **Registr hovorů** (Menu 3)

Záznamy zmeškaných, přijatých a volaných hovorů si můžete prohlédnout za předpokladu, že síť v oblasti služby podporuje identifikaci volající linky CLI (Calling Line Identification).

Číslo a jméno (je-li k dispozici) se zobrazují zároveňs datem a časem, kdy došlo k volání. Můžete si taképrohlédnout dobu trvání hovorů.

#### **Všechny hovory** (Menu 3.1)

Můžete si prohlédnout seznam všech odchozích i příchozích hovorů.

#### **Zmeškané hovory** (Menu 3.2)

Tato funkce umožňuje zobrazit 40 posledních nepřijatých hovorů. Můžete rovněž:

- ° zobrazit číslo, je-li k dispozici, nebo je uložit do telefonního seznamu.
- ° u čísla zadat nové jméno a oba údaje uložit do telefonního seznamu.
- ° Poslat zprávu na toto číslo.
- ° Vymazat hovor ze seznamu.

### **Volané čísla** (Menu 3.3)

Tato funkce umožňuje zobrazit 20 posledních odchozích hovorů (uskutečněných i neuskutečněných).

Můžete rovněž:

- ° zobrazit číslo, je-li k dispozici, a zavolat jej, nebo je uložit do telefonního seznamu.
- ° čísla zadat nové jméno a oba údaje uložit do telefonního seznamu.
- ° poslat zprávu na toto číslo.
- ° vymazat hovor ze seznamu.

### **Přijaté hovory** (Menu 3.4)

Tato funkce umožňuje zobrazit 20 posledních přijatých hovorů. Můžete rovněž:

- ° zobrazit číslo, je-li k dispozici, a zavolat je, nebo je uložit do telefonního seznamu.
- ° u čísla zadat nové jméno a oba údaje uložit do telefonního seznamu.
- ° poslat zprávu na toto číslo.
- ° vymazat hovor ze seznamu.

### **Telefonní poplatky** (Menu 3.5)

#### **Délka hovorů**

Tato funkce umožňuje zobrazit trvání příchozích a odchozích hovorů. Můžete také vynulovat dobu trvání hovorů.

K dispozici jsou následující časovače:

- ° **Poslední hovor:** Délka posledního hovoru.
- ° **Všechny hovory:** Celková délka odchozích i příchozích hovorů od posledního vynulování časovače.
- ° **Odchozí hovory:** Délka odchozích hovorů.
- ° **Přijaté hovory:** Délka příchozích hovorů.

#### **Cena hovorů**

Tato funkce vám umožňuje zjistit cenu účtovanou za poslední hovor i všechny hovory.

#### **Nastavení**

V tomto menu můžete po zadání kódu PIN2 měnit nastavení.

° **Nastavit kredit:** Tato síťová služba vám umožňuje omezit cenu hovoru podle zvolených cenových jednotek.

- ° **Nastavit tarif:** Zde lze nastavit typ měny a jednotkovou cenu. Ceny za zúčtovací jednotky vám poskytne váš operátor. Před výběrem měny nebo jednotky v tomto menu je třeba zadat kód PIN2.
- ° **Automatické zobrazení:** Tato síťová služba vám umožňuje automaticky zobrazit cenu za poslední hovor. Je-li nastavena na **Zapnuto** (Zap.), zobrazí se cena za poslední hovor ihned po jeho ukončení.

### **Informace o datech** (Menu 3.6)

S pomocí funkce Informace o GPRS si můžete zjistit množství dat přenesených po síti. Kromě toho si můžete prohlédnout dobu připojení k internetu.

#### Délka spojení (Menu 3.6.1)

Umožňuje prohlížet Poslední spojení a Všechny relace. Současně můžete vynulovat počítadlo relace.

#### Objem dat (Menu 3.6.2)

Můžete zjistit objemy odeslaných, přijatých a všech dat nebo všechny hodnoty vynulovat.

#### **Zprávy** (Menu 4)

Tato nabídka obsahuje funkce vztahující se ke zprávám SMS (Short Message Service), MMS (Multimedia Message Service), e-mailu, hlasovým zprávám a servisním zprávám sítě.

### **Nová SMS** (Menu 4.1)

Můžete psát a upravovat textovou zprávu a sledovat přitom počet stránek zprávy.

- **1.** Vstupte do menu **Zprávy.**
- **2.** Pokud chcete psát novou zprávu, vyberte položku **Nová SMS.**
- **3.** Pro usnadnění zadávání textu použijte slovník T9.
- 4. Po klepnutí na ikonu **a** můžete přistupovat k následujícím podmenu:
- ° **Vložit:** Můžete vkládat symbol, obrázek, zvuky, Vychozí obrázek, Kontakt, Vizitka.
- ° **T9:** Můžete aktivovat nebo zrušit režim T9.
- ° **Jazyk písma:** Můžete zvolit jazyk.
- ° **Nové slovo T9:** S pomocí režimu T9 můžete přidat nové slovo.
- ° **Uložit do konceptů:** Uloží zprávu do složky Koncepty.
- ° **Vymazat text:** Text můžete při psaní SMS také vymazat.
- ° **Konec:** Pokud stisknete v průběhu psaní zprávy tlačítko Konec, dojde k ukončení psaní zprávy a vy se vrátíte do menu Zpráva. Napsaná zpráva se neuloží.

**Tento telefon podporuje EMS 5 a dokáže poslíta barevné obrázky, zvuky, textové styla atd. Pokud telefon adresáta nepodporuje tyto funkce, adresát nemusí přijmout obrázky, zvuky nebo textové styly, které jste mu poslali.**

### **Nová MMS** (Menu 4.2)

Můžete psát a upravovat multimediální zprávy, je ale nutné mít přehled o velikosti zprávy.

- **1.** Vstupte do menu **Zprávy.**
- **2.** Pokud chcete psát novou zprávu, vyberte **Nová MMS.**
- **3.** Můžete vytvořit novou zprávu nebo zvolit jednu z hotových šablon pro multimediální zprávy.

Maximální povolená velikost souboru MMS, který lze vložit do zprávy, je 300 kB.

#### **Možnosti v záložce Komu**

- ° **Odeslat:** Multimediální zprávy můžete posílat více příjemcům, můžete nastavit priority těchto zpráv a také můžete zajistit odeslání zprávy někdy později.
- ° **Uložit:** Multimediální zprávy můžete uložit do konceptů nebo jako šablony.
- ° **Kontakty:** Můžete do zprávy vložit kontakt.
- ° **Poslední příjemci:** můžete prohlížet poslední telefonní čísla zpráv.
- ° **Nastavení:** můžete nakonfigurovat nastavení pro odeslání zprávy.
- ° **Konec:** Přesunete se zpět do menu Zprávy.

**Všechny zprávy se automaticky uloží do složky odeslaných zpráv, a to i v případě, že se odeslání nepodaří.**

#### **Možnosti v záložce Předmět**

- ° **Odeslat:** Multimediální zprávy můžete posílat více příjemcům, můžete nastavit priority těchto zpráv a také můžete zajistit odeslání zprávy někdy později.
- ° **Uložit:** Multimediální zprávy můžete uložit do konceptů nebo jako šablony.
- ° **Konec:** Přesunete se zpět do menu Zprávy.

.

#### **Možnosti v záložce Snímek**

- ° **Vložit:** Můžete přidat obrázek, video, zvuk, snímek pred, textovou šablonu, kontakt, vizitku, vlastní číslo a položku kalendáře.
- ° **Náhled:** Můžete si prohlédnout náhled multimediálních zpráv, které jste vytvořili.
- ° **Uložit:** Multimediální zprávy můžete uložit do konceptů nebo jako šablony.
- ° **Upravit předmět:** Umožňuje změnit vybranou multimediální zprávu.
- ° **Trvání snímku:** Můžete nastavit dobu trvání snímku, textu, obrázků a zvuků v multimediální zprávě.
- ° **Konec:** Přesunete se zpět do menu Zprávy.

**Pokud při psaní multimediální zprávy vyberete obrázek o větší velikosti (například 50 K), bude nahrávání trvat přibližně 5 sekund. V průběhu nahrávání navíc nemůžete aktivovat žádná tlačítka. Po jeho nahrání bude možné začít psát zprávu.**

#### **Nový e-mail** (Menu 4.3)

Pro odesílání a přijímání e-mailů nastavte e.mailový účet.

- **1.** Do polí Komu a Kopie můžete zadat až 20 emailových adres.
	- **Tip:** Pro zadání znaku "@", klepněte na a vyberte "@".
- **2.** Zadejte předmět mailu a klepněte na OK.

#### Účty (Menu 4.3.1)

Volbou Nový účet můžete nastavovat e-mailové účty. S pomocí tlačítka **m**ůžete nastavit následující hodnoty.

- ° **Nastavit jako výchozí** Můžete nastavit e-mailový účet jako výchozí.
- ° **Upravit**
	- **Název účtu:** Název účtu:
- **E-mailová adresa:** Zadejte emailovou adresu získanou od poskytovatele této služby.
- **Mé jméno:** Můžete vytvořit svoji přezdívku.
- **Server příchozí pošty:** Zadejte POP3 nebo IMAP4 adresu serveru přijímajícího vaše emaily.
- **Uživatelské jméno:** Zadejte svoje uživatelské jméno u emailového účtu.
- **Heslo:** Zadejte své heslo pro e-mail.
- **Server odchozí pošty:** Zadejte adresu SMTP a Číslo portu počítače odesílajícího vaše emaily.

**Uložit:** Můžete si uložit nastavení e-mailu.

#### **Rozšířené nastavení**

- **Typ protokolu:** Vyberte si typ protokolu. (POP3/IMAP4)
- **Max. velikost pro přijetí:** Zobrazuje maximální velikost emailu, který můžete přijmout.
- **Uložit na server:** yberte Ano, chcete-li nechat zprávy na serveru.

- **Vložit podpis:** Select On to add your signature to your email messages.
- **E-mail pro odpověď:** E-mailová adresa, na které chcete přijímat odpovědi.
- **Číslo příchozího portu:** Umožňuje upravit číslo portu POP3 nebo IMAP4.
- **Číslo odchozího portu:** Umožňuje upravit číslo portu a SMTP adresu počítače, ze kterého se odesílají vaše e-maily.
- **Ověření odchozí pošty:** Zde můžete nastavit, jestli se při odesílání zprávy bude provádět ověřování.
### Síťové profily (Menu 4.3.2)

Profil představuje síťovou informaci využívanou k připojení na Internet.

V paměti telefonu jsou uloženy výchozí profily pro některé operátory.

#### Podpis (Menu 4.3.3)

Můžete vytvořit svůj podpis.

- **U každého e-mailového účtu můžete uložit až 20 zpráv (celkem 100 pro pět účtů). Ve složce Přijaté nemůžete uložit více než 20 zpráv, ve složkách Koncepty a Odesílané 5 zpráv, a ve složce Odeslané až 10 zpráv. V případě, že složky Koncepty, Odesílané nebo Odeslané jsou plné, a vy zkusíte uložit novou zprávu do jedné z těchto složek, automaticky se smaže nejstarší uložená zpráva.**
- **Maximální velikost jedné odeslané zprávy je 300 kB včetně příloh, a maximální velikost jedné přijaté zprávy je 100 kB. V případě, že obdržíte zprávu s více než pěti přílohami, bude přijato pouze pět. Některé přílohy se nemusejí zobrazit správně.**

# **Přijaté** (Menu 4.4)

Budete upozorněni na přijetí zprávy. Zprávy se ukládají do složky Přijaté.

Ve slložce Přijaté můžete identifikovat každou zprávu podle ikony.

Pokud se na displeji objeví "Není místo pro zprávu SIM", musíte ze schránky přijatých zpráv vymazat pouze SIM zprávy. Když se zobrazí nápis "Není místo pro zprávu", můžete uvolnit prostor jednotlivých úložišť smazáním zpráv, médií a aplikací.

#### **\* Zpráva SIM**

Termínem zpráva SIM se označuje zpráva

uložená výjimečně do paměti SIM. Tuto zprávu lze přesunout do paměti telefonu.

U multimediálních zpráv musíte počkat na jejich stažení a zpracování.

Pro prohlížení zprávy vyberte zprávu stiskem tlačítka Zobrazit.

- ° **Smazat:** Můžete aktuální zprávu smazat.
- ° **Odpovědět:** Můžete odpovědět na přijatou zprávu.
- ° **Předat dál:** Můžete předat vybranou zprávu dalšímu adresátovi.
- ° **Volat zpět:** Můžete zavolat zpět odesílateli.
- ° **Informace:** Můžete prohlížet informace o přijatých zprávách; adresu odesílatele, předmět (pouze u multimediálních zpráv), datum a čas zprávy, typ zprávy, velikost zprávy.
- ° **Hromadné mazání:** Po výběru zpráv určených k odstranění je můžete odstranit.
- ° **Smazat všechny přečtené:** Můžete smazat všechny přečtené zprávy.
- ° **Smazat vše:** Můžete smazat všechny zprávy.

# **E-mailová schránka** (Menu 4.5)

Po otevření této nabídky se můžete buď připojit ke vzdálené schránce a vyzvednout si nové e-mailové zprávy, nebo si prohlédnout dříve vyzvednuté e-mailové zprávy bez přihlášení k emailovému serveru.

Můžete zkontrolovat uložené e-maily, koncepty, odchozí zprávy a odeslané e-maily. Do schránky přijatých zpráv lze uložit až 20 e-mailů.

# **Koncepty** (Menu 4.6)

S pomocí této nabídky si můžete připravit až pět multimediálních zpráv, které používáte nejčastěji. Toto menu zobrazuje seznam přednastavených multimediálních zpráv.

Máte k dispozici následující možnosti:

- ° **Upravit:** Tato volba umožňuje upravit vybranou zprávu.
- ° **Smazat:** Smaže vybranou zprávu.
- ° **Informace:** Zobrazí informace o zprávě.
- ° **Hromadné mazání:** Po výběru zpráv určených k odstranění je můžete odstranit stisknutím tlačítka OK.
- ° **Smazat vše:** Vymaže všechny zprávy ve schránce.

# **Odesílané** (Menu 4.7)

Pomocí tohoto menu si můžete zobrazit zprávu, která má být odeslána nebo nebyla odeslána. Po úspěšném odeslání bude daná zpráva přesunuta do složky Odeslané.

- ° **Poslat znovu:** Vybranou zprávu můžete poslat znovu.
- ° **Upravit:** Vybranou zprávu můžete upravit.
- ° **Informace:** Můžete zkontrolovat informace o jednotlivých zprávách.
- ° **Smazat:** Můžete odstranit zprávu.
- ° **Hromadné mazání:** Po zvolení zprávy, kterou chcete smazat, stiskněte tlačítko OK a můžete vybrané zprávy odstranit.
- ° **Smazat vše:** Můžete smazat všechny zprávy ve složce Odesílané.

# **Odeslané** (Menu 4.8)

Tato nabídka umožňuje zobrazit zprávy, které byly již odeslány. Můžete zkontrolovat čas a obsah zprávy.

# **Hlasová schránka** (Menu 4.9)

Pro zvolení této nabídky jednoduše stiskněte tlačítko l [OK] a poslechněte si hlasové zprávy. Chcete-li si poslechnout hlasové zprávy, můžete také podržet tlačítko v pohotovostním režimu.

**Když přijmete hlasovou zprávu, na telefonu se zobrazí ikona a uslyšíte upozornění. Abyste si mohli telefon správně nastavit, zjistěte si podrobnosti o službě u operátora.**

# **Informační služba** (Menu 4.0)

(V závislosti na síti a předplacené službě)

Zprávy informační služby jsou textové zprávy doručené sítí do GSM. Podávají všeobecné informace, např. zprávy o počasí nebo o silničním provozu, taxislužbě, lékárnách a cenách na burze. Každý typ má své číslo, proto můžete kontaktovat poskytovatele, pokud zadáte příslušné číslo pro informace. Jakmile zpráva info služby dorazí, zobrazí se oznámení, že došla nová zpráva nebo se zpráva info služby zobrazí rovnou. Chcete-li znovu zobrazit zprávu, použijte následující postup:

### Přečíst (Menu 4.0.1)

- **1.** Po přijetí zprávy informační služby a výběru možnosti Přečíst se zpráva zobrazí na obrazovce. Další zprávu si můžete přečíst procházením |.
- **2.** Zpráva zůstane zobrazena, dokud nevyberete jinou zprávu.

#### Téma (Menu 4.0.2)

(V závislosti na síti a předplacených službách)

- ° **Přidat nový:** Do paměti telefonu můžete přidat číslo zpráv informační služby s její přezdívkou.
- ° **Zobrazit seznam:** Můžete si prohlédnout přidaná čísla zpráv informační služby. Pokud klepnete na ikonu . můžete upravit a odstranit přidané kategorie informačních zpráv.
- ° **Aktivní seznam:** V aktivním seznamu můžete vybrat čísla zpráv informační služby. Pokud aktivujete číslo informační služby, můžete přijímat zprávy poslané z tohoto čísla.

# **Šablony** (Menu 4.11)

#### SMS šablony (Menu 4.11.1)

Máte k dispozici následujících 6 textových šablon:

- **Prosím, zavolejte mi zpět**
- **Mám zpoždění. Budu tam v**
- **Kde právě jste?**
- **Jsem na cestě.**
- **Urgentní! Kontaktujte**
- **Miluji Tě.**

### MMS šablony (Menu 4.11.2)

**IJe-li váš seznam šablon prázdný, můžete přidat novou šablonu klepnutím na ikonu Nový. Pokud již máte šablony k dispozici, můžete prohlížet podmenu následujícím způsobem:**

- **Upravit:** Úprava multimediální šablony.
- **Odeslat:** Můžete poslat zprávu prostřednictvím multimediální šablony.
- **Smazat:** Můžete mazat multimediální šablony.
- **Nová šablona:** Můžete vytvořit a odesílat multimediální zprávy.
- **Smazat vše:** Umožňuje vám smazat všechny multimediální zprávy.

### **Nastavení** (Menu 4.12)

### SMS (Menu 4.12.1)

Při volbě tohoto menu, můžete vybírat

- z následujících možností:
- ° **Číslo střediska služeb:** Chcete-li poslat textovou zprávu, můžete s pomocí tohoto menu dostat adresu SMS centra.
- ° **Potvrzení o doručení:** Nastavíte-li na Ano můžete si ověřit, zda byla vaše zpráva úspěšně odeslána.
- ° **Doba platnosti:** Tato služba sítě umožňuje nastavení doby, po kterou budou vaše textové zprávy uložené ve středisku zpráv.
- ° **Účtování poplatku za odpověď:** Když je zpráva odeslána, umožňuje příjemcům odpovědět a náklady za odpověď naúčtovat na váš telefonní účet. Tato služba závisí na vašem operátorovi.
- ° **Typ zprávy:**

**Text, Fax, Paging, X.400, E-mail, ERMES** Obvykle je druh zprávy typ zprávy nastaven na Text. Svůj text můžete převádět do jiných formátů. Informace o dostupnosti těchot funkcí získáte u operátora.

### MMS (Menu 4.12.2)

Při volbě tohoto menu, můžete vybírat z následujících možností:

- ° **Trvání snímku:** Při psaní zprávy zobrazuje délku trvání jednotlivých stránek.
- ° **Priorita:** Můžete nastavit prioritu vybrané zprávy.
- ° **Doba platnosti:** Tato služba sítě umožňuje nastavení doby, po kterou budou vaše textové zprávy uložené ve středisku zpráv.
- ° **Zpráva o doručení:** Nastavíte-li v tomto menu volbu Ano, můžete si zjistit, zda byla vaše zpráva úspěšně odeslána.
- ° **Přečíst zprávu:** Tuto zprávu obdržíte bez ohledu na to, jestli příjemce danou zprávu přečetl nebo ne.
- ° **Automatické stažení:** Nastavíte-li volbu zapnuto [zap.], budete dostávat multimediální zprávy automaticky. Nastavíte-li volbu vypnuto [vyp.] budete do schránky s přijatými zprávami dostávat pouze oznámení, která si můžete následně přečíst. Nastavíte-li volbu Pouze domácí síť, budou obdržené multimediální zprávy záviset na domovské síti.
- ° **Síťové profily:** Jestliže vyberete server multimediálních zpráv, můžete u tohoto serveru nastavit URL.
- ° **Povolený typ zpráv**

**Osobní:** Osobní zpráva. **Reklama:** Obchodní zpráva. **Informace:** Důležité informace.

### E-mail (Menu 4.12.3)

Toto menu umožňuje upravovat, mazat a přidávat účty elektronické pošty.

° **Účty**

Můžete nastavovat e-mailové účty volbou Nový účet. Prostřednictvím nabídky Upravit můžete upravovat nastavení ejdnotlivých hodnot. Podrobnosti viz str. 35 a 36.

° **Síťové profily**

Můžete aktivovat profil uložený jako výchozí.

° **Podpis**

Můžete vytvořit podpis.

### Číslo hlasové schránky (Menu 4.12.4)

Hlasovou poštu můžete přijímat, pokud tuto funkci váš operátor podporuje. Přijetí nové hlasové zprávy je signalizováno symbolem zobrazeným na obrazovce. Podrobné informace o správném nastavení telefonu vám podá operátor.

#### Push zprávy (Menu 4.12.5)

Aktivací této volby můžete určit, zda chcete dostávat tyto zprávy nebo ne.

#### Inform. zpráva (Menu 4.12.6)

#### ° **Přijmout**

**Vypnuto:** Pokud vyberete toto menu, bude váš telefon přijímat zprávy informační služby. **Zapnuto:** Vyberete-li toto menu, nebudete na telefon dostávat zprávy informační služby.

° **Upozornění**

**Vypnuto:** Příjem zpráv informační služby je signalizován pípnutím telefonu.

**Zapnuto:** Telefon nebude signalizovat příjem zprávy ani tehdy, když nějaké informační zprávy dostanete.

#### ° **Jazyk**

Můžete vybrat požadovaný jazyk. Potom se budou zprávy info služby zobrazovat v jazyce, který iste vybrali.

# **Prohlížeč** (Menu 5)

Můžete používat nejrůznější služby WAP (Wireless Application Protocol), jako jsou bankovní služby, zprávy, předpovědi počasí a letové informace. Tyto služby, které jsou přímo určeny pro mobilní telefony, zajišťují poskytovatelé služeb WAP.

Zjistěte si dostupnost služeb WAP, ceny a tarify u svého operátora sítě a/nebo poskytovatele služby, jehož službu chcete používat. Poskytovatelé služeb vám rovněž dají pokyny k používání těchto služeb. Po navázání připojení se zobrazí domovská stránka. Obsah závisí na poskytovateli služeb. Prohlížeč můžete kdykoli zavřít stisknutím tlačítka ( $\sim$ ). Telefon přejde do předchozího menu.

#### **Navigace s prohlížečem WAP**

K surfování po Internetu můžete používat buď tlačítka telefonu nebo nabídku prohlížeče WAP. **Použití nabídky prohlížeče WAP** Při prohlížení mobilního webu.

**V nabídkách prohlížeče WAP mohou být určité rozdíly, záleží na používané verzi prohlížeče.**

# **Domů** (Menu 5.1)

Připojení k domovské stránce. Domovská stránka bude stránka, která je definovaná v aktivovaném profilu. Pokud ji nemáte definovanou v aktivovaném profilu, bude ji definovat poskytovatel služeb.

# **Záložky** (Menu 5.2)

Toto menu vám umožňuje si uložit adresu URL oblíbených internetových stránek tak, aby byla kdykoli po ruce.

#### **Vytvoření záložky**

- **1.** Zvolte ikonu
- **2.** Zvolte **Přidat k záložkám.**
- **3.** Po zadání požadovaného URL a jména klepněte na **Uložit.**

Po vybrání požadované záložky se zobrazí následující nabídka.

- ° **Zobrazit:** Můžete si prohlédnout jméno a URL uložené záložky.
- ° **Upravit:** Můžete upravit URL a/nebo jméno vybrané záložky.
- ° **Nový:** Tato možnost slouží vytvoření nové záložky.
- ° **Smazat:** Smaže vybranou záložku.
- ° **Odeslat URL:** Můžete odeslat URL uložené jako záložku.
- ° **Smazat vše:** Smazání všech záložek.

# **Přejít na URL** (Menu 5.3)

Můžete se připojit přímo na požadovanou stránku. Po zadání příslušné adresy URL klepněte na tlačítko Připojit.

### **Nastavení** (Menu 5.4)

Můžete nastavit profil, cache, cookie a zabezpečení, vztahující se k službě internetu.

# Síťové profily (Menu 5.4.1)

Profil představuje síťovou informaci využívanou k připojení na Internet.

V paměti telefonu jsou uloženy výchozí profily pro některé operátory. Výchozí profily není možné přejmenovat.

Každý profil obsahuje následující podmenu:

- ° **Zobrazit:** Můžete si prohlížet vybraný profil.
- ° **Upravit:** Zde můžete vybraný profil upravit.
- ° **Nový profil:** Můžete přidat nový profil.
- ° **Vynulovat vše:** Smaže všechny profily ze seznamu.

### Cache (Menu 5.4.2)

Informace nebo služby, které jste použily, se uloží do mezipaměti v telefonu.

- ° **Vymazat cache:** Odstraní veškerý kontext uložený v chache.
- ° **Povolit cache:** Pokud zvolíte Zapnuto, můžete paměť cache používat pro dočasné uložení obsahu.

### Bezpečnostní certifikáty (Menu 5.4.3)

Zobrazí se seznam dostupných certifikátů.

Informace (Menu 5.4.4)

Můžete si prohlédnout dostupnou verzi WAP prohlížeče.

**41**

# **Multimédia**

Pod ikonou Multimédia se skrývá řada multimediálních funkcí, jako je například fotoaparát, hlasový záznamník a přehrávač MP3, Rádio a Java hry.

**Neměňte výchozí názvy složek, aplikace nemusejí správně fungovat.**

## **Moje složka** (Menu 1)

# **Obrázky** (Menu 1.1)

Zobrazuje seznam souborů JPG/BMP/GIF/PNG ve složkách Výchozí obrázky a Staženo. Můžete prohlížet pořízené fotografie a stažené obrázky z WAP. Poklepáním na náhled seznamu nebo náhled miniatur můžete zobrazit obrázek v normální velikosti.

**Připojením USB konektoru můžete vytvořit novou složku.**

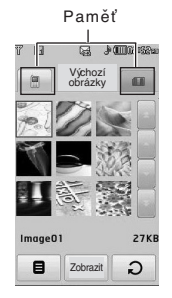

Pokud na seznamu obrázků ve formátu JPG/BMP/GIF/PNG klepnete na ikonu můžete prohlížet následující možnosti (v náhledu miniatur):

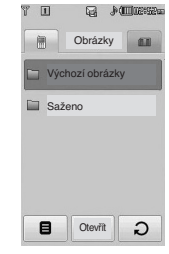

- ° **Nastavit jako tapetu:** Obrázek můžete odeslat prostřednictvím MMS/E-mailu/Bluetooth.
- ° **Odeslat přes:** Obrázek můžete odeslat prostřednictvím MMS/E-mailu/Bluetooth.
- ° **Smazat:** Odstraní zvolený obrázek.
- ° **Soubor:**
	- **Otočit obrázek:** Obrázek můžete otočit o 90°/180°/270°.
	- **Přejmenovat:** Můžete změnit název souboru.
	- **Přesunout/Kopírovat:** Obrázek můžete přesouvat nebo kopírovat mezi vnitřní a externí pamětí.
- ° **Vytisknout přes Bluetooth:** Můžete vytisknout vybraný soubor na jiném zařízení prostřednictvím Bluetooth.
- ° **Zobrazit jako prezentaci:** Můžete si prohlížet soubory JPG/BMP/GIF/PNG jako prezentaci.
- ° **Hromadné mazání:** Můžete mazat několik souborů současně.
- ° **Smazat vše:** Smaže všechny soubory na seznamu.

Moje složka

Moje složka

IPokud na seznamu obrázků ve formátu JPG/BMP/GIF/PNG klepnete na ikonu můžete prohlížet následující možnosti (v náhledu seznamu):

- ° **Odeslat přes:** Obrázek můžete odeslat prostřednictvím MMS/E-mailu/Bluetooth.
- ° **Nastavit jako tapetu:** Obrázek můžete nastavit jako tapetu. Pouze pro JPG/BMP/PNG.
- ° **Smazat:** Odstraní zvolený obrázek.
- ° **Soubor**
	- **Otočit obrázek:** Obrázek můžete otočit o 90°/180°/270°.
	- **Přejmenovat:** Můžete změnit název souboru.
	- **Přesunout/Kopírovat:** Obrázek můžete přesouvat nebo kopírovat mezi vnitřní a externí pamětí.
	- **Informace:** Zobrazuje informace o souboru.
- ° **Vytisknout přes Bluetooth:** Můžete vytisknout vybraný soubor na jiném zařízení prostřednictvím Bluetooth.
- ° **Zobrazit jako prezentaci:** Můžete si prohlížet soubory JPG/BMP/GIF/PNG jako prezentaci.
- ° **Smazat:** Smaže soubor.
- ° **Hromadné mazání:** Můžete mazat několik souborů současně.
- ° **Smazat vše:** Smaže všechny soubory na seznamu.
- ° **Seznam/miniatury:** Můžete nastavit typ zobrazení JPG/BMP/GIF/PNG.
- **Soubory .JPG (.JPEG) můžete ukládat v telefonu i na paměťovou kartu ve složce Fotografie. Do složky Obrázky v telefonu i na paměťové kartě můžete ukládat obrázky ve formátu JPG, BMP, PNG, GIF, WBMP i dalších formátech.**
- **Pro nastavení souboru ve formátu JPG, BMP, GIF, PNG ze složky Fotografie jako tapetu přejděte do multimediálního fotografického alba a potom v menu Možnosti vyberte Nastavit jako tapetu.**
- **Jako tapetu nemůžete nastavit soubory ve formátu GIF, Ani GIF, Animované GIF, Průhledné GIF a Progresivní GIF.**

# Audio (Menu 1.2)

Zobrazuje seznam souborů MP3, AAC, WMA, I MELODY, WAVE, MIDI, AMR, MMF, M4A ve složkách Výchozí zvuky, Staženo, Záznamy hlasu a  $MP3$ 

Klepnutím na ikonu **e** , v seznamu se zobrazí následující možnosti:

- ° **Odeslat přes:** Zvukový soubor lze odeslat prostřednictvím zprávy.
- ° **Nastavit jako vyzváněcí tón:** Zvuk můžete nastavit jako vyzváněcí tón.
- ° **Soubor:** Prohlížení souboru a DRM informací.
- ° **Smazat:** Smaže soubor.
- ° **Hromadné mazání:** Můžete smazat několik souborů současně.
- ° **Smazat vše:** Smaže všechny soubory v seznamu.

**Funkci FF/REW/přetáhnout podporuje pouze formát MP3.**

#### **Videa** (Menu 1.3)

Zobrazuje soubory MP4, 3GP ve složce Staženo.

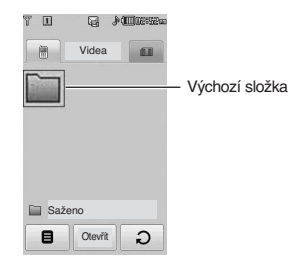

Ve výchozím nastavení je nastavena složka Staženo. Výchozí složku nelze upravovat nebo smazat. Do této složky můžete ukládat soubory stažené od operátora sítě.

Vnitřní paměť (telefon)

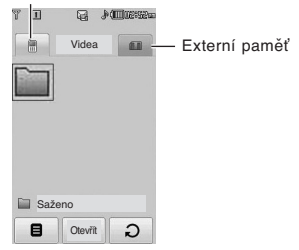

**Pokud do telefonu nevložíte externí paměťovou kartu, zobrazí se hlášení "Není vložena žádná externí paměťová karta".**

Klepnutím na ikonu **v** seznamu, můžete procházet následující možnosti (v zobrazení miniatur):

° **Odeslat přes:** Vybraný soubor lze odeslat na jiné zařízení prostřednictvím MMS, E-mailu a Bluetooth.

**Následující znaky \ / : \* ? " < > | nelze použít.**

- ° **Smazat:** Odstraní soubor.
- ° **Soubor**
	- **Přejmenovat:** Můžete změnit název souboru.
	- **Přesunout/Kopírovat:** Můžete obrázky přesouvat nebo kopírovat mezi interní a externí pamětí.
	- **Informace:** Zobrazuje informace o souboru.
- ° **Smazat vše:** Smaže všechny soubory na seznamu.
- ° **Hromadné mazání:** Můžete mazat několik souborů současně. Pokud poklepáním na displej zaškrtnete políčko, můžete vybraný soubor smazat nebo úlohy zrušit.
- **Automaticky přehrát další**
	- **Vypnuto:** Přehraje zvolený soubor.
	- **Opakovat jednou:** Přehraje jednou všechny soubory v seznamu.
	- **Opakovat vše:** Opakovaně přehrává všechny soubory ze seznamu.
- ° **Seznam/Zobazení miniatur:** Prohlížení souborů na seznamu.

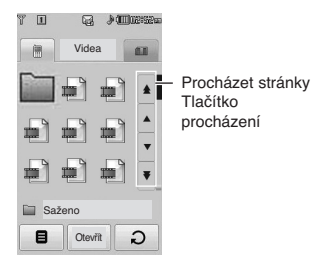

**Obsahuje-li složka více než devět souborů ikony procházet stránky a tlačítka procházení se zobrazí na pravé straně displeje.**

Maximální velikost souboru, který lze vložit **a vysou velikován vysou velikování velikost velikování velikování**<br>do zprávy MMS a e-mailu je 300 kB. Pokud velikování vyskakováním mohl **se pokusíte vložit větší soubor, objeví se hlášení "Překročena velikost" a úloha bude automaticky zrušena.**

#### Videopřehrávač podporuje:

- Video kodek: **MPEG4, H.263**
- Audio kodek: **AAC, AMR**
- Rozlišení: 128X96, 176X144, 320X240, 352X288, 400X240, 176x120, 240x176, 320x176, 368x208, 384x160, 400x192, 416x176, 480x160
- Přípona souboru: **.3gp, .mp4**

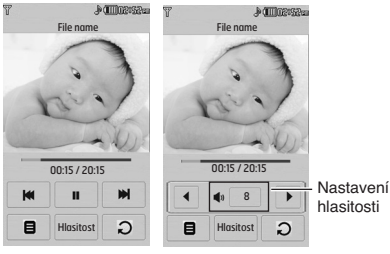

#### Běžný pohled

- **Stiskem kontextového tlačítka hlasitosti můžete nastavit hlasitost přehrávání video souboru.**
- **Je možné pokračovat v přehrávání od místa zastavení. Funkci Pokračovat v přehrávání můžete aktivovat volbou Ano ve vyskakovacím menu.**

V případě změny režimu zobrazení na širokoúhlý režim můžete použít následující možnosti:

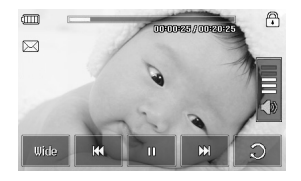

**U některých specifických souborů nelze aktivovat přetáčení dopředu či dozadu.**

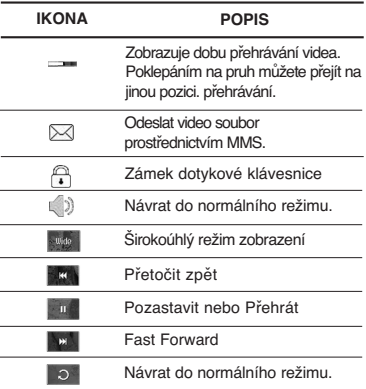

**Při přehrávání video souboru nelze přijímat zvuk sluchátky Bluetooth.**

Orientaci displeje lze změnit volbou Na šířku. Ve výchozím nastavení je režim plné obrazovky (400x240).

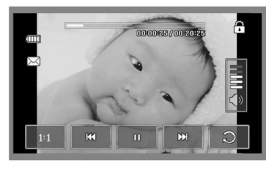

Plná obrazovka

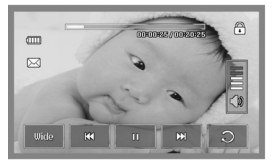

Širokoúhlý režim

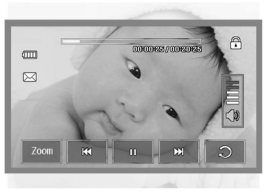

Plná obrazovka

**Soubor s obrázkem můžete nastavit jako tapetu následovně:**

- **JPG: nepodporuje formát odstíny šedé, progresivní formát**
- **BMP: maximální hloubka 24 bitů**
- **PNG: bez omezení**

# **Dokumenty** (Menu 1.4)

Zobrazuje dokumenty na kartě SIM nebo v paměti telefonu. Po otevření souboru si klepnutím na ikonu můžete vyvolat následující možnosti.

- ° **Na celou obrazovkuu:** Text lze zobrazit na šířku.
- ° **Jít na stránku:** Můžete přejít na vybranou stránku přímo bez vyhledávání.
- ° **Nastavit Zvětšení:** Klepnutím na ikonu mÛÏete dokument zvût‰it.
- ° **Zobrazit nastavení:** Můžete nastavit velikost textu s pomocí možností Přizpůsobit na výšku a Přízpůsobit na šířku.
- ° **Nastavení záložek:** Při volbě Zapnuto, můžete přejít přímo na poslední otevřenou stránku. Do záložek si můžete uložit až 100 dokumentů.
- **Pokud má soubor více než 300 řádků, nemusí se otevřít správně.**
- **Můžete otevírat soubory o velikosti až 10 MB.**
- **Obrazovka displeje může při překročení maximální velikosti souboru zamrznout.**

# **Další** (Menu 1.5)

Zobrazuje seznam souborů v mutimediální paměti ve složkách Moje média/Další.

- ° **Odeslat přes:** Odešle vybraný soubor do jiného zařízení prostřednictvím E-mailu nebo Bluetooth.
- ° **Smazat:** Smaže soubor.
- ° **Soubor:** Můžete upravit název souboru. Také jej můžete kopírovat nebo přesunout.
- ° **Hromadné mazání:** Můžete smazat několik souborů současně.
- ° **Smazat vše:** Smaže všechny soubory v seznamu.

**DRM (Správa digitálních práv) V důsledku systému Správy digitálních práv (DRM) mohou mít některé mediální soubory stažené z internetu nebo přijaté prostřednictvím MMS menu "Zakoupit práva", jehož prostřednictvím získáte přístup k těmto souborům. Kód k právu získáte na webu, který vlastní práva k tomuto obsahu.**

### **Fotoaparát** (Menu 2)

Pro přístup na obrazovku fotoaparátu proveďte jeden z následujících kroků:

- **1.** Stiskněte a po dobu dvou sekund přidržte tlačítko pro přímý vstup do režimu fotoaparátu. Nebo klepněte na ikonu Multimédia a zvolte menu **Fotoaparát.**
- **2.** Zamiřte na fotografovaný objekt a potom stiskněte tlačítko
- **3.** Fotografie se mohou ukládat automaticky.

Před pořízením fotografie můžete vyvolat následující menu:

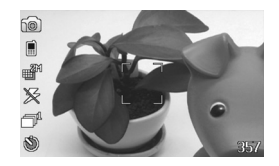

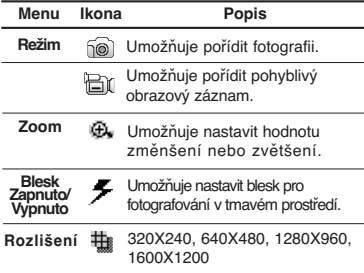

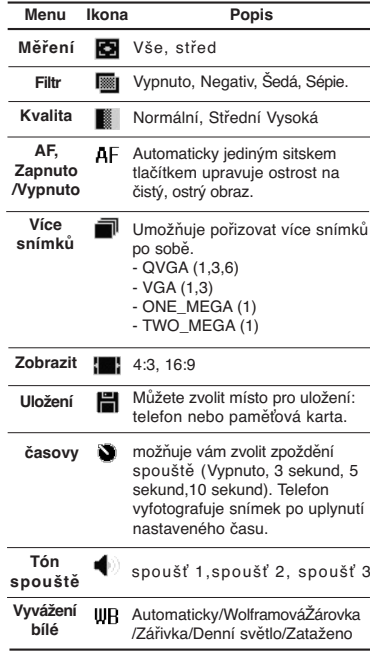

Klepnutím na dispelj můžete vyvolat následující menu:

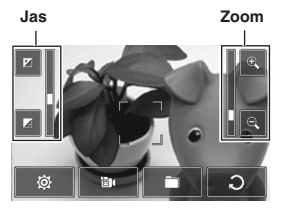

**Menu Ikona** 

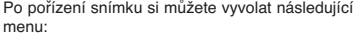

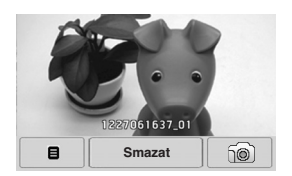

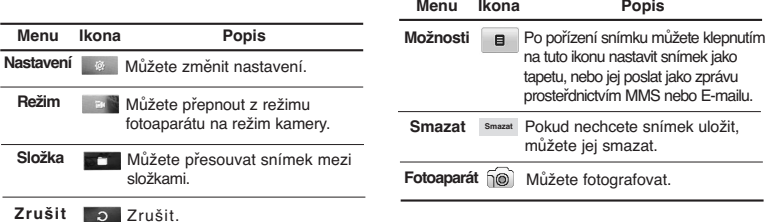

**49**

# **Videokamera** (Menu 3)

#### **1.** Vyberte menu **Videokamera.**

Po zobrazení možností na displeji je můžete procházet klepnutím na jednotlivé ikony. Procházejte mezi nastaveními, které chcete změnit, klepněte na displej a objeví se nastavené hodnoty. Procházením voleb nastavte požadované hodnoty.

**2.** Pro pořízení obrazového záznamu stiskněte tlačítko  $\|$ . Po zahájení nahrávání se zobrazí počítadlo.

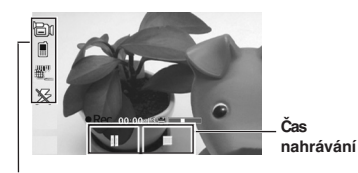

**Totožné možnostem nastavení Fotoaparátu s výjimkou Doby trvání. Podrobnosti viz str. 48.**

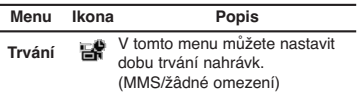

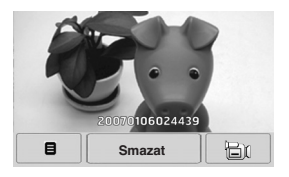

Po pořízení obrazového záznamu si můžete vyvolat následující možnosti:

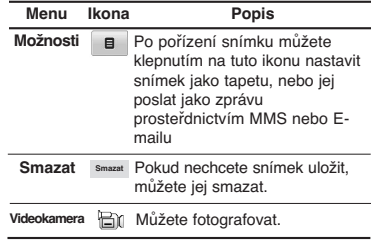

# **Záznam hlasu** (Menu 4)

V menu Záznamu hlasu si můžete nahrát hlasovou poznámku.

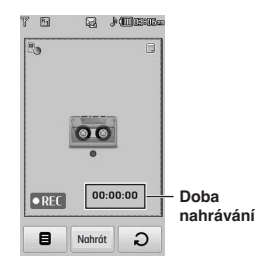

Po zvolení ikony **bez** souboru hlasového záznamu vyvoláte následující možnosti:

- ° **Moje složka:** Přímý vstup do menu Záznamu hlasu.
- ° **Uložení:** Můžete zvolit místo pro uložení hlasové poznámky; telefon nebo externí paměť.
- ° **Režim nahrávání:** Můžete zvolit režim Bez omezení nebo MMS.

**V režimu bez omezení můžete hlasový záznam nahrát ve formátu MP3. Pokud však hlasový záznam bduete nahrávat během hovoru nebo v režimu MMS, nahraje se ve formátu AMR.**

- **1.** Po zahájení nahrávání se zobrazí hlášení REC a zbývající čas.
- **2.** Pro ukončení nahrávání stiskněte prostřední tlačítko Zastavit.

Klepnutím na ikonu **·** po uložení hlasového záznamu vyvoláte následující možnosti:

- ° **Nový hlasový záznam:** Můžete si nahrát novou hlasovou poznámku.
- ° **Odeslat přes:** Hlasovou poznámku můžete odeslat prostřednictvím MMS, Bluetooth, infraportu nebo E-mailu.
- ° **Moje složka:** Přístup do složky Zvuky**.**

# **Přehrávač MP3** (Menu 5)

### **Všechny skladby** (Menu 5.1)

Telefon KE850 má integrovaný MP3 přehrávač. Můžete poslouchat hudební MP3 soubory uložené v paměti telefonu prostřednictvím kompatibilních sluchátek nebo interního reproduktoru.

**Vzhledem k malým rozměrům reproduktoru může v některých případech docházet ke zkreslení zvuku, zvlášť při nastavení maximální hlasitosti a v případech, kde zvuková stopa obsahuje příliš mnoho basů. Abyste si tedy mohli vychutnat vaše nahrávky v nejvyšší zvukové kvalitě,doporučujeme používat stereofonní sluchátka.**

Hudební přehrávač podporuje:

- formáty **MPEG-1 Layer III, MPEG-2 Layer III, MPEG-2.5 Layer III** se vzorkovací frekvencí od 8 kHz do 48 kHz a stereo bitovým tokem do 320 kb/s.
- **AAC:** LC (nízká kvalita)
- **AAC+:** V1: (bit rate 16–128 kb/s) V2: (bit rate 16–48 kb/s) (vzorkovací frekvence od 8 kHz do 48 kHz)
- **WMA, RA**

**Model KE850 nepodporuje proměnný bitový tok všech výše uvedených formátů souborů. Proto nelze změnit formát souboru z MP3 na ACC.**

Pomocí zařízení Mass Storage můžete do telefonu přenést soubory ve formátu MP3 z kompatibilního počítače.

Pokud připojíte telefon k počítači prostřednictvím kabelu USB (je součástí balení), zobrazí se v Průzkumníku Windows jako vyměnitelný disk. Po zkopírování skladeb na vyměnitelný disk, můžete zařízení bezpečně odebrat ze systému. Při přenosu dat neodpojujte kabel z PC nebo telefonu, může dojít k vážnému poškození přístroje.

- **MP3 soubory kopírujte do složky Zvuky/Mp3. Pokud je zkopírujte do jiné složky, nemusíte MP3 soubory vidět.**
- **Počítač by měl používat operační systémy Windows 2000, nebo Windows XP.**

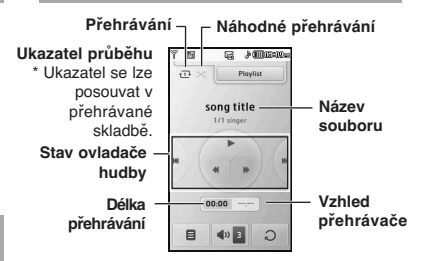

- **Pokud se v seznamu pro přehrávání vyskytne neplatný soubor, zobrazí se chybové hlášení a systém se vrátí do seznamu skladeb.**
- **Formáty WMA, RA, AAC nepodporují funkci přetáčení.**
- **1.** Pro otevření Přehrávače MP3 stiskněte tlačítko MP3 na boku telefonu.
- **2.** Pro přístup do následujících menu stiskněte tlačítko [Možnosti].
- ° **Nastavit jako vyzváněcí tón:** Při přehrávání souboru MP3 můežet jako vyzváněcí tón nastavit aktuálně přehrávanou skladbu.
- ° **Nastavení:** Můžete nastavit různé funkce jako například Náhodný výběr, Opakovat.
- ° **Hromadný výběr:** Můžete vybrat několik souborů současně, odebírat je a přidávat.
- ° **Přidat do seznamu skladeb:** Můžete přidat vybraný soubor do seznamu skladeb.

### **Playlist** (Menu 5.2)

Toto menu umožňuje prohlížet celý seznam skladeb. Skladbu můžete peřsunout stiskem navigačního tlačítka.Při volbě menu Možnosti můžete rovněž soubor smazat nebo si prohlédnout informace o souboru.

- ° **Nahoru:** Posune položku v seznamu.
- ° **Dolů:** Posune položku v seznamu..
- ° **Odstranit:** Smaže soubor ze seznamu skladeb.
- ° **Odstranit vše:** Smaže všechny soubory ze seznamu skladeb.

### **Nastavení** (Menu 5.3)

° **Náhodný výběr**

Při volbě Zapnuto se budou skladby přehrávat v náhodném pořadí.

° **Opakovat**

Toto menu umožňuje nastavit režim přehrávání: Vypnuto, Jeden, Vše.

#### ° **Vzhled přehrávače**

Můžete volit možnosti vizuálních efektů: Černý vzhled a Bílý vzhled.Toto menu umožňuje měnit pozadí displeje.

**Autorská práva k hudebním souborům mohou být chráněna mezinárodními úmluvami a národní legislativou v oblasti autorského práva. Proto může být nezbytné získat svolení nebo oprávnění k šíření nebo kopírování hudby. V některých zemích národní legislativa zakazuje kopírování materiálu chráněného autorským právem pro osobní potřebu. Před stažením nebo zkopírováním souboru si nejprve zjistěte informace o národní legislativě příslušné země, která se vztahuje na použití takového materiálu.**

**Pokud při přehrávání MP3 souboru v přehrávači stiskněte klávesovou zkratku Přehrávače MP3, můžete použít režim BGM. V režimu BGM si můžete přehrávat soubory MP3 a současně používat další funkce. Režim BGM lze vypnout na obrazovce Přehrávače MP3.**

### **FM rádio** (Menu 6)

#### **Rádio** (Menu 6.1)

Můžete vyhledat rozhlasové stanice a poslouchat je.

**- Bez sluchátek nelte funkci FM rádia použít. - Bez sluchátek nelte funkci FM rádia použít.**

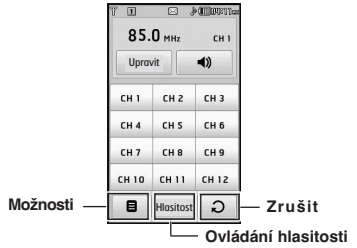

- **1.** Klepněte na příslušnou frekvenci kanálu pro uložení aktuálně vyhledané rozhlasové stanice.
- **2.** Po přednastavení rozhlasových kanálů můžete poslouchat uložené kanály.
- **3.** Můžete upravit frekvenci kanálu a změnit rozhlasovou stanici. Pomocí postranních tlačítek nebo klepnutím a přidržením tlačítka můžete vyhledat další stanici.

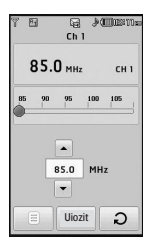

**4.** Stiskem levého kontextového tlačítka [Možnosti]. si můžete vyvolat následující možnosti.

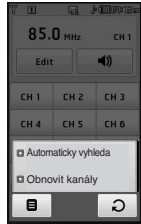

- ° **Automaticky vyhleda:** Pokud nastavíte "Automaticky vyhledat nyní?"na Zapnuto, automaticky se vyhledají rozhlasové stanice. V okamžiku, kdy se objeví hlášení "Uložit tuto stanici?", můžete volbou Ano uložit vybranou frekvenci.
- ° **Obnovit kanály:** Můžete všechny kanály vynulovat na hodnotu 87,5 MHz.
- **Funkci FM rádia můžete zamknout levým tlačítkem Zámek.**
- **V okamžiku zamknutí této funkce nelze zapnout podsvícení tlačítkem vymazat nebo dotykem dotykového displeje.**

**54**

FM rádio

**FM** radio

# **Hry a aplikace** (Menu 7)

IV této nabídce můžete spravovat Java aplikace nainstalované ve vašem telefonu. Můžete spouštět nebo mazat stažené aplikace nebo nastavit možnosti připojení.

# **Výchozí hry** (Menu 7.1)

Můžete se bavit u výchozích her. Chcete-li zjistit obsah těchto her, můžete ve hře použít klávesu Nápověda.

## **Staženo** (Menu 7.2)

Můžete spouštět nebo mazat stažené aplikace nebo nastavit možnosti připojení.

### **Informace** (Menu 7.3)

Můžete hrát hry stažené ze sítě.

### **Nastavení** (Menu 7.4)

Pro stahování her můžete v tomto menu nastavit možnosti připojení k internetu.

# **Nástroje**

Můžete používat různé nástroje, které jsou předinstalované v telefonu jako je například budík, kalkulačka, světový čas, převodník jednotek a kalendář.

### **Budík** (Menu 1)

Můžete nastavit, aby se budík v určitý čas zapnul.

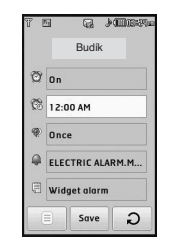

- **1.** Zvolte Zapnuto a zadejte požadovaný čas alarmu.
- <sup>®</sup> : Volbou Zapnuto nebo Vvpnuto můžete nastavit budík.
- ° : Můžete nastavit čas alarmu.
- ° : Nastavení opakování alarmu.
- ° : Můžete nastavit tón alarmu pro každou složku.
- ° : K alarmu můžete přidat poznámku. V okamžiku, kdy se alarm rozezní, uvidíte současně poznámku.

Po zadání jednoltivých hodnot klepněte na **Uložit.**

**Můžete nastavit až pět různých alarmů.**

# **Kalkulačka** (Menu 2)

Obsahuje standardní funkce jako například +, –, x, ÷ : **Sčítání, odečítání, násobení** a **dělení**. Navíc můžete klepnutím na ikonu vědecké kalkulačky použít různé další funkce , například +/?, sin, cos, tg, log, IN, mocnina, odmocnina, deg, rad.

- **1.** Numerickými tlačítky zadávejte čísla.
- **2.** Chcete-li mít přístup ke složitějším výpočetním funkcím jako například sin, cos, klepněte na  $ik_{0}$ nu  $R$
- **3.** Při zadání nesprávného čísla klepněte na .
- **4.** Klepněte na = pro zobrazení výsledku.
- **5.** Funkci klakulačky ukončíte klepnutím na ikonu .

# **Světový čas** (Menu 3)

Procházením světové mapy si můežte zobrazit čas ve zvolených městech na celém světě. Pro nalezení požadovaného města zvětšete oblast a použijte šipky.

# **Převodník jednotek** (Menu 4)

Tato funkce převádí údaj z jedné jednotky na jinou. Existuje sedm druhů veličin, které lze převést na jednotky: **Měna, Plocha, Délka, Hmotnost, Teplota, Objem a Rychlost.**

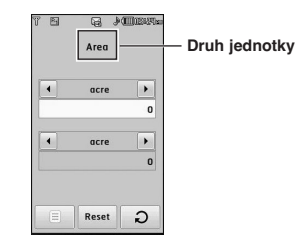

Budík

- **1.** Klepnutím na menu můežte zvolit jednu ze sedmi druhů veličin.
- **2.** Do příslušného pole zajdete hodnotu, kterou chcete převést. Do převodníku jednotek nelze zadávat symboly.
- **3.** Chcete-li vynulovat hodnotu, klepněte na **Vynulovat.**

# **Kalendář** (Menu 5)

Po vstupu do tohoto menu se zobrazí Kalendář. Horní část displeje obsahuje oddíly pro datum. Kdykoliv změníte datum, kalendář se aktualizuje podle tohoto data. Kurzor ve tvaru čtverce označuje určitý den.

Pokud v kalendáři uvidíte označené datum, znamená to, že na tento den je něco naplánováno nebo je pro tento den zaznamenána poznámka. Tato funkce vám připomíná váš program a poznámky. Pokud provedete příslušné nastavení pro poznámku, telefon vás na ni upozorní zvukovým tónem.

Změna dne, měsíce a roku:

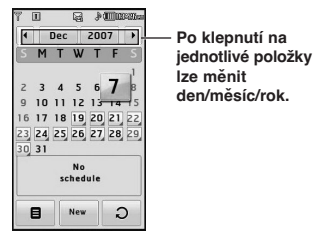

Klepnutím na ikonu **s** si můžete vyvolat následující možnosti:

- ° **Smazat starý:** Úlohy, na které jste již byli upozorněni, můžete odstranit.
- ° **Smazat vše:** Můžete smazat všechny úlohy.
- ° **Jít na datum:** Můžete přímo přejít ke zvolenému datu.

# **Poznámky** (Menu 6)

Klepnutím na ikonu  $\boxed{B}$  po vstupu do tohoto menu si můžete vyvolat následující možnosti:

- ° **Nový:** Můžete si vytvořit poznámku.
- ° **Odeslat přes SMS/MMS/E-mail/Bluetooth:** Poznámku můžete odeslat prostřednictvím Bluetooth, E-mailu, SMS a MMS.
- ° **Hromadné mazání:** Můžete mazat vybrané poznámky současně.
- ° **Smazat:** Můžete poznámku smazat.
- ° **Smazat vše:** Můžete smazat všechny poznámky.

# **Nastavení**

Můžete upravovat nastavení telefonu.

# **Displej** (Menu 1)

### **Tapeta** (Menu 1.1)

Můžete si vybrat, který obrázek chcete mít na pozadí v pohotovostním režimu. Některé motivy na pozadí jako například motýla nebo hodiny lze posouvat prstem.

## **Podsvícení** (Menu 1.2)

Můžete nastavit dobu podsvícení displeje.

### **Hodiny** (Menu 1.3)

Můžete nastavit zobrazení hodin na displeji v různé podobě.

### **Jas** (Menu 1.4)

Můžete nastavit jas displeje: 100%, 80%, 60%, 40%

### **Téma** (Menu 1.5)

Můžete nastavit téma displeje: PRADA, Modré téma, Téma Motýl a Téma Ryba.

#### **V závislosti na tématu se na telefonu zobrazí jiné hlavní menu.**

# **Název sítě** (Menu 1.6)

Nastavíte-li ZAPNUTO, zobrazí se na vnitřním LCD displeji název sítě (iméno operátora).

# **Profily** (Menu 2)

V profilech si můžete nastavit a přizpůsobit tóny telefonu pro různé události, prostředí nebo skupiny volajících.

K dispozici máte pět přednastavených profilů: **Běžný, Tichý, Pouze vibrace, Venku** a **Handsfree.** Každý profil si lze přizpůsobit.

#### Aktivovat (Menu 2.X.1)

- **1.** Zobrazí se seznam profilů.
- **2.** V seznamu profilů přejděte na profil, který chcete aktivovat a klepněte na tlačítko **Aktivovat.**

### Přizpůsobit (Menu 2.X.2)

V seznamu profilů přejděte an požadovaný rpofil a klepněte na tlačítko **Přizpůsobit.**

- ° **Ohlášení příchozího hovoru:** Nastavte typ ohlášení příchozích hovorů.
- ° **Vyzváněcí tóny:** Vyberte ze seznamu požadovaný Vyzváněcí tón.
- ° **Hlasitost vyzvánění:** Nastavte hlasitost vyzváněcího tónu.
- ° **Ohlášení zprávy:** Nastavte typ ohlášení zpráv.
- ° **Tóny zpráv:** Vyberte typ ohlášení zpráv.
- ° **Tóny kláves:** Zvolte požadovaný tón dotykových a pevných kláves.
- ° **Hlasitost kláves:** Nastavte hlasitost dotykových a pevných kláves.
- ° **Hlasitost zvukového efekt:** Nastavte hlasitost zvukových efektů.
- ° **Zvuk při zapínání/vypínání:** Nastavte hlasitost vyzváněcího tónu při zapínání a vypínání telefonu.
- ° **Automatická odpověď:** Tato funkce se aktivuje pouze v případě, že je telefon připojen k sadě handsfree.
- **Vyp.:** Telefon nebude automaticky přijímat hovory.
- **Po 5 s:** Po uplynutí 5 sekund přijme telefon hovor automaticky.
- **Po 10 s:** Po uplynutí 10 sekund přijme telefon hovor automaticky.

### **Nastavení** (Menu 3)

**Datum a čas** (Menu 3.1) Můžete nastavit funkce data a času.

Datum (Menu 3.1.1) Můžete nastavit aktuální datum.

Formát data (Menu 3.1.2) U data můžete nastavit formát, např. DD/MM/RRRR, MM/DD/RRRR, RRRR/MM/DD. (D: den/M: měsíc/R: rok)

 $\tilde{C}$ as (Menu 3.1.3) Můžete zadat aktuální čas.

Formát času (Menu 3.1.4) U času můžete nastavit 24hodinový a 12hodinový formát.

Autom. aktualizace (Menu 3.1.5) (v závislosti na síti) Pokud zvolíte Zapnuto nastavení data a času se

aktualizuje automaticky.

# **Snížená spotřeba** (Menu 3.2)

Nastavíte-li na Zapnuto, ušetříte energii v době, kdy se telefon nepoužívá.

### **Jazyky** (Menu 3.3)

Jazyk, ve kterém se zobrazuje text na displeji, můžete změnit. Tato změna také bude mít vliv na jazyk režimu pro vkládání.

### **Hovory** (Menu 3.4)

Klepnutím na menu Nastavení můžete nastavit možnosti související s hovory.

# Přesměrování hovorů (Menu 3.4.1)

Služba Přesměrování hovorů umožňuje přesměrovat příchozí hlasové hovory, faxové hovory a datové přenosy na jiné číslo. Podrobnější informace podá poskytovatel služby.

- ° **Všechny hlasove hovory** Přesměruje všechny hovory.
- ° **Pokud obsazeno** Přesměruje hovory, když se telefon používá.
- ° **Pokud není odpověď** Přesměruje hovory, které nepřijmete.
- ° **Pokud je mimo dosah** Přesměruje hovory, když je telefon vypnutý nebo je mimo pokrytí.
- ° **Všechny datové hovory**

Přesměruje všechna datová volání na číslo s připojením na PC.

° **Všechny faxové hovory**

Přesměruje všechna datová volání na číslo s faxovým připojením.

° **Zrušit vše**

Zruší veškeré služby přesměrování hovorů.

**Podmenu**

U menu Přesměrování hovorů jsou následující podmenu.

**- Aktivovat**

Aktivovat příslušnou službu.

**Do střediska hlasové pošty**

Přesměruje do centra zpráv. Tato funkce není zobrazena v menu Všechna datová volání a Všechna faxová volání.

#### **Na jiné číslo**

Můžete zadat číslo, na které chcete hovor přesměrovat.

#### **Na oblíbené číslo**

Můžete si prohlížet posledních pět přesměrovaných hovorů.

**- Zrušit**

Deaktivace příslušné služby.

## **60**

# Nastaven Nastavení

#### **- Zobrazit stav** Zobrazit stav příslušné služby.

#### Odeslat vlastní číslo (Menu 3.4.2) (závisí na síti a předplacené službě)

#### ° **Nastaveno sítí**

Po nastavení této volby můžete odeslat své telefonní číslo v závislosti na dvoulinkové službě, např. linka 1 nebo linka 2.

#### ° **Zapnuto [Zap.]**

Můžete své telefonní číslo poslat jinému účastníkovi. Vaše telefonní číslo se zobrazí na telefonu příjemce.

#### ° **Vypnuto [Vyp.]**

Vaše telefonní číslo se nezobrazí.

#### Čekající hovor (Menu 3.4.3) (závisí na síti)

#### ° **Aktivovat**

Zvolíte-li Aktivovat, můžete přijmout hovor, který čeká na vaší lince.

#### ° **Zrušit**

Vyberete-li Zrušit, nebudete vědět o tom, že máte na lince další hovor.

#### ° **Zobrazit stav**

Zobrazuje stav dalšího hovoru na lince.

#### Minutové upozornění (Menu3.4.4)

Zvolíte-li **Zapnuto [Zap.]**, budete každou minutu pípnutím upozorňováni na délku hovoru.

### Automatické opakování vytáčení (Menu 3.4.5)

#### ° **Zapnuto [Zap.]**

Pokud je tato funkce aktivována a hovor se nespojí, telefon se bude automaticky pokoušet vytočit toto číslo znovu.

#### ° **Vypnuto [Vyp.]**

Pokud se hovor nespojí, telefon nebude automaticky vytáčet toto číslo znovu.

# Odeslat tóny DTMF (Menu 3.4.6)

Během aktivního hovoru můžete odesílat tóny tónové volby tlačítek například kvůli ovládání své hlasové schránky nebo jiných automatických telefonních služeb.

**Informace Tón DTMF: Tónová volba (Dual Tones Multiple Frequency)**

#### Vybrat linku (Menu 3.4.7) (v závislosti na SIM)

Tato možnost se zobrazí pouze v případě, pokud karta SIM podporuje dvě účastnická čísla, tj. dvě telefonní linky. Vyberte, kterou linku (Linku 1 nebo 2) chete používat pro volání nebo posílání SMS.Volání lze přijímat na obou linkách bez ohledu na výběr linky.

# **Zabezpečení** (Menu 3.5)

# Vyžadovat kód PIN (Menu 3.5.1)

V tomto menu si můžete nastavit, aby při zapnutí telefon vždy vyžadoval zadání kódu PIN vaší SIM karty.

Je-li tato funkce aktivována, bude vyzváni k zadání kódu PIN.

- **1.** V menu nastavení vyberte volbu **Vyžadovat kód PIN.**
- **2.** Zvolte **Aktivovat/Zakázat.**
- **3.** Chcete-li toto nastavení změnit, musíte nejprve po zapnutí telefonu zadat svůj kód PIN.
- **4.** Pokud zadáte více než 3x nesprávný kód PIN, telefon se zablokuje. Je-li zadávání kódu PIN zablokováno, budete muset zadat kód PUK.
- **5.** Kód PUK můžete zadat maximálně 10x. Pokud zadáte více než 10x špatný kód PUK, nemůžete sami telefon odblokovat. V tomto případě se budete muset obrátit na poskytovatele služby.

# Automatické zamknutí

klávesnice (Menu 3.5.2)

Při aktivaci této funkce se klávesnice v pohotovostním režimu automaticky zablokuje bez nutnosti stisknout příslušné tlačítko.

## Zamčení telefonu (Menu 3.5.3)

Můžete použít bezpečnostní kód, abyste zabránili neoprávněnému používání telefonu. Pokud nastavíte zámek telefonu na hodnotu Při zapnutí bude telefon při každém zapnutí telefonu vyžadovat bezpečnostní kód.

Pokud nastavíte zámek telefonu na hodnotu Při změně karty SIM bude telefon vyžadovat bezpečnostní kód pouze při výměně karty SIM.

## Blokování hovorů (Menu 3.5.4)

Služba Blokování hovorů umožňuje zamezit volání i příjmu určitého typu hovorů. U této funkce je třeba zadat heslo sítě. Máte na vybranou z těchto podnabídek.

- ° **Všechny odchozí hovory** Blokování všech odchozích hovorů.
- ° **Odchozí mezinárodní** Blokování všech odchozích mezinárodních hovorů.
- ° **Odchozí mezinárodní při roamingu** Zablokovány jsou všechny mezinárodní
- odchozí hovory kromě domovské sítě. ° **Všechny příchozí**

Blokovány jsou všechny příchozí hovory.

° **Příchozí při roamingu**

Jsou zablokovány všechny příchozí hovory při roamingu.

#### ° **Zrušit vše**

Můžete zrušit všechny služby blokování hovorů.

° **Změnit heslo**

Můžete změnit heslo pro službu Blokování hovoru.

Podmenu:

- **Aktivovat**

Umožňuje požádat síť o zablokování hovorů.

- **Zrušit**

Vybrané zablokování hovorů se zruší.

- **Zobrazit stav**

Zobrazí se náhled, zda jsou hovory blokovány či nikoliv.

### Pevná volba čísla (Menu3.55)

(závisí na SIM kartě)

Odchozí hovory můžete omezit na vybraná telefonní čísla. Tato čísla jsou chráněna kódem PIN2.

° **Zapnuto**

Odchozí hovory můžete omezit na vybraná telefonní čísla.

° **Vypnuto**

Funkci volby pevných čísel můžete zrušit.

° **Seznam čísel**

Umožňuje zobrazit seznam čísel s pevnou volbou.

**Vychozí bezpečnostní kód tohoto telefonu je 0000. PIN 1 a PIN 2 závisejí na kartě SIM a vašem operátorovi.**

# Změnit kódy (Menu 3.5.6)

PIN (osobní identifikační kód) brání nepovolaným osobám v manipulaci s telefonem.

### **Bezpečnostní kód, Kód PIN1, Kód PIN2**.

- **1.** Chcete-li kód PIN1/kód PIN2/bezpečnostní kód změnit, zadejte nejprve původní kód a potom stiskněte tlačítko [OK].
- **2.** Zadejte nový kód PIN/kód PIN2/bezpečnostní kód a potvrďte jej.

# **Připojení** (Menu 3.6)

### Výběr sítě (Menu 3.6.1)

Můžete vybrat typ sítě.

- ° **Automaticky:** Po nastavení této funkce bude telefon automaticky vyhledávat a vybírat síť za vás. Jakmile jednou vyberete "Automaticky". bude telefon nastaven na "**Automaticky**" nezávisle na tom, zda bude zapnutý nebo vypnutý.
- ° **Ručně:** Telefon zjistí seznam dostupných sítí a zobrazí jej. Z tohoto seznamu si pak můžete vybrat síť, kterou chcete používat, ovšem za předpokladu, že tato síť má s vaším domovským operátorem sítě uzavřenou roamingovou smlouvu. Pokud s připojení k vybrané síti nepodaří uskutečnit, telefon vám umožní vybrat jinou síť.
- ° **Preferované:** Můžete si sestavit seznam preferovaných sítí, u kterých by se měl přístroj snažit zaregistrovat, než se pokusí o registraci u jiných sítí. Tento seznam je vytvořen z předdefinovaného seznamu známých sítí v telefonu.

# Síťové profily (Menu 3.6.2)

Profil představuje síťovou informaci, která se používá pro připojení k internetu.

Někteří operátoři mají v paměti telefonu uloženy síťové profily. Výchozí profily nelze smazat.

### Režim GPRS (Menu 3.6.3)

V závislosti na různých situacích si můžete nastavit službu GPRS.

#### ° **Zapnout**

Pokud zvolíte tuto nabídku, bude telefon po zapnutí automaticky zaregistrován do sítě GPRS. Je možné používat službu WAP nebo vytáčené připojení počítače a je možný přenos dat. Ukončením aplikace se ukončí spojení GPRS, ale registrace v síti GPRS zůstane.

#### ° **Když je potřeba**

Pokud zvolíte tuto nabídku, naváže se spojení GPRS při připojení ke službě WAP a spojení se ukončí po ukončení připojení ke službě WAP.

# Připojení USB (Menu 3.6.4)

S pomocí USB můžete svůj telefon propojit s řadou počítačových a datových komunikačních aplikací.

# **Letový režim** (Menu 3.7)

Při aktivaci Letového režimu můžete telefon používat i bez připojení do bezdrátové sítě GSM. Můžete provádět úlohy, které nevyžadují použití bezdrátové sítě. V Letovém režimu nemůžete uskutečňovat žádné hovry včetně tísňových volání nebo používat další funkce, které vyžadují síťové služby.

### **Obnovit nastavení (Menu 3.8)**

Můžete obnovit všechny výchozí parametry. K aktivaci této funkce je třeba zadat bezpečnostní kód. Můžete rovněž vymazat multimediální paměť.

- ° **Obnovit výchozí nastavení:** Umožňuje obnovit nastavení telefonu zpátky na výchozí nastavení.
- ° **Vymazat paměť multimédií:** Umožňuje formátovat multimediální paměť a vytvořit výchozí složku.
- ° **Vymazat externí paměť:** Umožňuje vám naformátovat veškerá data v externí paměti.

# **Stav paměti** (Menu 3.9)

Můžete zkontrolovat volné místo a využití paměti pro jednotlivá úložiště: Paměť telefonu a Multimediální paměť. Můžete otevřít nabídku jednotlivých pamětí.

# **Bluetooth** (Menu 4)

Technologie Bluetooth umožňuje kompatibilním mobilním zařízením, periferním zařízením a počítačům, které se nacházejí v těsné blízkosti přímou bezdrátovou komunikaci. Tento telefon má vestavěnou podporu technologie Bluetooth, což mu umožňuje spojení s kompatibilními telefony podporujícími bluetooth, počítačovými aplikacemi atd.

- **Pokud použijete synchronizaci s počítačem přes Bluetooth, můžete přenášet data pouze v rámci telefonního seznamu.**
- **Při přijímání dat z jiného zařízení podporujícího technologii Bluetooth telefon vyžaduje potvrzení. Po potvrzení přenosu se soubor zkopíruje do vašeho telefonu.**
- **V závislosti na jeho druhu se soubor uloží do následujících složek.**
	- **MP3(.mp3, mp4, aac, wma): složka Audio/MP3**
	- **Kontakty v telefonní seznamu (.VCF): telefonní seznam.**
	- **Video (.3G,): Ve složce Videa.**
	- **Text(.txt): Textová složka.**
	- **Jiné soubory (.\*) složka pro ukládání souborů.**
- **zásobníková paměť Bluetooth pro DUN: Doporučené ovladače WidComm Bluetooth pro Windows 1.4 a 3.0.**

## **Bluetooth zapnout/vypnout** (Menu 4.1)

V tomto menu můžete aktivovat nebo zrušit možnost připojení prostřednictvím Bluetooth.

# **Seznam zařízení** (Menu 4.2)

Můžete zobrazit všechna zařízení, která jsou prostřednictvím Bluetooth kompatibilní s vaším telefonem.

**Vzhledem k problémům s kompatibilitou nemusejí některá zařízení tuto funkci podporovat.**

# **Nastavení Bluetooth** (Menu 4.3)

Můžete zaregistovat nové zařízení, které je kompatibilní s Bluetooth. Pokud jste již toto zařízení přidali, můžete ho po zadání hesla vyhledat.

° **Moje viditelnost**

Ukazuje, zda váš telefon bude viditelný pro ostatní zařízení Bluetooth.

° **Mé jméno** 

Můžete nastavit název svého zařízení Bluetooth. Výchozí název je LG KE850.

° **Moje adresa**

Můžete si zobrazit adresu aktivovaného zařízení Bluetooth.

# **Podporované služby** (Menu 4.4)

Můžete prohlížet seznam zařízení jako jsou například sluchátka nebo sady handsfree podporované telefonem s technologií Bluetooth.

**Vytisknout přes Bluetooth: Tato funkce je dostupná pro tiskárny, které podporují BPP (Basic Printing Profile). Tisknout můžete prostřednictvím menu "Odeslat přes Bluetooth" prostřednictvím tiskáren, které podporují OPP (Object Push Profile). Překračuje-li velikost souboru 500 KB (soubor s Animovaným GIF), 200 KB (u ostatních souborů) , objeví se hlášení "Není podporováno".**

### **Služba SIM** (Menu 5)

Toto menu závisí na kartě SIM a podporovaných síťových službách.

- **V případě, že karta SIM podporuje služby SAT (tj. SIM Application Toolkit), toto bude mít název specifické služby operátora, která je uložená na kartě SIM.**
- **V případě, že karta SIM nepodporuje služby SAT, bude toto menu označeno jako Profily.**

# **Příslušenství**

K vašemu mobilnímu telefonu existuje různé příslušenství, které si můžete vybrat podle svých komunikačních nároků.

# **Cestovní adaptér**

Tato nabíječka umožňuje dobíjet baterii mimo domov nebo pracoviště.

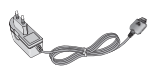

# **Standardní baterie**

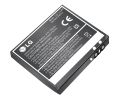

# **Sada sluchátek a mikrofonu pro handsfree a ovladače pro přehrávač hudby**

**Stereofonní sluchátka**

**Ovladač:** Tlačítko Odpovědět a ukončit,ovládání přehrávače hudby, ovládání hlasitosti, tlačítko Přidržet a mikrofon.

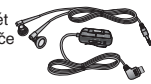

# **Tkanina na čištění LCD displeje**

**Datový kabel/CD**

Když telefon připojíte k PC, můžete mezi nimi přenášet data.

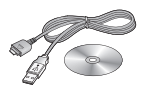

**Kožené pouzdro**

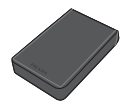

**Paměťová karta**

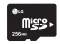

# **Síťové služby**

Bezdrátový telefon popsaný v této příručce je schválen k užití v síti GSM 900, DCS 1800 a PCS 1900.

- ° Dvoupásmové pokrytí závisí na síti. Ověřte si u svého místního operátora, zda si tuto funkci můžete objednat a používat.
- ° Řada funkcí, kterým se tato příručka věnuje, se označují jako Síťové služby.Jde o speciální služby, které si můžete zajistit u svého operátora. bezdrátové sítě. Dříve než budete moci tyto síťové služby využívat, musíte si je objednat u operátora a získat od něj pokyny k jejich užití.

# **Řešení problémů**

Tato kapitola uvádí některé problémy, se kterými se můžete při používání telefonu setkat. Při řešení některých problémů se budete muset spojit se svým operátorem, většina však můžete snadno odstranit sami.

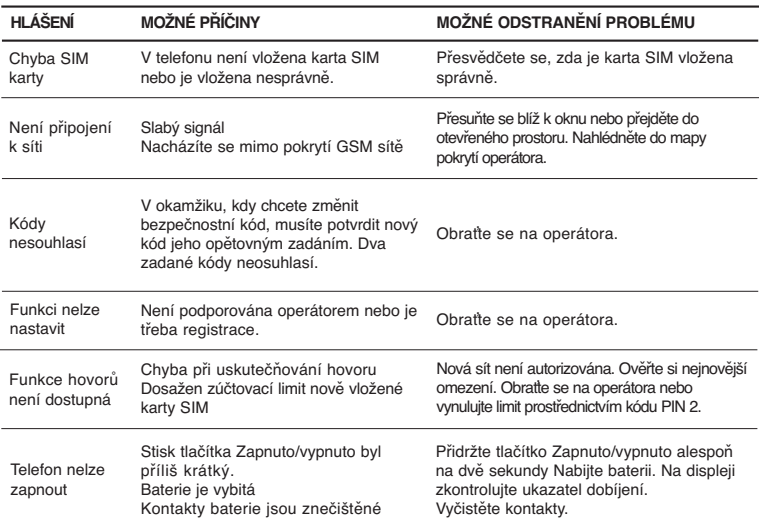

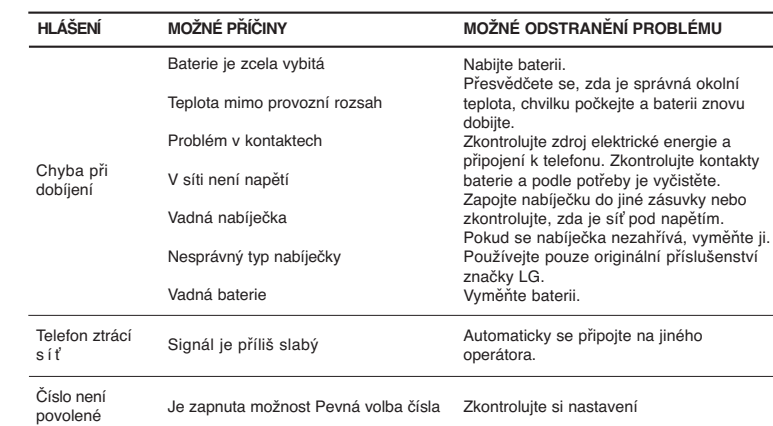

# **Technické údaje**

# **Všeobecné**

**Název výrobku :** KE850 **Systém :** GSM 900 / DCS 1800 / PCS 1900

# **Okolní teploty**

**Max :** +55 °C (vybíjení) +45 °C (nabíjení) **Min :** -10 °C

"Vývojem tohoto telefonu motivovaného snahou o zlepšení jeho funkcí, ovladatelnosti a použitelnosti, mohlo dojít ke vzniku rozdílu mezi jeho ovládáním a návodem k ovládání uvedeným v této příručce. Tyto případné rozdíly způsobené změnami softwaru, které mohou být provedeny i na přání Vašeho operátora, Vám ochotně vysvětlí náš prodejce či servisní středisko. Tyto případné rozdíly způsobené vývojovými změnami softwaru mobilního telefonu provedené výrobcem nejsou vadami výrobku ve smyslu uplatnění práv z odpovědnosti za vady a nevztahuje se na ně poskytnutá záruka."
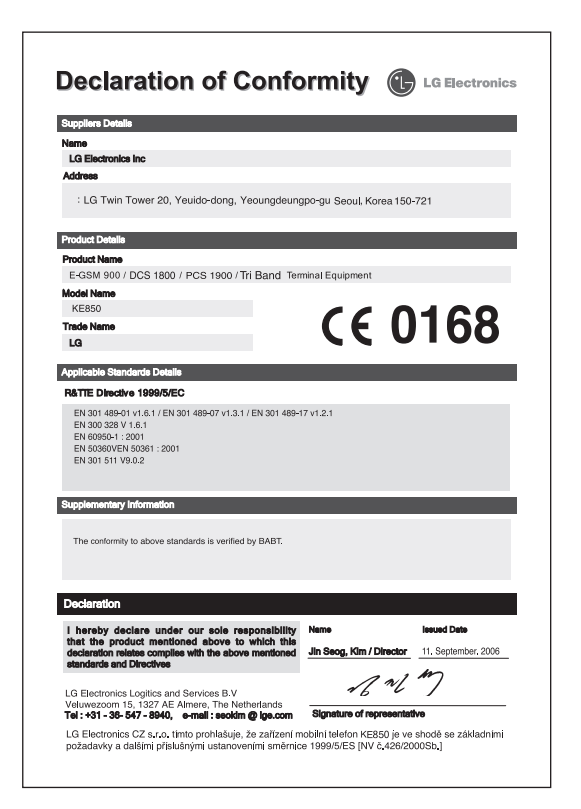

# **KE850 Návod na používanie**

Niektoré položky v tomto návode sa môžu oproti položkám v telefóne líšiť v závislosti od verzie softvéru telefónu a poskytovateľa služieb.

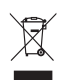

#### **Likvidácia vášho starého prístroja**

- 1. Keď sa na produkte nachádza tento symbol prečiarknutej smetnej nádoby s kolieskami, znamená to, že daný produkt vyhovuje európskej Smernici č. 2002/96/EC.
- 2. Všetky elektrické a elektronické produkty by mali byť zlikvidované oddelene od komunálneho odpadu prostredníctvom na to určených zberných zariadení, ktoré boli ustanovené vládou alebo orgánmi miestnej správy.
- 3. Správnou likvidáciou starých zariadení pomôžete predchádzať potenciálnym negatívnym následkom pre prostredie a ľudské zdravie.
- 4. Podrobnejšie informácie o likvidácii starých zariadení nájdete na miestnom úrade, v službe na likvidáciu odpadu alebo u predajcu, kde ste tento produkt zakúpili.

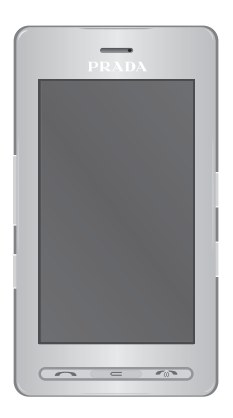

# **Obsah**

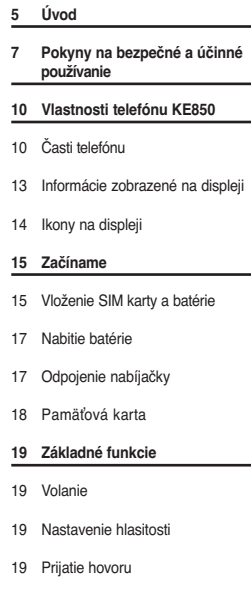

20 Písanie textu

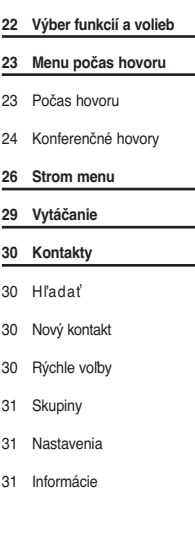

- **32 História hovorov**
- 32 Všetky hovory
- 32 Neprijaté hovory
- 32 Volané čísla
- 32 Prichádzajúce hovory
- 32 Poplatky za hovory
- 33 Informácie o dátach
- **34 Spravy**
- 34 Nová SMS
- 34 Nová MMS
- 35 Nový E-mail
- 36 Prijaté
- 36 E-mailová schránka
- 36 Koncepty
- 37 Na odoslanie
- 37 Odoslané
- 37 Hlasová pošta
- 37 Info služba

Obsah

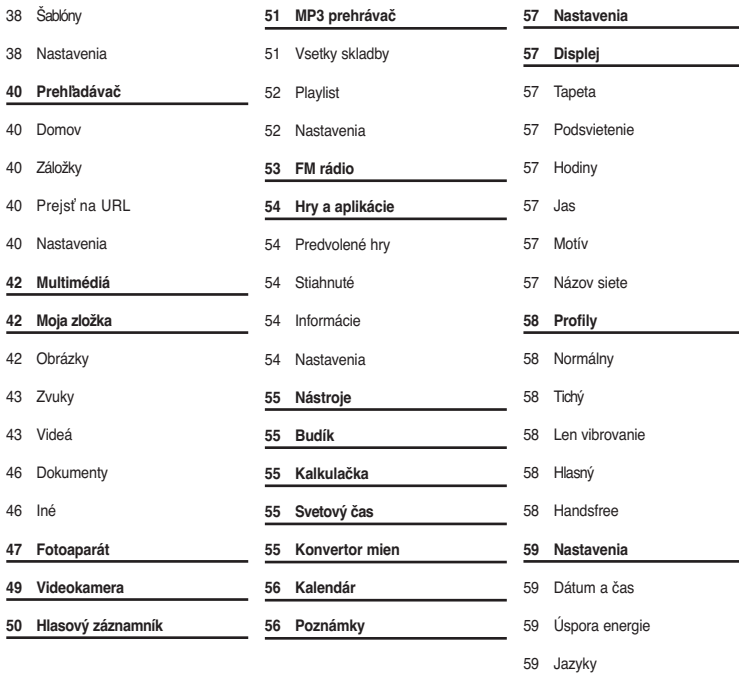

- 59 Hovor
- 60 Zabezpečenie
- 62 Možnosť pripojenia
- 62 Režim počas letu
- 63 Obnoviť nastavenie
- 63 Stav pamäte

#### **64 Bluetooth**

- 64 Zap./Vyp. Bluetooth
- 64 Zoznam zariadení
- 64 Nastavenia rozhrania Bluetooth

#### 64 Podporované služby

- **65 Služba SIM**
- **66 Príslušenstvo**
- **67 Služby závislé od siete**
- **68 Riešenie problémov**
- **70 Technické údaje**
- 
- **4**

Blahoželáme vám k zakúpeniu pokročilého a kompaktného mobilného telefónu Prada od spoločnosti LG navrhnutého na prácu s najnovšími technológiami v oblasti digitálnej mobilnej komunikácie.

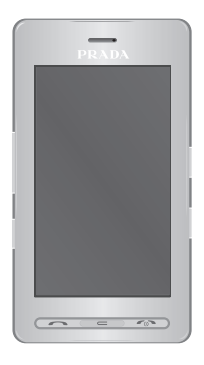

Tento návod na používanie obsahuje dôležité informácie o používaní tohto telefónu. Prečítajte si pozorne všetky informácie, aby ste dosiahli optimálny výkon prístroja a aby ste sa vyhli poškodeniu, či nesprávnemu použitiu telefónu. Akékoľvek zmeny alebo úpravy, ktoré nie sú vyslovene v tomto návode schválené, môžu zneplatniť záruku na toto zariadenie.

Prečítajte si tento jednoduchý návod. Neriadenie sa týmto návodom môže byť nebezpečné alebo protizákonné. Ďalšie podrobné informácie nájdete v tomto návode.

### **VAROVANIE!**

- ° V lietadlách musia byť mobilné telefóny vždy vypnuté.
- ° Počas šoférovania nedržte telefón v ruke.
- ° Telefón nepoužívajte v blízkosti čerpacích staníc, skladov paliva, chemických závodov alebo odpaľovacích úkonov.
- ° Pre vašu bezpečnosť používajte IBA predpísané ORIGINÁLNE batérie a nabíjačky.
- ° Telefónu sa počas nabíjania nedotýkajte mokrými rukami. Mohlo by to spôsobiť elektrický šok alebo vážne poškodenie vášho telefónu.
- ° Telefón odkladajte na bezpečné miesto mimo dosahu detí. Obsahuje malé časti, ktoré by pri oddelení mohli spôsobiť udusenie.

### **UPOZORNENIE!**

- ° Telefón vypnite vo všetkých oblastiach, kde to vyžadujú osobitné nariadenia. Telefón nepoužívajte napríklad v nemocniciach, pretože by mohol mať vplyv na citlivé zdravotnícke zariadenia.
- ° Tiesňové volania nemusia byť dostupné vo všetkých mobilných sieťach. Preto by ste sa nikdy nemali celkom spoliehať na váš telefón
- ° Aby ste predišli poškodeniu svojho telefónu, používajte vždy ORIGINÁLNE príslušenstvo.
- ° V tesnej blízkosti predstavujú všetky rádiové vysielače isté nebezpečenstvo rušenia elektroniky. Rušenie menšieho rozsahu môže ovplyvňovať TV prijímače, rádiá, počítače atď.
- ° Batérie by mali byť zlikvidované v súlade s príslušnou legislatívou.
- ° Telefón ani batériu nerozoberajte.

# **Stupeň rizika vystavenia vysokofrekvenčnej (VF) energii**

#### **Informácia o stupni rizika vysokofrekvenčných vĺn a špecifickom absorbovanom výkone (SAR)**

Model mobilného telefónu Prada bol navrhnutý tak, aby vyhovoval bezpečnostným požiadavkám na expozíciu vysokofrekvenčnými vlnami. Tieto požiadavky sú založené na vedeckých smerniciach, ktoré zahŕňajú bezpečnostné rezervy, aby zaistili bezpečnosť všetkých osôb nezávisle od veku a zdravotného stavu.

- ° Expozičné normy pre mobilné telefóny používajú meraciu jednotku, ktorá je známa ako špecifický absorbovaný výkon. Merania SAR sa vykonávajú v štandardných prevádzkových polohách s telefónom, ktorý vysiela na maximálnom certifikovanom výkone vo všetkých testovaných frekvenčných pásmach.
- ° Hoci sa hodnoty SAR jednotlivých modelov telefónov LG môžu odlišovať, sú všetky v súlade s príslušnými smernicami na expozíciu VF žiarením.
- ° Limit SAR, odporúčaný Medzinárodnou komisiou na ochranu pred neionizujúcim žiarením, je 2 W/kg, pričom ide o priemernú hodnotu na 10 g tkaniva.
- ° Najvyššia hodnota SAR testovaná DASY4 pri tomto modeli používanom pri uchu je 0,838 W/kg (10 g).
- ° Informácie s údajmi SAR pre domácnosti v krajinách/oblastiach, ktoré prijali obmedzenie SAR, ktoré odporúča organizácia IEEE (Institute of Electrical and Electronics Engineers), čo je priemerne 1,6 W/kg na jeden (1) gram tkaniva.

# **Starostlivosť o telefón a jeho údržba**

#### > VAROVANIE:

**Používajte výlučne batérie, nabíjačky a príslušenstvo schválené na používanie s týmto modelom telefónu. Použitie iných typov môže spôsobiť zneplatnenie záruky vzťahujúcej sa na telefón a môže byť nebezpečné.**

- ° Nerozoberajte prístroj. Ak je potrebná oprava, zverte ju kvalifikovanému servisnému stredisku.
- ° Udržiavajte telefón vo väčšej vzdialenosti od elektrických zariadení, ako sú televízor, rádio alebo osobný počítač.
- ° Nenechávajte prístroj v blízkosti zdrojov tepla, ako sú radiátory alebo sporáky.
- ° Zabráňte pádu telefónu na zem.
- ° Nevystavujte prístroj mechanickým vibráciám ani nárazom.
- ° Povrchová úprava telefónu sa môže poškodiť v prípade vloženia prístroja do drsného alebo vinylového obalu.
- ° Na čistenie povrchu prístroja používajte suché tkaniny. (Nepoužívajte rozpúšťadlá ako benzén, riedidlo alebo alkohol.)
- ° Nevystavujte prístroj nadmernému dymu ani prachu.
- ° Nenechávajte telefón v blízkosti kreditných kariet alebo cestovných lístkov, môže pôsobiť na informáciu na magnetických pásikoch.
- ° Nedotýkajte sa displeja ostrými predmetmi, môže to poškodiť telefón.
- ° Nevystavujte telefón nadmernej vlhkosti.
- ° Príslušenstvo ako slúchadlá alebo headsety používajte opatrne. Vyhnite sa zbytočnému kontaktu s anténou.

# **Účinné používanie telefónu**

# **Elektronické zariadenia**

#### **Všetky mobilné telefóny môžu interferovať, čo môže ovplyvniť výkon iných elektronických zariadení.**

- ° Nepoužívajte mobilný telefón v blízkosti zdravotníckych prístrojov bez výslovného povolenia. Vyhýbajte sa umiestneniu telefónu do blízkosti kardiostimulátora napríklad v náprsnom vrecku.
- ° Niektoré typy načúvacích zariadení môžu byť rušené mobilnými telefónmi.
- ° Menšie rušenie môže ovplyvniť televízory, rádiá, počítače a pod.

# **Bezpečnosť cestnej premávky**

**Zistite si pravidlá používania mobilných telefónov v oblastiach, kde vediete vozidlo.**

- ° Počas riadenia vozidla nedržte telefón v ruke.
- ° Venujte plnú pozornosť riadeniu.
- <sup>o</sup> Ak môžete, používaite sadu "handsfree".
- ° Keď to dopravná situácia umožňuje, pred uskutočnením hovoru odbočte z vozovky a zaparkujte.
- ° Vysokofrekvenčná energia môže ovplyvniť niektoré elektronické systémy v motorovom vozidle, ako napríklad autorádio či bezpečnostný systém.
- ° Ak máte vozidlo vybavené airbagom, neumiestňujte žiadne predmety, vrátane inštalovaných alebo prenosných bezdrôtových zariadení, do oblasti pred airbagom alebo do oblasti, kam sa airbag rozpína. Mohlo by to v prípade aktivácie airbagu spôsobiť vážne zranenia.

# **Oblasť odstrelových prác**

Nepoužívajte telefón v oblasti, kde sa uskutočňujú odstrelové práce. Všímajte si obmedzenia a dodržujte všetky nariadenia a predpisy.

# **Potenciálne explozívne prostredia**

- ° Nepoužívajte telefón na čerpacích staniciach. Nepoužívajte ho v blízkosti paliva alebo chemikálií.
- ° Neprevážajte a neskladujte horľavé plyny, kvapaliny alebo výbušné materiály v rovnakom priestore ako telefón alebo jeho príslušenstvo.

# **V lietadle**

Bezdrôtové prístroje môžu v lietadlách spôsobovať rušenie.

- ° Vypnite telefón pred nastúpením do akéhokoľvek lietadla.
- ° Nepoužívajte telefón na letisku bez povolenia posádky.

# **Deti**

Udržujte telefón v bezpečnej vzdialenosti z dosahu malých detí. Obsahuje totiž malé súčiastky, ktoré by mohli v prípade uvoľnenia a prehltnutia spôsobiť udusenie.

# **Tiesňové volania**

Tiesňové volania nemusia byťdostupné vo všetkých mobilných sieťach. Preto by ste nikdy nemali byť závislí len od tiesňových volaní pomocou telefónu. Ďalšie informácie získate od svojho operátora.

# **Informácie o batérii a jej údržbe**

- ° Pred nabíjaním nemusíte batériu úplne vybíjať. Na rozdiel od iných batériových systémov nemá batéria pribalená k prístroju žiadny pamäťový efekt, ktorý by mohol znížiť jej výkon.
- ° Používajte len batérie a nabíjačky značky LG. Nabíjačky LG sú navrhnuté tak, aby maximalizovali životnosť batérie.
- ° Nerozoberajte a neskratujte batérie.
- ° Udržiavajte kovové kontakty batérie čisté.
- ° Vymeňte batériu, ak už neposkytuje prijateľný výkon. Životnosť batérie je až niekoľko stoviek nabíjacích cyklov.
- ° Ak ste batériu dlhší čas nepoužívali, nabite ju, aby ste maximalizovali jej použiteľnosť.
- ° Nevystavujte nabíjačku batérií priamemu slnečnému žiareniu ani vysokej vlhkosti (napr. v kúpeľni).
- ° Nenechávajte batériu na horúcich alebo studených miestach, môže to zhoršiť jej výkon.
- ° V prípade použitia nesprávneho typu batérie môže dôjsť k explózii.
- ° Použité batérie zlikvidujte podľa inštrukcií výrobcu. Ak je to možné, batérie recyklujte. Nevyhadzujte batérie do komunálneho odpadu.

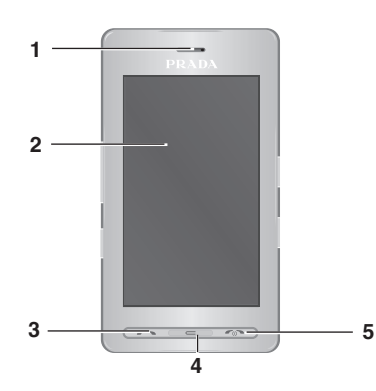

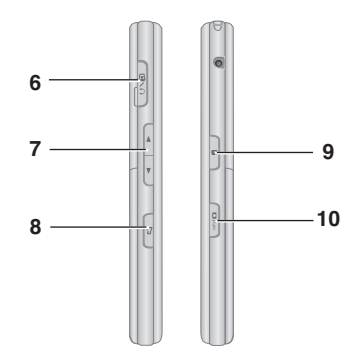

#### **10**

# **Časti telefónu**

- **1. Reproduktor**
- **2. Hlavný LCD displej**
- ° **Vrchná časť:** Sila signálu, úroveň nabitia batérie a rôzne funkcie
- ° **Spodná časť:** Menu/Vytáčanie/Správa /Upozornenie na hlasovú poštu
- **3. Tlačidlo Odoslať**
- ° **Umožňuje vytočiť telefónne číslo a odpovedať na hovor.**
- **4. Tlačidlo zmazať**
- ° **Po každom stlačení vymaže jeden znak.**
- ° **Týmto tlačidlom sa vrátite na predchádzajúcu obrazovku.**
- **5. Tlačidlo Koniec/Vypínač**
- ° **Ukončenie alebo odmietnutie hovoru.**
- ° **Umožňuje zapnúť a vypnúť telefón.**
- **6. KONEKTOR nabíjačky/dátového kábla/Handsfree**
- **7. Bočné tlačidlá**
- ° **V pohotovostnom režime:** Hlasitosť zvuku tlačidla
- ° **V menu:** umožňuje pohyb nahor a nadol
- ° **Počas hovoru:** hlasitosť slúchadla
- **8. Tlačidlo PROFIL**
- ° **Dlhé stlačenie zapne/vypne režim Len vibrovanie.**
- ° **Krátke stlačenie tohto tlačidla umožňuje priamy prístup do menu.**
- ° **Dlhé stlačenie odomkne klávesnicu (v prípade jej uzamknutia)**
- **9. Uzamknutie/odomknutie klávesnice**
- **10. MP3/Fotoaparát**
- ° **Krátke stlačenie tohto tlačidla zobrazí menu MP3.**
- ° **Dlhé stlačenie tohto tlačidla zapne fotoaparát.**

#### **Pohľad zozadu**

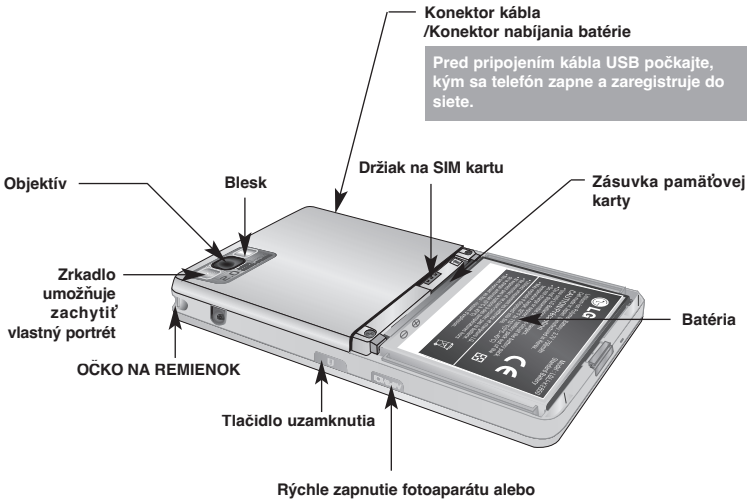

**MP3and MP3 hot key**

° Pred použitím tohto prístroja si prečítajte časť "Dotykové tlačidlá – upozornenia".

# **Dotykové tlacidlá – upozornenia**

- **1.** Uistite sa, že máte čisté a suché ruky.
	- ° Vo vlhkom prostredí ruky a dotykové tlačidlá utrite dosucha.

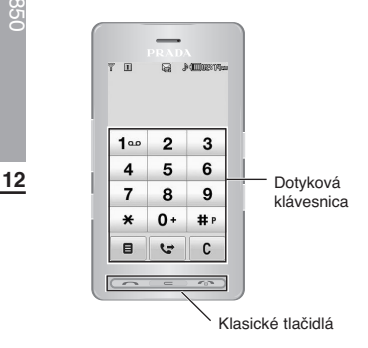

- **2.** Za normálnej situácie nie je potrebné na dotykové tlačidlá tlačiť silno. Netlačte na produkt príliš silno, mohli by sa tým poškodiť dotykové senzory.
- **3.** Koncom prsta stláčajte iba požadované dotykové tlačidlo tak, aby ste nestlačili dotykové tlačidlá s inými funkciami.
- **4.** Ak je podsvietenie úvodnej obrazovky a displeja vypnuté, stlačenie dotykového tlačidla nezapne podsvietenie úvodnej obrazovky. Stlačte tlačidlo a podsvietenie displeja sa znova zapne (pokiaľ je podsvietenie dotykových tlačidiel vypnuté, dotykové tlačidlá nefungujú).
- **5.** Dotykové tlačidlá nemusia fungovať správne, ak používate puzdro na mobilný telefón alebo plastový kryt prekrývajúci klávesnicu. Dotykové tlačidlá nemusia tiež fungovať správne, ak máte na rukách rukavice.
- **6.** Kovové a iné vodivé predmety by nemali prísť do kontaktu s povrchom dotykových tlačidiel, pretože takýto kontakt môže spôsobiť chybu.
- **7.** Tento telefón neumožňuje pri výbere menu použitie pera. Pri použití pera nedochádza k správnemu výberu menu. Výber vykonávajte iba prstami.
- **8.** V teplom alebo vlhkom prostredí dotykové klávesy správne nefungujú.

# **Informácie zobrazené na displeji**

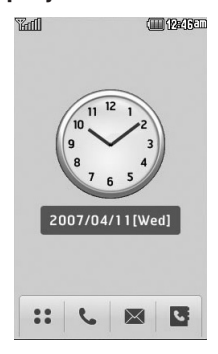

**Ikona Opis** Umožňuje priamy prístup do  $\ddot{\bullet}$ menu. Umožňuje telefonovať alebo  $\mathcal{L}$ odoslať SMS/MMS Umožňuje odoslať SMS/MMS a zobraziť prijaté správy. Môžete tu spustiť rôzne funkcie súvisiace so správami. Umožňuje prístup do telefónneho  $\blacksquare$ zoznamu.

**Jedným kliknutím na pozadie "Analógové hodiny" môžete nastaviť budík. V predvolenom nastavení sa zobrazujú analógové hodiny.**

Obrazovka zobrazuje viacero ikoniek. Tieto sú popísané nižšie.

### **Ikony na displeji**

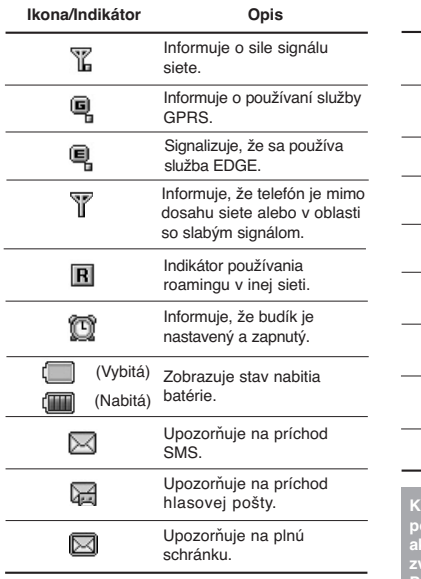

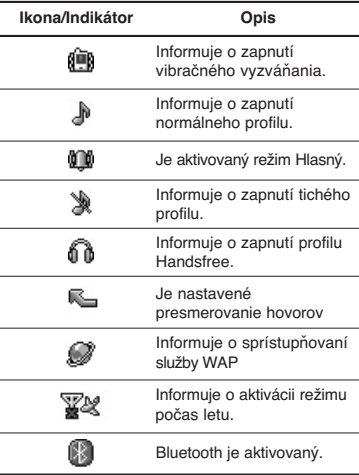

**Kvalita hovoru sa môže meniť v závislosti od pokrytia sieťou. Ak je sila signálu menšia ako dve čiarky, môže sa vyskytnúť výpadok zvuku alebo spojenia a znížená kvalita zvuku. Používajte pri svojich hovoroch ako indikátor počet čiarok siete. Keď na displeji nie je zobrazená žiadna čiarka, znamená to, že ste mimo pokrytia sieťou; v takom prípade nebudete mať prístup k žiadnej službe siete (volanie, správy a podobne).**

# **Vloženie SIM karty a batérie**

Pred vybratím batérie sa uistite, že je telefón vypnutý.

#### **1. Zložte kryt batérie.**

Zatlačte a podržte tlačidlo na uvoľnenie batérie a nadvihnite kryt batérie v spodnej časti telefónu.

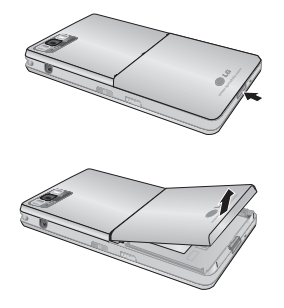

**Vytiahnutie batérie z telefónu pri zapnutom telefóne môže spôsobiť jeho poruchu.**

### **2. Vyberte batériu.**

Chyťte hornú časť batérie a nadvihnite batériu z priestoru pre batériu.

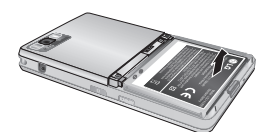

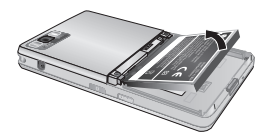

#### **3. Vložte SIM kartu.**

Vložte a zasuňte SIM kartu do štrbiny na SIM kartu. Uistite sa, že je SIM karta riadne zasunutá a že pozlátená kontaktná plocha karty je obrátená smerom dovnútra prístroja. Ak chcete SIM kartu vytiahnuť, jemne ju zatlačte a potiahnite opačným smerom.

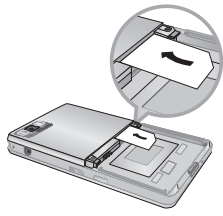

Vloženie SIM karty

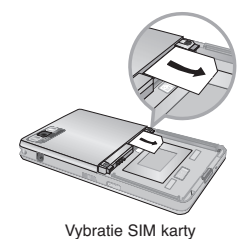

**Kovový kontakt SIM karty sa môže ľahko poškriabať. Pri zaobchádzaní so SIM kartou preto dávajte veľký pozor. Postupujte podľa pokynov priložených k SIM karte.**

### **4. Vložte batériu.**

Vložte batériu do zadnej časti telefónu. Umiestnite výstupky tak, aby tabulátory na batérii korešpondovali s drážkami na telefóne. Zarovnajte kontakty batérie s príslušnými otvormi v telefóne. Potom jemne zasuňte batériu smerom hore, až kým nezaklapne. Netlačte na batériu nadmerne.

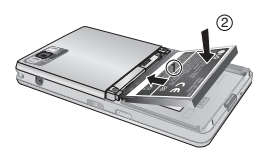

### **5. Vráťte kryt batérie na miesto.**

Priložte kryt batérie na miesto a zatlačte naň, až kým nezapadne na svoje miesto.

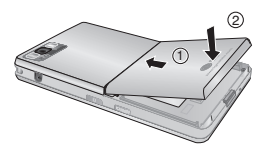

# **Nabitie batérie**

Pred pripojením nabíjačky k telefónu musíte najskôr nainštalovať batériu.

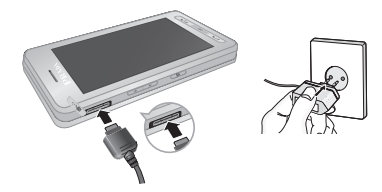

- **1.** Pred prvým použitím telefónu sa presvedčte, že batéria je úplne nabitá.
- **2.** Konektor nabíjačky vsuňte do otvoru na bočnej časti telefónu tak, aby šípka na konektore smerovala nadol.
- **3.** Zapojte nabíjačku do elektrickej zásuvky. Používajte len nabíjačku, ktorá je súčasťou balenia.
- **4.** Keď sa prestanú pohybovať čiarky na indikátore stavu batérie, je nabíjanie dokončené.
- **Keď pripájate nabíjačku, nepoužívajte nadmernú silu. V opačnom prípade hrozí poškodenie telefónu alebo nabíjačky.**
- **Ak používate nabíjačku mimo svojej krajiny, možno budete potrebovať adaptér do zástrčky.**
- **Nevyberajte batériu ani SIM kartu, ak sa telefón nabíja.**
- **V prípade použitia nesprávneho typu batérie môže dôjsť k explózii. Použité batérie zlikvidujte v súlade s odporúčaním výrobcu.**
- **Aby ste sa vyhli zásahu elektrickým prúdom alebo požiaru, počas búrky odpojte napájací kábel a nabíjačku.**
- **Zaistite, aby sa do kontaktu s batériou nemohli dostať žiadne ostré predmety, ako napríklad zuby zvierat alebo klince. Mohlo by dôjsť k požiaru.**

# **Odpojenie nabíjačky**

Prenosnú nabíjačku odpojte od telefónu podľa obrázku nižšie. Ťahajte za konektor, nie za šnúru.

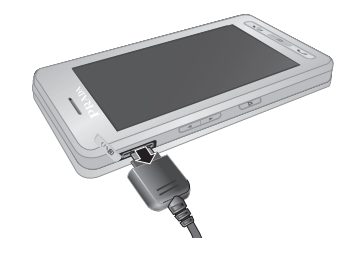

### **Pamäťová karta**

Zasúvajte pamäťovú kartu do zásuvky, až kým v nej nie je úplne zasunutá, ako je znázornené na obrázku nižšie:

# **Vloženie pamäťovej karty**

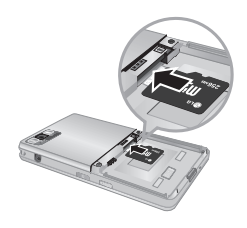

Kovové kontakty pamäťovej karty musia pri zasúvaní smerovať nadol.

# **Vybratie pamäťovej karty**

- **1.** Zatlačením prstom na pamäťovú kartu aktivujte mechanizmus vysunutia karty.
- **2.** Opatrene vyberte pamäťovú kartu zo zásuvky.

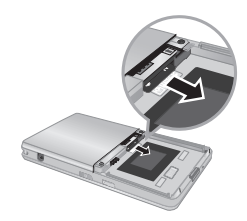

#### Vybratie pamäťovej karty

- **Pamäťovú kartu vyberajte iba keď je to nevyhnutné. Vkladanie a vyberanie môže spôsobiť jej zlyhanie.**
- **Ak sa po vložení externej pamäťovej karty zobrazí jej ikona červenou farbou, vyberte kartu a vložte ju znova. (Ak má ikona karty aj po opätovnom vložení červenú farbu, karta je pravdepodobne poškodená. Nahraďte ju novou pamäťovou kartou.)**
- **Vybranie externej pamäťovej karty alebo vypnutie telefónu, ak sa s kartou pracuje (ukladanie, odstraňovanie, inicializácia, prehrávanie atď.) môže spôsobiť vymazanie alebo inicializáciu uložených súborov, dôsledkom čoho môže byť vážne poškodenie karty alebo telefónu.**
- **Odporúčame inicializovať pamäťovú kartu v telefóne. Pamäťová karta potrebuje istú kapacitu pre systém na externej pamäťovej karte, a preto môže nejaké miesto zabrať inicilizácia pamäťovej karty.**
- **Dôrazne odporúčame vykonávať zálohu údajov uložených na pamäťovej karte.**
- **Niekoľko málo pamäťových kariet nie je kompatibilných s telefónom. Ďalšie informácie o kompatibilite získate od výrobcu pamätovej karty.**

# **Volanie**

- **1.** Uistite sa, že je telefón zapnutý.
- **2.** V pohotovostnom režime stlačte ikonu
- **3.** Navoľte telefónne číslo vrátane medzimestskej predvoľby. Na úpravu čísla zobrazeného na displeji stlačte tlačidlo na vymazanie jednej číslice.
- $\circ$  Ak stlačíte tlačidlo  $\equiv$  alebo  $\circ$ , dostanete sa do predchádzajúceho menu.
- 4. Stlačením tlačidla **alebo** kliknutím na uskutočnite hovor.
- **5.** Ak chcete hovor ukončiť, stlačte tlačidlo  $\overline{\phantom{a}}$ .

# **Uskutočnenie MEDZINÁRODNÉHO HOVORU**

- **1**. Stlačte a podržte klávesu **s**e so symbolom medzinárodnej predvoľby. Symbol "+" môžete nahradiť prístupovým kódom pre medzinárodné volanie.
- **2**. Zadajte kód krajiny, kód oblasti a telefónne číslo.
- **3**. Stlačením tlačidla **alebo** kliknutím na v uskutočnite hovor.

# **Ukončenie hovoru**

Ak ste dokončili hovor, stlačte tlačidlo na ukončenie **...** 

# **Volanie s použitím telefónneho zoznamu**

Často volané mená a telefónne čísla si môžete uložiť do telefónneho zoznamu do pamäte SIM karty alebo telefónu.

Číslo môžete vytočiť po jednoduchom vyhľadaní v

telefónnom zozname. Ďalšie informácie o voľbách telefónneho zoznamu nájdete na strane 30.

# **Nastavenie hlasitosti**

Ak chcete nastaviť hlasitosť počas hovoru, použite bočné tlačidlá.

# **Prijatie hovoru**

Keď vám niekto telefonuje, telefón vyzváňa a na displeji sa zobrazí animovaná ikona. Ak môže byť hovor identifikovaný, zobrazí sa na displeji telefónne číslo volajúceho (alebo jeho meno, ak je uložené v telefónnom zozname).

- **1.** Stlačením tlačidla (ľavého kontextového tlačidla) prijmete prichádzajúci hovor.
- **2.** Stlačením tlačidla **veces** ukončíte hovor.

**Hovor môžete prijať počas používania telefónneho zoznamu alebo iných funkcií menu. Ak je telefón pripojený k PC pomocou USB kábla, bude prichádzajúci hovor zamietnutý, ale po odpojení telefónu od PC môžete vidieť okno upozorňujúce na zmeškaný hovor.**

# **Zamknutie dotykovej obrazovky a klávesnice**

Režim zamknutej klávesnice môžete aktivovať stlačením tlačidla .

### **Sila signálu**

Ak sa nachádzate v budove, prejdením k oknu môžete zlepšiť príjem. Silu signálu môžete vidieť prostredníctvom indikátora signálu (Tull ) na displeji telefónu.

### **Písanie textu**

Môžete zadávať alfanumerické znaky pomocou dotykových tlačidiel telefónu. Činnosti ako ukladanie mien do Kontaktov, písanie správ a zadávanie udalostí do kalendára vyžadujú písanie textu. Telefón umožňuje tieto možnosti písania textu:

**Niektoré polia môžu požadovať len jeden režim vkladania textu (napr. telefónne číslo v poliach telefónneho zoznamu).**

### **Režim T9**

Tento režim umožňuje písať slová pomocou jedného stlačenia tlačidla pre každé písmeno. Každé tlačidlo na klávesnici telefónu obsahuje viac ako jedno písmeno. Režim T9 automaticky porovnáva stlačenia tlačidiel s interným slovníkom a určí príslušné slovo, takže potrebujete omnoho menej stlačení ako pri režime klasickej klávesnice ABC. Režim T9 je v predvolenom nastavení vypnutý.

**Ak chcete telefón prepnúť do režimu T9, stlačte a potom vyberte menu T9 a zapnite T9.**

### **Režim klasickej klávesnice (Režim ABC)**

V tomto režime vkladáte písmená opakovaným stláčaním príslušného tlačidla, až kým sa nezobrazí žiadané písmeno.

# **Číselný režim (Režim 123)**

Stlačením tlačidiel vkladáte príslušné čísla. Ak chcete telefón prepnúť do režimu 123 v textovom políčku, kliknite na, <sub>#t až kým sa v hornom</sub> pravom rohu displeja nezobrazí režim 123.

**Ak sa chcete vrátiť do predchádzajúceho režimu písania textu, dlho stlačte** 

### **Režim Symbolov**

Tento režim umožňuje zadávanie špeciálnych znakov.

### **Zmena režimu písania textu**

- **1.** Keď sa nachádzate v poli, ktoré umožňuje vloženie znakov, indikátor textového režimu je zobrazený v pravom hornom rohu displeja.
- **2.** Ak chcete prepnúť režim, stlačením cyklicky prepínajte režimy.

**Ak sa chcete vrátiť do predchádzajúceho režimu písania textu, dlho stlačte .** 

### **Používanie režimu T9**

Prediktívny režim písania textu T9 umožňuje písať slová jednoduchšie a s minimálnym počtom stlačených klávesov. Postupne so stláčaním jednotlivých tlačidiel telefón zobrazuje znaky, o ktorých predpokladá, že ich chcete napísať. Toto rozhodnutie uskutočňuje na základe vstavaného slovníka. Keď vložíte nové písmená, zmení sa slovo tak, aby odrážalo najpravdepodobnejšieho kandidáta zo slovníka.

**V menu môžete vybrať iný jazyk T9. V predvolenom nastavení je režim T9 vypnutý.** 

- **1.** Pri zapnutom prediktívnom režime písania textu T9 začnite písať slovo stlačením tlačidiel až .
- ° Slovo sa s pribúdajúcimi písmenami mení. Nevšímajte si to, čo je na displeji, až kým

neskončíte vkladanie písmen.

**Príklad:** Stlačte 4 6 6 3 na napísanie slova **home**.

- ° Ak požadované slovo nie je v ponuke slovníka, pridajte ho použitím režimu ABC.
- **2.** Najprv vložte celé slovo a potom ho upravte alebo vymažte ľubovoľné písmená.
- **3.** Každé slovo ukončite medzerníkom stlačením tlačidla <sup>o</sup> .

Ak chcete vymazať písmená, stlačte . Ak podržíte tlačidlo – i budú sa písmená postupne mazať.

**Na ukončenie písania textu bez jeho uloženia do pamäte stlačte . Telefón prejde do pohotovostného režimu.**

# **Používanie režimu ABC**

Na písanie textu používajte tlačidlá **za až se .** 

- **1.** Stlačte tlačidlo označené príslušným písmenom:
- ° Jedenkrát pre prvé písmeno.
- ° Dvakrát pre druhé písmeno atď.
- **2.** Ak chcete vložiť medzeru, stlačte jedenkrát tlačidlo . Ak chcete vymazať písmená, stlačte tlačidlo . Ak podržíte tlacidlo **Terice** vymažete celý displej.

**Ak vyberiete pri písaní správy menu Vložiť, môžete vložiť symbol obrázok, zvuk, textovú šablónu alebo kontakt.**

# **Používanie režimu 123**

Režim 123 umožňuje zadávať do textu čísla (napr. telefónne číslo).

Stlačte tlačidlá prislúchajúce jednotlivým čísliciam a potom telefón manuálne prepnite do príslušného textového režimu.

**Kliknutím a podržaním požadovaných kláves môžete doplňovať čísla a súčasne zostať v režime ABC.**

# **Používanie režimu symbolov**

Použitím režimu symbolov vám tento režim umožňuje vložiť viacero symbolov alebo špeciálnych znakov.Na zadanie symbolu stlačte tlačidlo ...

Dotyková obrazovka obsahuje nasledujúce položky menu:

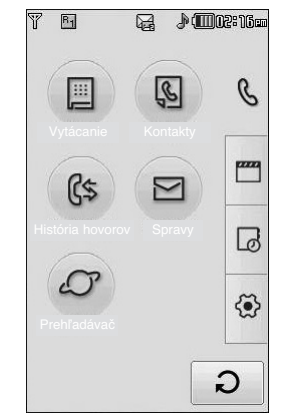

**Ikona menu zobrazená v hornej časti sa môže líšiť v závislosti od motívu. (Predvolený je motív PRADA.)**

#### **Názov menu**

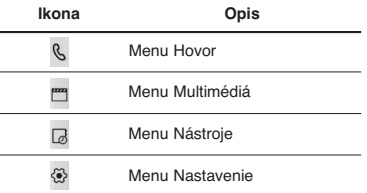

Telefón poskytuje množstvo funkcií, ktoré môžete využívať počas hovoru. Na prístup k týmto funkciám počas hovoru stlačte ľavé kontextové tlačidlo [Možnosti].

**Ak zablokujete klávesnicu, môžete vybrať tlačidlo Stlmiť.**

### **Počas hovoru**

Menu zobrazené na displeji počas hovoru sa od východiskového menu v pohotovostnom režime líši. Voľby sú opísané v nasledujúcom texte.

# **Hlasitý hovor**

Počas hovoru môžete aktivovať hlasitý hovor stlačením tlačidla UZAMKNÚŤ a stlačením tlačidla (b).

# **Uskutočnenie druhého hovoru (Závisí od siete)**

Z telefónneho zoznamu si môžete vybrať ľubovoľné číslo a vytočiť ho. Ak počas hovoru stlačíte tlačidlo výberu profilu, zobrazí sa číselník.

# **PREPÍNANIE medzi dvoma hovormi**

Ak chcete prepínať medzi dvoma hovormi, stlačte tlačidlo alebo ľavé kontextové tlačidlo a vyberte možnosť Prepnúť hovor.

# **Prijatie prichádzajúceho hovoru**

Ak chcete prijať prichádzajúci hovor, stlačte tlačidlo . Telefón vás môže upozorniť na ďalší prichádzajúci hovor aj počas prebiehajúceho hovoru. V slúchadle sa ozve zvuk a displej signalizuje, že máte druhý hovor.

Táto funkcia sa volá Ďalší hovor na linke a k dispozícii je iba vtedy, ak ju podporuje sieť. Ak je zapnutá voľba Čakajúci hovor, môžete prvý hovor podržať a stlačením ľavého kontextového tlačidla prijať druhý hovor.

# **Odmietnutie prichádzajúceho hovoru**

Prichádzajúci hovor odmietnete stlačením tlačidla  $\sim$ .

Prichádzajúci hovor odmietnete počas hovoru stlačením tlačidla **dvakrát**.

### **Stlmenie mikrofónu**

Počas hovoru môžete stlmiť mikrofón stlačením tlačidla [Stlmiť] a vybratím voľby [Zrušiť stlmenie]. Mikrofón môžete opäť aktivovať výberom voľby Zrušiť Stlmenie. Keď je mikrofón stlmený, volajúci vás nepočuje, ale vy môžete počuť jeho.

# **Prepnutie DTMF tónov počas hovoru**

Ak chcete aktivovať tóny DTMF počas hovoru (napr. pri použití telefónu s ovládanie automatickej ústredne), stlačte tlačidlo [Možnosti] a potom vyberte možnosť Zapnúť odosielanie DTMF. Tóny DTMF vypnete výberom možnosti Vypnúť DTMF. Tóny DTMF sú štandardne zapnuté.

**Podsvietenie displeja a klávesnice sa vypne po niekoľkých sekundách, ak nie je počas hovoru stlačená žiadna klávesa. Ak chcete podsvietenie zapnúť, stlačte ľubovoľnú klávesu. Pri vypnutom podsvietení sa neodosielajú tóny DTMF.**

**Ak chcete klávesnicu aktivovať počas hovoru, stlačte tlačidlo umiestnené na boku telefónu.**

### **Konferenčné hovory**

Služba konferenčných hovorov umožňuje viesť hovor súčasne s viacerými volajúcimi za predpokladu, že operátor túto funkciu podporuje. Konferenčný hovor sa dá zostaviť len vtedy, keď máte jeden hovor aktívny a druhý podržíte, teda ak ste prijali obidva hovory. Keď je konferenčný hovor zostavený, osoba, ktorá ho zostavila, môže hovory spojiť, ukončiť alebo rozdeliť (čo znamená odpojiť ich od konferencie, ale pokračovať v súkromnom hovore mimo nej). Všetky tieto možnosti sú dostupné v menu Počas hovoru. Konferencie sa môže zúčastniť maximálne päť osôb. Kontrolu nad zostaveným konferenčným hovorom má iba ten, kto ho zostavil, a iba ten k nemu môže pridávať ďalšie hovory.

# **Uskutočnenie druhého hovoru**

Počas telefonovania môžete uskutočniť druhý hovor. Vložte druhé číslo a stlačte tlačidlo . Keď sa druhý hovor spojí, prvý sa automaticky podrží. Medzi hovormi prepínate stlačením tlačidla .

**Ak chcete počas hovoru aktivovať klávesnicu, stlačte tlačidlo na boku telefónu.**

# **Zostavenie konferenčného hovoru**

Dajte jeden hovor medzi čakajúce a kým je druhý hovor aktívny, stlačte ľavé kontextové tlačidlo a vyberte voľbu Konferenčný hovor/Pripojiť.

# **Aktivácia podržaného konferenčného hovoru**

Ak chcete aktivovať podržanie konferenčného hovoru, stlačte tlačidlo . Alebo stlačte šavé kontextové tlačidlo [Možnosti] a vyberte voľbu Konferenčný hovor/Podržať všetky hovory. Ostatní užívatelia, ktorých hovory sú podržané, zostanú pripojení. Ak sa chcete vrátiť do režimu konferenčného hovoru, stlačte ľavé kontextové tlačidlo [Možnosti] a vyberte položku Konferenčný hovor.

# **Pripojenie hovorov ku konferenčnému hovoru**

Ak chcete pripojiť ďalší hovor k existujúcemu konferenčnému hovoru, stlačte ľavé kontextové tlačidlo a vyberte voľbu Konferenčný hovor/ Pripojiť všetkých.

# **Súkromný hovor počas konferenčného hovoru**

Ak chcete hovoriť s jedným účastníkom konferenčného hovoru súkromne, vyberte jeho číslo a stlačte ľavé kontextové tlačidlo. Vyberte voľbu Konferenčný hovor/Súkromný a ostatné hovory budú podržané.

# **Ukončenie konferenčného hovoru**

Účastníka konferenčného hovoru, ktorého číslo je práve zobrazené na displeji, môžete odpojiť stlačením tlačidla  $\equiv$ .

**25**

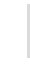

 $\mathcal{G}$ 

Táto ikona odkazuje na menu Hovor, Správy a Prehľadávač.

#### **Vytáčanie**

#### **Kontakty**

- 1 Hľadať
- 2 Nový kontakt
- 3 Rýchle voľby
- 4 Skupiny
- 5 Nastavenia
- 6 Informácie

#### **História hovorov**

- 1 Všetky hovory
- 2 Neprijaté hovory
- 3 Volané čísla
- 4 Prichádzajúce hovory
- 5 Poplatky za hovory
- 6 Informácie o dátach

#### **Spravy**

- 1 Nová SMS
- 2 Nová MMS
- 3 Nový e-mail
- 4 Prijaté
- 5 E-mailová schránka
- 6 Koncepty
- 7 Na odoslanie
- 8 Odoslané
- 9 Hlasová pošta
- 0 Info služba
- 11 Šablóny
- 12 Nastavenia

#### **Prehľadávač**

- 1 Domov
- 2 Záložky
- 3 Prejsť na URL
- 4 Nastavenia

 $P^{\text{max}}$ 

Táto ikona odkazuje na menu multimediálnych funkcií, napríklad MP3, Fotoaparát, Videokamera, FM rádio.

#### **Moja zložka**

- 1 Obrázky
- 2 Zvuky
- 3 Videá
- 4 Dokumenty

5 Iné

- **Fotoaparát**
- **Videokamera**
- **Hlasový záznamník**
- **MP3 prehrávač**
- 1 Vsetky skladby
- 2 Playlist

3 Nastavenia

**FM rádio**

#### **Hry a aplikácie**

- 1 Predvolené hry
- 2 Stiahnuté
- 3 Informácie
- 4 Nastavenia

 $\Box$ 

Táto ikona odkazuje na menu Nástroje, ktoré umožňuje používateľom zvýšiť pohodlie pri používaní.

#### **Budík**

**Kalkulačka**

#### **Svetový čas**

#### **Konvertor mien**

- 1 Mena
- 2 Oblasť
- 3 Dĺžka
- 4 Hmotnosť
- 5 Teplota
- 6 Objem
- 7 Rýchlosť

#### **Kalendár**

**Poznámky**

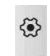

Táto ikona odkazuje na menu súvisiace s nastavením prístroja.

#### **Displej**

- 1 Tapeta
- 2 Podsvietenie
- 3 Hodiny
- 4 Jas
- 5 Motív
- 6 Názov siete

#### **Profily**

- 1 Normálny
- 2 Tichý
- 3 Len vibrovanie
- 4 Hlasný
- 5 Handsfree

#### **Nastavenia**

- 1 Dátum a čas
- 2 Úspora energie
- 3 Jazyky
- 4 Hovor
- 5 Zabezpečenie
- 6 Možnosť pripojenia
- 7 Režim počas letu
- 8 Obnoviť nastavenie
- 9 Stav pamäte

#### **Bluetooth**

- 1 Zap./Vyp. Bluetooth
- 2 Zoznam zariadení
- 3 Nastavenia rozhrania Bluetooth
- 4 Podporované služby

#### **Služba SIM**

Položky v tomto menu závisia od služieb SIM a siete.

### **Vytáčanie** (Menu 1)

Táto ikona odkazuje na menu súvisiace s hovorom. Ak vyberiete túto ikonu, môžete uskutočniť hovor alebo odoslať správu. Menu Vytáčanie, Správy a Kontakty môžete v pohotovostnom režime vybrať priamo stlačením príslušnej ikony.

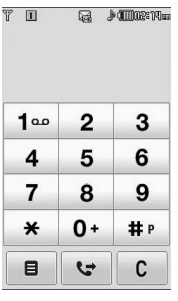

Ak chcete uskutočňovať a prijímať hovory, presvedčte sa, že je telefón zapnutý. Po zapnutí telefónu a zadaní kódu PIN (v závislosti od nastavenia možnosti Vyžiadať kód PIN) telefón vyhľadá sieť registrovanú na SIM karte automaticky. Ak chcete uskutočniť hovor, kliknite na menu Vytáčanie. Akonáhle sa na obrazovke zobrazí číselník, zadajte telefónne číslo.

**29**

#### **Kontakty** (Menu 2)

- **1.** V pohotovostnom režime kliknite na ikonu alebo na ikonu menu.
- **2.** Vyberte menu **Kontakty**.

#### **Hľadať** (Menu 2.1)

- **1.** V menu **Kontakty** vyberte položku **Hľadať**.
- **2.** Zobrazí sa zoznam uložených kontaktov.
- **3.** Ak chcete nejakú položku upraviť, odstrániť alebo kopírovať vyberte ikonu . Zobrazí sa nasledujúce menu.
- ° **Nová správa:** Akonáhle nájdete číslo, ktoré ste hľadali, môžete na dané číslo odoslať SMS, MMS alebo e-mail.
- ° **Odstrániť:** Vymaže záznam z telefónneho zoznamu.
- ° **Upraviť:** Pomocou navigačných tlačidiel môžete upraviť meno, číslo, skupinu volajúcich, znak, obrázok.
- ° **Nový kontakt:** Môžete pridať novú položku.
- ° **Odoslať kontakt prostredníctvom SMS/MMS/E-mail/Bluetooth:** Údaje z telefónneho zoznamu môžete odoslať na iné zariadenie kompatibilné s rozhraním Bluetooth. Môžete ďalej odoslať SMS/MMS/E-mail s číslom uloženým v telefónnom zozname.
- ° **Skopírovať do telefônu:** Kontakty uložené na SIM karte môžete prekopírovať do pamäte telefónu alebo naopak.
- ° **Viacnásobné odstránenie:** Umožňuje odstrániť viacero položiek naraz.
- ° **Vyhľadať pomocou 3x4:** Položku môžete nájsť zadaním jej názvu. Toto menu sa zobrazí pri spustení editoru vyhľadávnia kontaktov.

### **Nový kontakt** (Menu 2.2)

Pomocou tejto voľby vložíte do telefónneho zoznamu nový záznam. Kapacita pamäte telefónu je 1000 záznamov. Kapacita pamäte SIM karty závisí od operátora. Počet znakov závisí od SIM karty.

- **1.** Vyberte **Nový kontakt.**
- **2.** Vyberte pamäť, do ktorej chcete ukladať: **SIM** alebo **telefón.**
	- a. Ak chcete zadať meno, stlačte medzeru, zadajte meno a stlačte tlačidlo [OK].
	- b. Zadajte číslo a kliknite na [Uložiť].

**Maximálny počet mien, ktoré je možné uložiť, a počet cifier v číslu závisí od typu SIM karty.**

- c. Vybratím zo zoznamu môžete položku pridať do niektorej skupiny.
- d. Môžete vybrať vyzváňací tón.
- e. Vybratím zo zoznamu môžete položke priradiť symbol a obrázok.

**Kroky c, d a e je možné vykonať iba v prípade ukladania čísla do telefónu (nie na SIM kartu).**

### **Rýchle voľ by** (Menu 2.3)

Ľubovoľnému tlačidlu od 2 do 9 môžete priradiť položku v zozname mien. Hovor môžete uskutočniť priamo stlačením tohto tlačidla. Po priradení čísla rýchlej voľby môžete príslušné priradenie zmeniť alebo odstrániť. Na dané číslo môžete taktiež odoslať správu.

- **1.** Vyberte **Rýchle voľby.**
- **2.** Ak chcete pridať rýchlu voľbu, vyberte (**Prázdne**). Potom môžete vyhľadať meno z telefónneho zoznamu.
- **3.** V strede spodného riadku vyberte položku [**Priradiť**] .

#### **Skupiny** (Menu 2.4)

YMôžete vytvoriť zoznamy k členom pre každú skupinu. Existuje 6 skupín, pre ktoré môžete vytvoriť zoznamy.

- ° **Nastaviť tón zvonenia skupiny:** Umožňuje vybrať tón zvonenia skupiny volajúcich.
- ° **Nastaviť ikonu skupiny:** Umožňuje vybrať ikonu v závislosti od skupiny volajúcich.
- ° **Pridať člena:** Umožňuje pridať do vybratej skupiny nového člena.
- ° **Odstrániť člena:** Odstráni člena z danej skupiny.
- ° **Premenovať:** Priradí skupine nové meno.
- ° **Odstrániť všetky:** Umožňuje vám vymazať všetkých členov v skupine.

#### **Nastavenia** (Menu 2.5)

- **1.** Vyberte Nastavenia.
- ° **Kopírovať všetko**

V tomto menu môžete prekopírovať/presunúť záznamy zo SIM karty do pamäte telefónu alebo naopak.

- **2.** Vyberte položku **Kopírovať všetko**
	- **Zo SIM karty do telefónu:** Môžete skopírovať všetky položky zo SIM karty do pamäti telefónu.
	- **Z telefónu na SIM kartu:** Môžete skopírovať všetky položky z pamäti telefónu na SIM kartu.

#### ° **Odstrániť všetky**

Umožňuje odstrániť všetky záznamy na SIM karte a v telefóne. Pri zadaní tejto položky musíte zadať bezpečnostná kód.

#### **Informácie** (Menu 2.6)

#### ° **Servisné čísla**

UPomocou tejto voľby vložíte do telefónneho zoznamu nový záznam. Kapacita pamäte telefónu je 1000 záznamov. Kapacita pamäte SIM karty závisí od operátora. Počet znakov závisí od SIM karty.

#### ° **Vlastné číslo**

V tomto menu môžete zistiť svoje telefónne číslo. Ak používate inú SIM kartu, môžete pomocou možnosti **<Pridať>** uložiť nové číslo.

#### ° **Stav pamäte**

Umožňuje zobraziť stav pamäte karty SIM a telefónu.

#### ° **Vizitka**

Táto možnosť vám umožňuje vytvárať vaše vlastné vizitky. Vyberte **Upraviť** a vytvorte novú vizitku.

#### **História hovorov** (Menu 3)

Záznamy o zmeškaných, prijatých a volaných hovoroch si môžete prezerať len v prípade, že sieť podporuje technológiu zobrazenia čísla volajúceho (angl. Calling Line Identification Presentation – CLIP).

Číslo a meno (ak je k dispozícii) sa objavia spolu s dátumom a časom, kedy sa hovor uskutočnil. Môžete si prezerať aj časy hovorov.

#### **Všetky hovory** (Menu 3.1)

Môžete si prezerať všetky zoznamy odchádzajúcich a prichádzajúcich hovorov.

#### **Neprijaté hovory** (Menu 3.2)

Táto voľba umožňuje zobraziť desať posledných neprijatých hovorov. Takisto môžete:

- ° Zobraziť číslo (ak je k dispozícii) a zavolať naň alebo ho uložiť medzi Kontakty.
- ° Pridať k tomuto telefónnemu číslu nové meno a uložiť ho medzi Kontakty.
- ° Odoslať na toto číslo správu.
- ° Zmazať hovor zo zoznamu.

### **Volané čísla** (Menu 3.3)

Táto voľba umožňuje zobraziť posledných dvadsať volaných čísel (prepojených aj neprepojených).

Takisto môžete:

- ° Zobraziť číslo (ak je k dispozícii) a zavolať naň alebo ho uložiť medzi Kontakty.
- ° Pridať k tomuto telefónnemu číslu nové meno a uložiť ho medzi Kontakty.
- ° Odoslať na toto číslo správu.
- ° Zmazať hovor zo zoznamu.

### **Prichádzajúce hovory** (Menu 3.4)

Táto voľba umožňuje prezerať si posledných 40 prijatých hovorov. Môžete tiež:

- ° Zobraziť číslo (ak je k dispozícii) a zavolať naň alebo ho uložiť medzi Kontakty.
- ° Pridať k tomuto telefónnemu číslu nové meno a uložiť ho medzi Kontakty.
- ° Odoslať na toto číslo správu.
- ° Zmazať hovor zo zoznamu.

### **Poplatky za hovory** (Menu 3.5)

#### **Trvanie hovoru**

Umožňuje vám zobraziť trvanie prichádzajúcich a odchádzajúcich hovorov. Môžete v ňom aj vynulovať počítadlo.

K dispozícii sú tieto údaje:

- ° **Posledný hovor:** Dĺžka posledného hovoru.
- ° **Všetky hovory:** Dĺžka všetkých hovorov od posledného vymazania počítadla.
- ° **Volané čísla:** Dĺžka odchádzajúcich hovorov.
- ° **Prichádzajúce hovory:** Dĺžka prijatých hovorov.

#### **Ceny hovorov**

Umožňuje zobraziť cenu posledného hovoru a všetkých hovorov.

#### **Nastavenia**

Pred vykonaním zmien v tomto menu musíte zadať kód PIN2.

° **Nastaviť kredit:** Táto služba siete umožňuje obmedziť čiastku platenú za hovory vzhľadom na platobné jednotky.

- ° **Nastaviť sadzbu:** Nastavenie meny a ceny za jednotku. Viac informácií o cene za jednotku hovoru získate od operátora. Na potvrdenie volieb meny alebo jednotky v tomto menu je potrebný kód PIN2.
- ° **Automatické zobrazovanie:** Táto služba siete automaticky zobrazí cenu posledného hovoru. Ak v menu Automatické zobrazenie vyberiete voľbu **Zapnúť**, zobrazí sa cena posledného hovoru hneď po jeho ukončení.

### **Informácie o dátach** (Menu 3.6)

Pomocou tejto voľby môžete zistiť množstvo dát prenesených sieťou cez GPRS. Okrem toho môžete zistiť, ako dlho ste boli pripojení.

#### Trvanie hovoru (Menu 3.6.1)

Umožňuje zobraziť trvanie posledného spojenia a všetkých spojení.

#### Objem údajov (Menu 3.6.2)

V tomto menu môžete zistiť objem odoslaných a prijatých dát alebo ich celkový objem. Počítadlo môžete vynulovať.

#### **Spravy** (Menu 4)

Táto ponuka zahŕňa funkcie spojené s SMS (Služba krátkych správ), MMS (Služba multimediálnych správ), Emailom, hlasovou schránkou, ako aj servisnými správami siete.

### **Nová SMS** (Menu 4.1)

Môžete písať a upravovať textové správy, kontrolovať počet strán správy.

- **1.** Vyberte menu **Správy**.
- **2.** Ak chcete napísať novú správu, vyberte položku **Nová SMS.**
- **3.** Na zjednodušenie vkladania textu používajte T9.
- 4. Ak kliknete na ikonu **a** . zobrazí sa nasledujúce podmenu:
- ° **Vložiť:** Umožňuje vložiť symboly, obrázky, zvuky, textové šablóny, položky z tel. zoznamu alebo vašu vizitku.
- ° **T9:** YUmožňuje zapnúť alebo vypnúť režim T9.
- ° **Jazyk zápisu:** Môžete vybrať jazyk.
- ° **Nové slovo T9:** Umožňuje pridať nové slovo používané v režime T9.
- ° **Uložiť do konceptov:** Umožňuje uložiť správu do konceptov.
- ° **Vymazať text:** Umožňuje vymazať celý text.
- ° **Ukončiť:** Ak vyberiete možnosť Ukončiť pri písaní správy, môžete písanie správy ukončiť a vrátiť sa do menu Správy. Rozpísaná správa sa neuloží.

**Tento telefón podporuje EMS verzie 5 a umožňuje posielanie farebných obrázkov, zvukov, textových štýlov atď. Druhá strana nemusí dostať obrázok, zvuk ani textový štýl, ktorý ste odoslali, pokiaľ telefón nepodporuje takúto možnosť.**

### **Nová MMS** (Menu 4.2)

Umožňuje vytvoriť a upraviť správu MMS a zobraziť jej veľkosť.

- **1.** Vyberte menu **Správy**.
- **2.** Ak chcete napísať novú správu, vyberte položku **Nová MMS**.
- **3.** Môžete vytvoriť novú správu alebo vybrať niektorú šablónu správy MMS.

Maximálna veľkosť súboru, ktorý je možné vložiť do správy MMS, je 300 Kb.

#### **Menu Možnosti na karte Do**

- ° **Odoslať:** Umožňuje odoslať správu MMS viacerým príjemcom, zadať prioritu správy alebo správu odoslať neskôr.
- ° **Uložiť:** Umožňuje uložiť správu MMS ako koncept alebo ako šablónu.
- ° **Kontakty:** Umožňuje do správy vložiť kontakt.
- ° **Aktuálne správy:** Zobrazí aktuálny počet správ.
- ° **Nastavenia:** Umožňuje upraviť nastavenia odoslania správy.
- ° **Ukončiť:** Prejde späť do menu Správy.

**Všetky správy sa automaticky ukladajú do priečinka Na odoslanie (aj v prípade neúspešného odoslania).**

#### **Menu Možnosti na karte Predmet**

- ° **Odoslať:** Umožňuje odoslať správu MMS viacerým príjemcom, zadať prioritu správy alebo správu odoslať neskôr.
- ° **Uložiť:** Umožňuje uložiť správu MMS ako koncept alebo ako šablónu.
- ° **Ukončiť:** Prejde späť do menu Správy.

#### **Menu Možnosti na karte Predmet**

° **Vložiť:** Umožňuje vložiť obrázok, video, zvuk, snímka pred, textová šablónu, kontakt,vizitka, vCard alebo vCalendar.

- ° **Náhľad:** Umožňuje zobraziť náhľad vytvorenej správy MMS.
- ° **Uložiť:** Umožňuje uložiť správu MMS ako koncept alebo ako šablónu.
- ° **Upraviť vec:** Umožňuje upraviť predmet vybratej správy MMS.
- ° **Trvanie snímky:** Umožňuje nastaviť trvanie zobrazenia snímky, textu, obrázkov a trvanie prehrávania zvuku.
- ° **Ukončiť:** Prejde späť do menu Správy.

**Ak si prezeráte obrázok (50 Kb) pri písaní správy MMS, bude nahrávanie trvať asi 5 sekúnd. Počas nahrávania nie je možné aktivovať žiadne tlačidlo. Po dokončení nahrávania môžete napísať správu MMS.**

#### **Nový e-mail** (Menu 4.3)

AK chcete odosielať alebo prijímať e-maily nastavte e-mailový účet.

- **1.** Môžete zadať až 20 e-mailových adries do poľa Komu a Skrytá kópia.
	- **Tip:** Ak chcete zadať znak "@" kliknite na a vyberte  $\mathbb{Q}^n$ .
- **2.** Zadajte predmet e-mailu a kliknite na OK.

#### Kontá (Menu 4.3.1)

Voľba **Nové** umožňuje nastavovať e-mailové konto. Pomocou tlačidla ni môžete nastaviť nasledujúce hodnoty.

- ° **Nastaviť ako predvolené:** Umožňuje nastaviť niektoré konto ako predvolené.
- ° **Upraviť**
	- **Názov účtu:** Umožňuje upraviť názov e-mailového konta.
	- **E-mailová adresa:** zadajte e-mailovú adresu, ktorú vám pridelil poskytovateľ služby.
	- **Moje meno:** Upravte svoje meno.
- **Server príchádz. pošty:** Zadajte POP3 alebo IMAP4 adresu serveru prijímajúceho vaše emaily.
- **Meno používateľa:** Zadajte svoje používateľské meno pre e-mailový účet.
- **Heslo:** Zadajte svoje heslo pre e-mail.
- **Server odchádz. pošty:** Zadajte adresu SMTP a Číslo portu počítača odosielajúceho vaše e-maily.

**Uložiť:** Môžete si uložiť nastavenie e-mailu.

#### **Pokročilé nastavenie**

- **Typ protokolu:** Vyberte si typ protokolu. (POP3/IMAP4)
- **Max. veľkosť prijímaniae:** Zobrazuje maximálnu veľkosť e-mailu, ktorý môžete prijať (100 Kb/200 Kb/300 Kb).
- **Uložiť na server:** Vyberte Áno, ak chcete nechať správy na serveru.
- **E-mail pre odpoveď:** E-mailová adresa, na ktorej chcete prijímať odpovede.
- **Číslo odchádz. Portu:** Umožňuje upraviť číslo portu POP3 alebo IMAP4.
- **Číslo portu odchádz.poštu:** Umožňuje upraviť číslo portu a SMTP adresu počítača, z ktorého sa odosielajú vaše e-maily.
- **Overenie odchádzajúcej pošty:** Tu môžete nastaviť, či sa pri odosielaní správy bude vykonávať overovanie.

#### Profil siete (Menu 4.3.2)

Profil predstavuje sieťovou informáciu využívanú na pripojenie na Internet. V pamäti telefónu sú uložené predvolené profily pre niektorých operátorov.
#### Podpis (Menu 4.3.3) Umožňuje vytvoriť vlastný podpis.

- **U každého e-mailového účtu môžete uložiť až 20 správ (celkom 100 pre 5 účtov). V priečinku Prijaté nemôžete uložiť viac ako 20 správ, v priečinkoch Koncepty a na odoslanie 5 správ, a v priečinku Odoslané až 10 správ. V prípade, že priečinky Koncepty, Na odoslanie alebo Odoslané sú plné, a vy skúsite uložiť novú správu do jedného z týchto priečinkov, automaticky sa odstráni najstaršia uložená správa.**
- **Maximálna veľkosť jednej odoslanej správy je 300 Kb vrátane príloh, a maximálna veľkosť jednej prijatej správy je 100 Kb. V prípade, že obdržíte správu s viac ako 5 prílohami, bude prijatých iba 5 príloh. Niektoré prílohy sa nemusia zobraziť správne.**

# **Prijaté** (Menu 4.4)

Telefón vás upozorní na prijatie správy. Zprávy sa ukladajú do priečinka Prijaté.

Ve priečinku Prijaté môžete identifikovať každú správu podľa ikony.

Ak sa na displeji zobrazí "Nie je miesto pre správu SIM", musíte zo schránky prijatých správ odstrániť iba SIM správy. Keď sa zobrazí nápis "Nie je miesto pre správu", môžete uvoľniť priestor jednotlivých úložišť odstránením správ, médií a aplikácií.

#### **\* Správa na SIM karte**

Správa na SIM karte znamená, že správa je uložená len na SIM karte. Túto správu môžete presunúť do pamäte telefónu.

V prípade správ MMS musíte počkať na ich stiahnutie a spracovanie.

Na prezeranie správy vyberte správu stlačením tlačidla Zobraziť.

- ° **Odstrániť:** Aktuálnu správu môžete vymazať.
- ° **Odpovedať:** Umožňuje zaslať odpoveď odosielateľovi správy.
- ° **Odpovedeť všetkým:** Môžete poslať odpoveď všetkým adresátom.
- ° **Poslať ďalej:** Vybratú správu môžete poslať ďalším príjemcom.
- ° **Volať:** Umožňuje vytočiť číslo odosielateľa správy.
- ° **Informácie:** Môžete prezerať informácie o prijatých správach; adresu odosielateľa, predmet (iba v prípade správ MMS), dátum a čas správy, typ správy, veľkosť správy.
- ° **Viacnásobné odstránenie:** Po výbere správ určených na odstránenie ich môžete odstrániť.
- ° **Odstrániť všetky prečítané:** Môžete zmazať všetky prečítané správy.
- ° **Odstrániť všetky:** Vybratím tejto voľby môžete vymazať všetky správy.

# **E-mailová schránka** (Menu 4.5)

Keď vstúpite do tejto ponuky, môžete sa pripojiť k vašej vzdialenej poštovej schránke na prijatie nových emailových správ, alebo môžete prezerať predtým prijaté emailové správy bez prihlasovania na emailový server.

Môžete kontrolovať uložené e-maily, koncepty, schránku odchádzajúcich správ a odoslané emaily. V schránke prijatých správ sa ukladá až 20 emailov.

# **Koncepty** (Menu 4.6)

S pomocou tohto menu si môžete pripraviť až 5 správ MMS, ktoré používate najčastejšie. Toto menu zobrazuje zoznam predvolených správ MMS.

Táto voľba umožňuje upraviť vybratú správu.

- ° **Upraviť:** Umožňuje upraviť vybratú správu.
- ° **Odstrániť:** Odstráni zvolenú správu.
- ° **Informácie:** Zobrazí informácie o správe.

(Voľba závisí od siete a do objednaných služieb)

Zprávy info služby sú textové správy doručené sieťou do GSM. Podávajú všeobecné informácie, napríklad správy o počasí alebo o cestovnej premávke, taxislužbe, lekárňach a cenách na burze. Každý typ má svoje číslo, preto môžete kontaktovať poskytovateľa a zadať príslušné číslo pre informácie. Akonáhle správa info služby dorazí, zobrazí sa oznámenie, že došla nová správa alebo sa správa info služby zobrazí ihneď. Ak chcete znova zobraziť správu, použite nasledujúci postup:

# $\r{C}$ ítať (Menu 4.0.1)

**Info služba** (Menu 4.0)

- **1.** Po prijatí správy info služby a výbere možnosti Čítať sa správa zobrazí na obrazovke. Ďalšiu správu si môžete prečítať prechádzaním  $\|$ .
- **2.** Správa zostane zobrazená, kým nevyberiete inú správu.

#### Téma (Menu 4.0.2)

(V závislosti od siete a predplatených služieb)

- ° **Pridať nové:** Do pamäte telefónu môžete pridať čísla informačných servisných správ spolu s ich prezývkou.
- ° **Zobraziť zoznam:** Môžete si prezrieť pridané čísla správ info služby. Ak kliknete na ikonu môžete upraviť a odstrániť pridané kategórie info správ.
- ° **Aktívny zoznam:** V aktívnom zozname môžete vybrať čísla správ informačnej služby. Ak aktivujete číslo info služby, môžete prijímať správy poslané z tohto čísla.
- ° **Viacnásobné odstránenie:** Po výbere správ určených na odstránenie stlačte tlačidlo OK. Vybraté správy budú odstránené.
- ° **Odstrániť všetky:** Zmažete všetky správy v priečinku.

# **Na odoslanie** (Menu 4.7)

Pomocou tohto menu si môžete zobraziť správu, ktorá má byť odoslaná alebo nebola odoslaná. Po úspešnom odoslaní bude daná správa presunutá do priečinka Odoslané.

- ° **Opatovne zaslať:** Vybratú zprávu môžete poslať znova. Po odoslaní bude daná správa presunutá do priečinka Odoslané.
- ° **Upraviť:** Vybratú zprávu môžete upraviť.
- ° **Informácie:** Môžete skontrolovať informácie o jednotlivých správach.
- ° **Odstrániť:** Môžete odstrániť správu.
- ° **Viacnásobné odstránenie:** Po výbere správ určených na odstránenie stlačte tlačidlo OK. Vybraté správy budú odstránené.
- ° **Odstrániť všetky:** Môžete odstrániť všetky správy v priečinku Na odoslanie.

# **Odoslané** (Menu 4.8)

Toto menu vám umožňuje zobraziť správy, ktoré už boli odoslané. Môžete skontrolovať čas a obsah správy.

# **Hlasová pošta** (Menu 4.9)

Ak chcete vybrať toto menu stlačte tlačidlo [OK] a vypočujte si hlasové správy. Ak si chcete vypočuť hlasové správy, môžete tiež podržať tlačidlo 1<sup>66</sup> v pohotovostnom režime.

**Keď prijmete hlasovú správu, na telefóne sa zobrazí ikona a ozve sa upozornenie. Aby ste si mohli telefón správne nastaviť, zistite si podrobnosti o službe od operátora.**

# **Šablóny** (Menu 4.11)

#### Textové šablóny (Menu 4.11.1)

Nižšie je uvedených 6 textových šablón;

- **Zavolaj mi späť**
- **Meškám. Budem tam o**
- **Kde si teraz?**
- **Som na ceste**
- **Súrne! Kontaktujte ma.**
- **Ľúbim ťa.**

# Šablóny multimédií (Menu 4.11.2)

**Ak je váš zoznam šablon prázdny, môžete pridať novú šablónu kliknutím na ikonu Nové. Ak už máte šablóny k dispozícii, môžete prezerať podmenu nasledujúcim spôsobom:**

- **Upraviť:** Môžete upravovať šablóny multimédií.
- **Odoslať:** Môžete poslať správu prostredníctvom multimediálnej šablóny.
- **Odstrániť:** Môžete zmazať šablóny multimédií.
- **Nová šablóna:** Môžete vytvoriť a odosielať multimediálne správy.
- **Odstrániť všetky:** Umožňuje vám zmazať všetky multimediálne správy.

# **Nastavenia** (Menu 4.12)

#### Textová správa (Menu 4.12.1)

Pri voľbe tohto menu, môžete vyberať z nasledujúcich možností:

- ° **Číslo servisného strediska:** Prostredníctvom tohto menu môžete zistiť číslo centra SMS správ, ktoré je potrebné, aby ste mohli správy odosielať.
- ° **Potvrdenie doručenia:** Ak nastavíte na Áno môžete si overiť, či bola vaša správa úspešne odoslaná.
- ° **Doba platnosti:** Táto služba siete umožňuje nastavenie doby, počas ktorej budú vaše textové správy uložené v stredisku správ.
- ° **Účtovanie za odpoveanie:** Keď je správa odoslaná, umožňuje príjemcom odpovedať a náklady za odpoveď naúčtovať na váš telefónny účet. Táto služba závisí od vášho operátora.
- ° **Typ zprávy:**

#### **Text, Hlas, Fax, Číslovanie strár, X.400, E-mail, ERMES**

Zvyčajne je typ správy nastavený na Text. Svoj text môžete prevádzať do iných formátov. Informácie o dostupnosti t˘chto funkcií získate od operátora.

# MMS (Menu 4.12.2)

Pri voľbe tohto menu, môžete vyberať z nasledujúcich možností:

- ° **Trvanie snímky:** Pri písaní správy zobrazuje dĺžku trvania jednotlivých strán.
- ° **Priorita:** Môžete nastaviť prioritu vybratej správy.
- ° **Doba platnosti:** Táto služba siete umožňuje nastavenie doby, počas ktorej budú vaše textové správy uložené v stredisku správ.
- ° **Správa o doručení:** Ak nastavíte v tomto menu voľbu Áno, môžete si zistiť, či bola vaša správa úspešne odoslaná.
- ° **Čítať správu:** Túto správu obdržíte bez ohľadu na to, či príjemca danú správu prečítal.
- ° **Automatické stiahnutie:** Ak nastavíte voľbu zapnuté [Zap.], budete dostávať správy MMS automaticky. Ak nastavíte voľbu vypnuté [Vyp.] budete do schránky s prijatými správami dostávať iba oznámenia, ktoré si môžete následne prečítať. Ak nastavíte voľbu Len domáca sieť, budú obdržané správy MMS závisieť od domovskej sieti.
- ° **profil Siete:** Ak vyberiete server správ MMS, môžete u tohto serveru nastaviť URL.
- ° **Povolený typ zpráv Osobné:** Osobná správa. **Oznámenie:** Obchodná správa. **Informácie:** Dôležité informácie.

#### E-mail (Menu 4.12.3)

Pomocou tejto voľby môžete upraviť, zmazať a pridať e-mailový účet.

#### ° **Kontá**

Môžete nastavovať e-mailové kontá voľbou Nové. Prostredníctvom menu Upraviť môžete upravovať nastavenie jednotlivých hodnôt. Podrobnosti nájdete na str. 35 a 36.

#### ° **Profil siete**

Môžete aktivovať profil uložený ako predvolený.

#### ° **Podpis**

Môžete vytvoriť podpis.

# Číslo hlasovej pošty (Menu 4.12.4)

Hlasovú poštu môžete prijímať, ak túto funkciu váš operátor podporuje. Prijatie novej hlasovej správy je signalizované symbolom zobrazeným na obrazovke. Podrobné informácie o správnom nastavení telefónu vám podá operátor.

## Správa Push (Menu 4.12.5)

Aktiváciou tejto voľby môžete určiť, či chcete dostávať tieto správy.

#### Informačná správa (Menu 4.12.6)

° **Prijať**

**Vypnuto:** Ak vyberiete toto menu, bude váš telefón prijímať správy informačnej služby. **Zapnuté:** Ak vyberiete toto menu, nebudete na telefón dostávať správy informačnej služby.

° **Vystraha**

**Vypnuté:** Príjem správ informačnej služby je signalizovaný pípnutím telefónu.

**Zapnuté:** Telefón nebude signalizovať príjem správy ani vtedy keď nejaké informačné správy dostanete.

#### ° **Jazyk**

Môžete vybrať požadovaný jazyk. Potom sa budú správy info služby zobrazovať v jazyku, ktorý ste vybrali.

# **Prehľadávač** (Menu 5)

S týmto telefónom môžete pristupovať k rôznym službám WAP (bezdrôtové aplikačné protokoly) ako internetbanking, správy, predpovede počasia a letové informácie. Tieto služby sú špeciálne navrhnuté pre mobilné telefóny a ponúkajú ich poskytovatelia služieb WAP.

Zistite si dostupnosť služieb WAP, ich spoplatňovanie a tarify operátora a/alebo poskytovateľa týchto služieb. Poskytovatelia služieb vám tiež poradia, ako používať ich služby. Po pripojení sa zobrazí domovská stránka. Jej obsah závisí od poskytovateľa služby. Prehliadač ukončíte tlačidlom ( **pas** ). Telefó sa vráti do predchádzajúceho menu.

#### **Navigácia pomocou prehľadávača WAP**

Na internete môžete surfovať pomocou klávesov telefónu alebo pomocou menu prehľadávača WAP v mobilu.

#### **Použitie menu prehľadávača WAP**

Menu prehľadávača WAP poskytuje pri surfovaní rôzne možnosti.

**V menu prehľadávača WAP môžu byť určité rozdiely, záležia od používanej verzie prehľadávača.**

#### **Domov** (Menu 5.1)

Pripojí sa k domovskej stránke. Zobrazí sa domovská stránka, ktorá je definovaná v aktivovanom profile. Definoval ju poskytovateľ služby, ak ste si ju nedefinovali v aktivovanom profile.

# **Záložky** (Menu 5.2)

Toto menu umožňuje uložiť URL obľúbených internetových stránok, aby ste sa k nim mohli jednoduchšie vrátiť.

#### **Vytvorenie záložky**

- **1.** Vyberte ikonu
- **2.** Vyberte **Nová**.
- **3.** Po zadaní požadovanej adresy URL a názvu kliknite na **Uložiť**.

Po výbere požadovanej záložky sa zobrazia tieto možnosti:

- ° **Zobraziť:** Môžete si prezrieť názov a URL uloženej záložky.
- ° **Upraviť:** Môžete upraviť URL alebo názov vybratej záložky.
- ° **Nové:** Táto možnosť slúži na vytvorenie novej záložky.
- ° **Odstrániť:** Odstráni vybratú záložku.
- ° **Odoslať URL:** Môžete odoslať URL uložené ako záložku.
- ° **Odstrániť všetky:** Odstráni všetky záložky.

# **Prejsť na URL** (Menu 5.3)

Môžete sa pripojiť priamo na požadovanú stránku. Po zadaní príslušnej adresy URL kliknite na tlačidlo Pripojiť.

## **Nastavenia** (Menu 5.4)

You can set the profile, cache, cookie and security related to internet service.

#### Profil siete (Menu 5.4.1)

Profil je informácia pre sieť a slúži na pripojenie k internetu.

V pamäti telefónu sú uložené predvolen profily niektorých operátorov. Nie je možné premenovať predvolené profily.

Každý profil má takéto podmenu:

- ° **Zobraziť:** Môžete si prezrieť vybratý profil.
- ° **Upraviť:** Tu môžete vybratý profil upraviť.
- ° **Nový profil:** Môžete pridať nový profil.
- ° **Zmazať všetko:** Odstráni všetky profily zo zoznamu.

# Pamať cache (Menu 5.4.2)

Informácie alebo služby, ktoré ste použili sú uložené vo vyrovnávacej pamäti telefónu.

- ° **Vymazať cache:** Vymazanie obsahu vyrovnávacej pamäte.
- ° **Povoliť cache:** Ak zvolíte Zapnuté, môžete pamäť cache používať pre dočasné uloženie obsahu.

## Bezpečnostné certifikáty (Menu 5.4.3)

Zobrazenie zoznamu dostupných certifikátov.

Informácie (Menu 5.4.4)

Môžete si prezrieť dostupnú verziu prehľadávača WAP.

# **Multimédiá**

Pod ikonou Multimédia sa ukrýva rad multimediálnych funkcií, ako je napríklad fotoaparát, hlasový záznamník a prehrávač MP3, Rádio a Java hry.

**Nemeňte predvolené názvy priečinkov, aplikácie nemusia správne fungovať.**

# **Moja zložka** (Menu 1)

# **Obrázky** (Menu 1.1)

Zobrazuje zoznam súborov JPG/BMP/GIF/PNG v priečinkoch Predvolené obrázky a Stiahnuté. Môžete prezerať nasnímané fotografie a stiahnuté obrázky z WAP. Kliknutím dvakrát na náhľad zoznamu alebo náhľad miniatúr môžete zobraziť obrázok v normálnej veľkosti.

**Nový priečinok vytvoríte pripojením USB ovládača.**

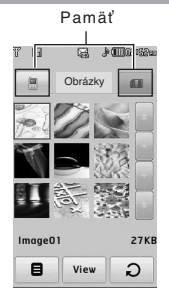

Ak na zozname obrázkov vo formáte JPG/BMP/ GIF/PNG kliknete na ikonu **m**ôžete prezerať nasledujúce možnosti (v náhľade miniatúr):

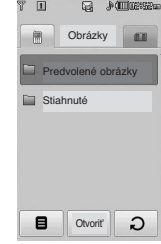

- ° **Odoslať prostredníctvom:** Obrázok môžete odoslať prostredníctvom MMS/E-mail/Bluetooth.
- ° **Nastaviť ako tapetu:** Obrázok môžete nastaviť ako tapetu. Tapeta podporuje režimy Celá obrazovka/Upraviť obrazovku/Pôvodné.
- ° **Odstrániť:** Odstráni zvolený obrázok.
- ° **Súbor:**
	- **Otočiť obrázok:** obrázok môžete otočiť o 90°/180°/270°.
	- **Premenovať:** Môžete zmeniť názov súboru.
	- **Presunúť/Kopírovať:** obrázok môžete presúvať alebo kopírovať medzi internou a externou pamäťou.
	- **Informácie:** Zobrazuje informácie o súbore.
- ° **Vytlačiť cez Bluetooth:** Môžete vytlačiť vybratý súbor na inom zariadení prostredníctvom Bluetooth.
- ° **Zobraziť ako prezentáciu:** Môžete si prezerať súbory JPG/BMP/GIF/PNG ako prezentáciu.
- ° **Viacnásobné odstránenie:** Môžete odstrániť niekoľko súborov naraz.
- ° **Odstrániť všetky:** Odstráni všetky súbory v zozname.
- ° **Zobraziť miniaturú:** Môžete nastaviť typ zobrazenia JPG/BMP/GIF/PNG.

Moja zložka

Moja zlożka

Ak na zozname obrázkov vo formáte JPG/BMP/ GIF/PNG kliknete na ikonu **in imôžete prezerať** nasledujúce možnosti (v náhľade zoznamu):

- ° **Odoslať prostredníctvom:** Obrázok môžete odoslať prostredníctvom MMS/E-mailu/Bluetooth.
- ° **Nastaviť ako tapetu:** Obrázok môžete nastaviť ako tapetu. Len pre JPG/BMP/PNG.
- ° **Odstrániť:** Odstráni zvolený obrázok.
- ° **Súbor:**
	- **Otočiť obrázok:** obrázok môžete otočiť o 90°/180°/270°.
- **Premenovať:** Môžete zmeniť názov súboru.
- **Presunúť/Kopírovať:** obrázok môžete presúvať alebo kopírovať medzi internou a externou pamäťou.
- **Informácie:** Zobrazuje informácie o súbore.
- ° **Vytlačiť cez Bluetooth:** Môžete vytlačiť vybratý súbor na inom zariadení prostredníctvom Bluetooth.
- ° **Zobraziť ako prezentáciu:** Môžete si prezerať súbory JPG ako prezentáciu.
- ° **Odstrániť:** Odstráni súbor.
- ° **Viacnásobné odstránenie:** Môžete odstrániť niekoľko súborov naraz.
- ° **Odstrániť všetky:** Odstráni všetky súbory v zozname.
- ° **Zoznam miniatúr:** Môžete nastaviť typ zobrazenia JPG/BMP/GIF/PNG. image.
- **Súbory .JPG (.JPEG) môžete ukladať v telefóne aj na pamäťovú kartu v priečinku Fotografie. Do priečinka Obrázky v telefóne aj na pamäťovú kartu môžete ukladať obrázky vo formáte JPG, BMP, PNG, GIF, WBMP a ďalších formátoch.**
- **Ak chcete nastaviť súbor vo formáte JPG, BMP, GIF, PNG z prečinka Fotografie ako tapetu prejdite do multimediálneho fotografického albumu a potom v menu Možnosti vyberte Nastaviť ako tapetu.**
- **Ako tapetu nemôžete nastaviť súbory vo formáte GIF, Ani GIF, Animované GIF, Priehľadné GIF a Progresívny GIF.**

# **Zvuky** (Menu 1.2)

Zobrazuje zoznam súborov MP3, AAC, WMA, I MELODY, WAVE, MIDI, AMR, MMF, M4A v priečinkoch Predvolené zvuky, Stiahnuté, Záznamy hlasu a MP3.

Kliknutím na ikonu **a** v zozname sa zobrazia nasledujúce možnosti:

- ° **Odoslať prostredníctvom:** Zvukový súbor možno odoslať prostredníctvom správy.
- ° **Nastaviť ako vyzváňací tón:** Zvuk môžete nastaviť ako vyzváňací tón.
- ° **Súbor:** Prezeranie súboru a DRM informácií.
- ° **Odstrániť:** Odstráni súbor.
- ° **Viacnásobné odstránenie: M**ôžete odstrániť niekoľko súborov naraz.
- ° **Odstrániť všetky:** Odstráni všetky súbory v zozname.

**Zoznam: Môžete nastaviť typ zobrazenia JPG/BMP/GIF/PNG.**

# **Videá** (Menu 1.3)

Zobrazuje súbory MP4, 3GP v priečinku Stiahnuté.

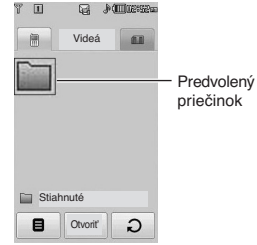

V predvolenom nastavení je nastavený priečinok Stiahnuté. Predvolený priečinok nie je možné upravovať ani odstrániť. Do tohto priečinka môžete ukladať súbory stiahnuté od operátora siete.

#### Interná pamäť (Telefón)

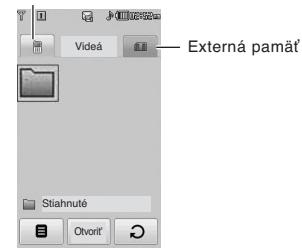

**Ak do telefónu nevložíte externú pamäťovú kartu, zobrazí sa správa "Nie je vložená žiadna externá pamäťová karta".**

Kliknutím na ikonu **u** v zozname, môžete prechádzať nasledujúce možnosti (v zobrazení miniatúr):

° **Odoslať cez:** Vybratý súbor možno odoslať do iného zariadenia prostredníctvom MMS, E-mailu alebo pripojenia Bluetooth.

#### **Nie je možné použiť znaky: \ / : \* ? " < > | .**

- ° **Odstrániť:** Odstráni súbor.
- ° **Súbor:**
	- **Premenovať:** Môžete zmeniť názov súboru.
	- **Presunúť/Kopírovať:** Obrázky môžete presúvať alebo kopírovať medzi internou a externou pamäťou.
	- **Informácie:** Zobrazuje informácie o súbore.
- ° **Odstrániť všetky:** Odstráni všetky súbory v zozname okrem predvolených súborov a priečinkov.
- ° **Viacnásobné odstránenie:** Môžete odstrániť niekoľko súborov naraz. Ak kliknutím na displej začiarknete políčko, môžete vybratý súbor odstrániť alebo úlohy zrušiť.
- **Automaticky prehrať ďalší**
	- **Vypnuté:** Prehrá zvolený súbor.
	- **Opakovať vsetky:** Prehrá raz všetky súbory v zozname.
	- **Opakovať všetko:** Opakovane prehráva všetky súbory zo zoznamu.
- ° **Zoznam/miniatúry:** Prezeranie súborov na zozname.

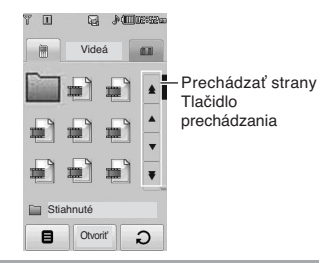

**Ak obsahuje priečinok viac ako 9 súborov, zobrazia sa na pravej strane displeja ikony prechádzať strany a tlačidlo prechádzania.**

**Maximálna veľkosť súboru, ktorý je možné vložiť do správy MMS a e-mailu je 300 kB. Ak sa pokúsite vložiť väčší súbor, zobrazí sa správa "Prekročená veľkosť" a úloha bude automaticky zrušená.**

Videoprehrávač podporuje

- Video kodek: **MPEG4, H.263**
- Audio kodek: **AAC, AMR**
- Rozlíšenie: 128X96, 176X144, 320X240, 352X288, 400X240, 176x120, 240x176, 320x176, 368x208, 384x160, 400x192, 416x176, 480x160
- Prípona súboru: **.3gp, .mp4**

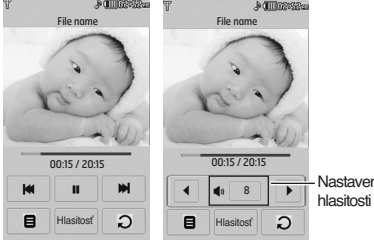

Štandardný pohľad

- **Stlačením kontextového tlačidla hlasitosti môžete nastaviť hlasitosť prehrávania video súboru.**
- **Je možné pokračovať v prehrávaní od miesta zastavenia. Funkciu Pokračovať v prehrávaní môžete aktivovať voľbou Áno v kontextovom menu.**

V prípade zmeny režimu zobrazenia na širokouhlý režim môžete použiť nasledujúce možnosti: Orientáciu displeja možno zmeniť voľbou Na

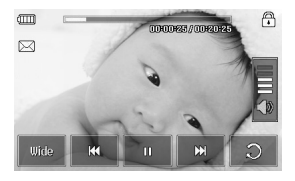

**V prípade niektorých špecifických súborov nie je možné aktivovať prevíjanie dopredu a dozadu (FF, RW).**

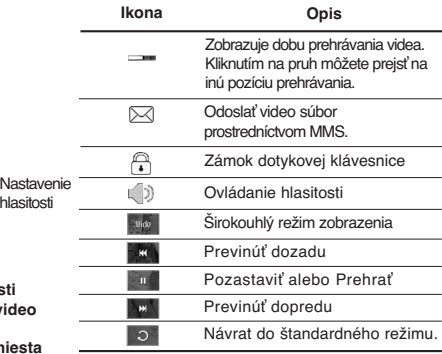

**45 Pri prehrávaní video súboru nie je možné prijímať zvuk slúchadlami Bluetooth.**

šírku. V predvolenom nastavení je vybratý režim plnej obrazovky (400x240).

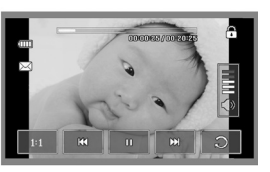

Plná obrazovka

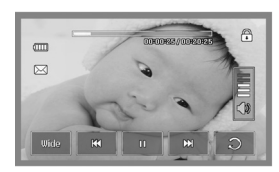

Širokouhlý režim

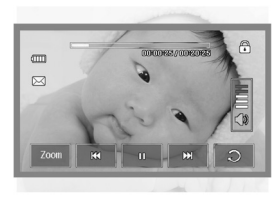

Plná obrazovka

**Súbor s obrázkom môžete nastaviť ako tapetu takto:**

- **JPG: nepodporuje formát odtieňov sivej, progresívny formát**
- **BMP: maximálna hĺbka 24 bitov**
- **PNG: bez obmedzenia**

# **Dokumenty** (Menu 1.4)

Zobrazuje dokumenty na karte SIM alebo v pamäti telefónu. Po otvorení súboru si kliknutím na ikonu

- môžete vyvolať nasledujúce možnosti.
- ° **Krajina:** Text je možné zobraziť na šírku.
- ° **Prejsť na stranu:** Môžete prejsť na vybratú stranu priamo bez vyhľadávania.
- ° **Nastaviť Zväčšenie:** Kliknutím na ikonu môžete dokument zväčšiť.
- ° **Zobraziť nastavenie:** Môžete nastaviť veľkosť textu pomocou možnosti Prispôsobiť na výšku a Prispôsobiť na šírku.
- ° **Nastavenie záložiek:** Pri voľbe Zapnuté môžete prejsť priamo na poslednú otvorenú stranu. Do záložiek si môžete uložiť až 100 dokumentov.
- **Ak má súbor viac ako 300 riadkov, nemusí sa otvoriť správne.**
- **Môžete otvárať súbory s veľkosťou až 10 MB.**
- **Obrazovka displeja môže pri prekročení maximálnej veľkosti súboru zamrznúť.**

# **Iné** (Menu 1.5)

Zobrazuje zoznam súborov v mutimediálnej pamäti v priečinkoch Moje média/Ďalšie.

- ° **Odoslať prostredníctvom:** Odošle vybratý súbor do iného zariadenia prostredníctvom E-mailu alebo Bluetooth.
- ° **Odstrániť:** Odstráni súbor.
- ° **Súbor:** Môžete upraviť názov súboru. Môžete ho aj kopírovať alebo presunúť.
- ° **Viacnásobné odstránenie:** Môžete odstrániť niekoľko súborov naraz.
- ° **Odstrániť všetky:** Odstráni všetky súbory v zozname.

**DRM (Správa digitálnych práv) V dôsledku systému Správy digitálnych práv (DRM) môžu mať niektoré mediálne súbory stiahnuté z internetu alebo prijaté prostredníctvom MMS menu "Zakúpiť práva", ktorých prostredníctvom získate prístup k týmto súborom. Kód k právu získate na webe, ktorý vlastní práva k tomuto obsahu.**

# **Fotoaparát** (Menu 2)

Pre prístup na obrazovku fotoaparátu vykonajte jeden z nasledujúcich krokov:

- 1. Stlačte a dve sekundy podržte tlačidlo pre priamy vstup do režimu fotoaparátu. Alebo kliknete na ikonu Multimédia a zvoľte menu **Fotoaparát** .
- **2.** Zamerajte sa na predmet, ktorý chcete odfotiť a potom stlačte tlačidlo .
- **3.** Fotografie sa môžu ukladať automaticky.

Pred zhotovením fotografie môžete vyvolať nasledujúce menu:

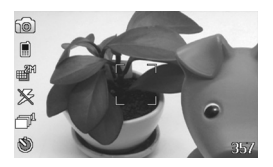

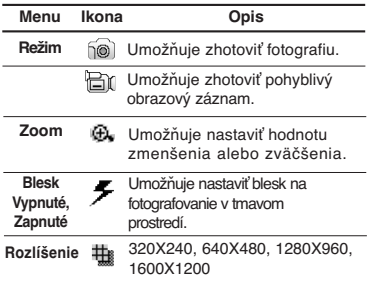

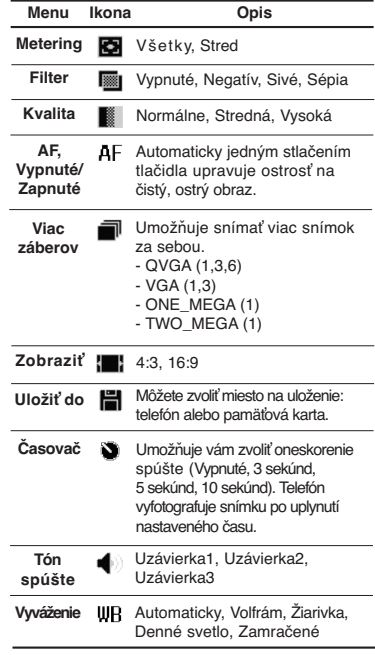

**47**

Kliknutím na displej môžete vyvolať nasledujúce menu:

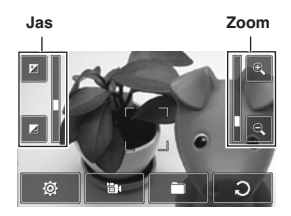

Po zhotovení snímky môžete vyvolať nasledujúce menu:

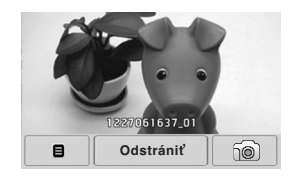

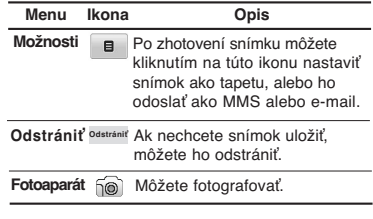

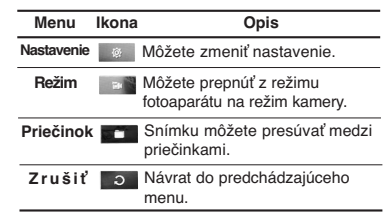

# **Videokamera** (Menu 3)

#### **1.** Vyberte menu **Videokamera.**

Po zobrazení možností na displeji sa medzi nimi môžete pohybovať kliknutím na jednotlivé ikony. Prechádzajte medzi nastaveniami, ktoré chcete zmeniť, kliknete na displej a zobrazia sa nastavené hodnoty. Prechádzaním volieb nastavte požadované hodnoty.

**2.** Ak chcete zhotoviť obrazový záznam, stlačte tlačidlo . Po začatí nahrávania sa zobrazí počítadlo.displayed.

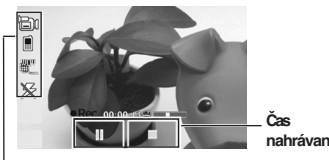

**Rovnaké ako možnosti nastavenia Fotoaparátu s výnimkou Doby trvania. Ďalšie informácie nájdete na strane 47.**

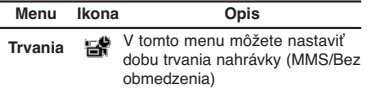

3. Ak chcete záznam ukončiť, stlačte tlačidlo a záznam se uloží.

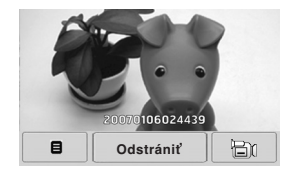

Po zhotovení obrazového záznamu môžete vyvolať nasledujúce možnosti:

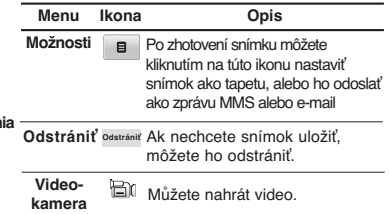

# **Hlasový záznamník** (Menu 4)

V menu Hlasový záznamník môžete nahrať hlasovú poznámku.

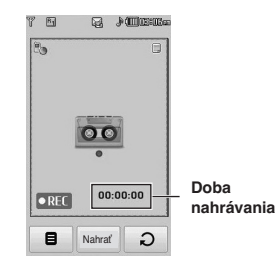

Po zvolení ikony **B** bez súboru hlasového záznamu vyvoláte nasledujúce možnosti:

- ° **Moja zložka:** Priamy vstup do menu Hlasový záznamník.
- ° **Uloziť do pamate:** Môžete zvoliť miesto uloženia hlasovej poznámky; telefón alebo externá pamäť.
- ° **Režim nahrávania:** Môžete zvoliť režim Bez obmedzenia alebo MMS.

**V režime Bez obmedzenia môžete hlasový záznam nahrať vo formáte MP3. Ak však budete hlasový záznam nahrávať počas hovoru alebo v režime MMS, nahrá sa vo formáte AMR.**

- **1.** Po začatí nahrávania sa zobrazí správa REC a zostávajúci čas.
- **2.** Ak chcete ukončiť nahrávanie, stlačte prostredné tlačidlo Zastaviť.

Kliknutím na ikonu **·** po uložení hlasového záznamu vyvoláte nasledujúce možnosti:

- ° **Nová hlasová správa:** Môžete nahrať novú hlasovú poznámku.
- ° **Odoslať prostredníctvom:** Hlasovú poznámku môžete Odoslať prostredníctvom MMS, Bluetooth, infraportu alebo E-mailu.
- ° **Moja zlozka:** Prístup do priečinku Zvuky.

Hlasový záznamník

Hlasový záznamník

# **MP3 prehrávač** (Menu 5)

# **Vsetky skladby** (Menu 5.1)

Telefón KE850 má zabudovaný MP3 prehrávač. Môžete počúvať hudobné MP3 súbory uložené v pamäti telefónu prostredníctvom kompatibilných slúchadiel alebo interného reproduktoru.

**Vzhľadom k malým rozmerom reproduktoru môže v niektorých prípadoch dochádzať ku skresleniu zvuku, zvlášť pri nastavení maximálnej hlasitosti a v prípadoch, kde zvuková stopa obsahuje príliš veľa basov. Aby ste si teda mohli vychutnať vaše nahrávky v najvyššej zvukovej kvalite, odporúčame používať stereo slúchadlá.**

Hudobný prehrávač podporuje:

- **Formáty MPEG-1 Layer III, MPEG-2 Layer III, MPEG-2.5 Layer III** so vzorkovacou frekvenciou od 8 kHz do 48 kHz a bitovým tokom do 320 kb/s (stereo).
- **AAC:** LC (nízka kvalita)
- **AAC+:** V1: bitová rýchlosť 16 až 128 Kb/s) V2: (bitová rýchlosť 16 až 48 Kb/s) (vzorkovacia frekvencia od 8 do 48 kHz)
- **WMA, RA**

**Model KE850 nepodporuje premenlivú bitovú rýchlosť pre žiaden z vyššie uvedených formátov súborov. Z tohto dôvodu nie je možné zmeniť formát súboru z MP3 na ACC.**

Pomocou zariadenia Mass Storage môžete do telefónu preniesť súbory vo formáte MP3 z kompatibilného počítača.

Ak pripojíte telefón k počítaču prostredníctvom káblu USB (je súčasťou balenia), zobrazí sa v Prieskumníkovi v systému Windows ako vymeniteľný disk. Po skopírovaní skladieb na vymeniteľný disk, môžete zariadenie bezpečne odobrať zo systému .Pri prenose údajov neodpojujte kábel z PC ani telefónu, mohlo by dôjsť k vážnemu poškodeniu prístroja.

- **MP3 súbory kopírujte do prečinku Zvuky/ Mp3. Ak ich skopírujte do iného priečinku, nemusíte MP3 súbory vidieť.**
- **Na počítači by mal byť nainštalovaný operačný systém Windows 2000 alebo Windows XP.**

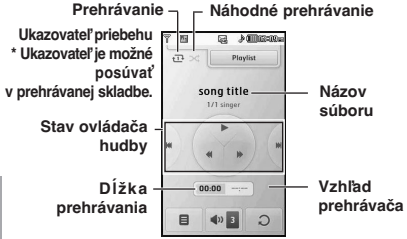

**- Ak sa v zoznamu prehrávania vyskytne neplatný súbor, zobrazí sa chybová správa a systém sa vráti do zoznamu skladieb**

**- Formáty WMA, RA, AAC nepodporujú funkciu prevíjania.**

- **1.** Ak chcete spustiť prehrávač MP3, stlačte tlačidlo MP3 na boku telefónu. Potom vyberte zoznam skladieb, ktorý sa má prehrať.
- **2.** Pre prístup do nasledujúceho menu stlačte tlačidlo [Možnosti].
- ° **Nastaviť ako vyzváňací tón:** Pri prehrávaní súboru MP3 môžete ako vyzváňací tón nastaviť práve prehrávanú skladbu.
- ° **Nastavenie:** Môžete nastaviť rôzne funkcie ako napríklad Náhodný výber, Opakovať.
- ° **Viacnásobný výber:** Môžete vybrať niekoľko súborov súčasne, odoberať ich a pridávať.
- ° **Pridať do zoznamu skladieb:** Môžete pridať vybratý súbor do zoznamu skladieb.

#### **Playlist** (Menu 5.2)

Toto menu umožňuje prezerať celý zoznam skladieb. Skladbu môžete presunúť stlačením navigačného tlačidla. Pri voľbe menu Možnosti môžete súbor odstrániť alebo si prezrieť

- informácie o súbore.
- ° **Presunúť nahorr:** Posunie položku v zozname.
- ° **Presunúť nadol:** Posunie položku v zozname.
- ° **Odstrániť:** Odstráni súbor zo zoznamu skladieb.
- ° **Odstrániť všetky:** Odstráni všetky súbory zo zoznamu skladieb.

## **Nastavenia** (Menu 5.3)

° **Náhodný výber**

Pri voľbe Zapnuté sa budú skladby prehrávať v náhodnom poradí.

° **Opakovať**

Toto menu umožňuje nastaviť režim prehrávania: Vypnuté, Jeden, Všetky.

° **Povrch prehrávača**

Môžete voliť možnosti vizuálnych efektov: Čierny vzhľad a Biely vzhľad. Toto menu umožňuje meniť pozadie displeja.

**Autorské práva k hudobným súborom môžu byť chránené medzinárodnými zmluvami a národnou legislatívou v oblasti autorského práva. Môže byť preto nevyhnutné získať povolenie alebo oprávnenie na šírenie alebo kopírovanie hudby. V niektorých krajinách národná legislatíva zakazuje kopírovanie materiálu chráneného autorským právom na osobnú potrebu. Pred stiahnutím alebo skopírovaním súboru si najskôr zistite informácie o národnej legislatíve príslušnej krajiny, ktorá sa vzťahuje na použitie takéhoto materiálu.**

**Ak pri prehrávaní MP3 súboru v prehrávači stlačíte klávesovú skratku prehrávača MP3, môžete použiť režim BGM. V režime BGM môžete prehrávať súbory MP3 a súčasne používať ďalšie funkcie. Režim BGM je možné vypnúť na obrazovke prehrávača MP3.**

# **FM rádio** (Menu 6)

# **Rádio** (Menu 6.1)

Môžete vyhľadať rádiové stanice a vychutnať si rádio.

- **Pre lepší príjem signálu vytiahnite šňúry slúchadiel, ktoré slúžia ako anténa na príjem veľmi krátkych vĺn (FM).**
- **Bez slúchadiel nie je možné funkciu FM rádia použiť.**

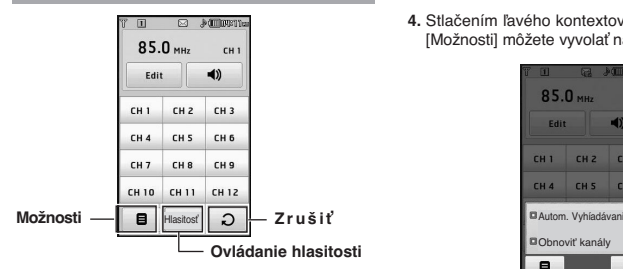

- **1.** Kliknete na príslušnú frekvenciu kanálu a uložte aktuálne vyhľadanú rozhlasovú stanicu.
- **2.** Po uložení rozhlasových kanálov môžete počúvať uložené kanály.
- **3.** Môžete upraviť frekvenciu kanálu a zmeniť rozhlasovú stanicu. Pomocou bočných tlačidiel alebo kliknutím a podržaním tlačidla na 2 sekundy môžete vyhľadať ďalšiu stanicu.

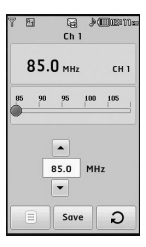

**4.** Stlačením ľavého kontextového tlačidla [Možnosti] môžete vyvolať nasledujúce možnosti.

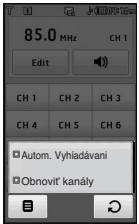

- ° **Autom. Vyhíadávani:** Ak nastavíte "Automaticky vyhľadať?"na Zapnuté, automaticky sa vyhľadajú rozhlasové stanice. V okamžiku, keď sa zobrazí správa "Uložiť túto stanicu?", môžete voľbou Áno uložiť vybratú frekvenciu.
- ° **Obnoviť kanály:** Umožňuje nastaviť všetky kanály na hodnotu 87,5 MHz.
- **Funkciu FM rádia môžete zamknúť ľavým tlačidlom Zámok.**
- **Pri zamknutí tejto funkcie nie je možné zapnúť podsvietenie tlačidlom Odstrániť ani dotykem dotykového displeja.**

# **Hry a aplikácie** (Menu 7)

V tomto menu môžete spravovať Java aplikácie nainštalované vo vašom telefóne. Môžete spúšťať alebo odstraňovať stiahnuté aplikácie alebo nastaviť možnosti pripojenia.

# **Predvolené hry** (Menu 7.1)

Môžete sa baviť s predvolenými hrami. Ak chcete zistiť obsah týchto hier, môžete v hre použiť kláves Pomoc.

# **Stiahnuté** (Menu 7.2)

Môžete hrať hry stiahnuté zo siete.

# **Informácie** (Menu 7.3)

Umožňuje overenie verzie Java nainštalovanej v telefóne.

# **Nastavenia** (Menu 7.4)

Na sťahovanie hier môžete v tomto menu nastaviť možnosti pripojenia na internet.

# **Nástroje**

Môžete používať rôzne nástroje, ktoré sú predinštalované v telefóne ako je napríklad budík, kalkulačka, svetový čas, konvertor mien a kalendár.

# **Budík** (Menu 1)

Môžete nastaviť, aby sa budík v určitý čas zapol.

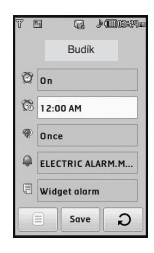

- **1.** Zvoľte Zapnúť a vložte požadovaný čas budenia.
- ° : Voľbou Zapnuté alebo Vypnuté môžete nastaviť budík.
- <sup>o</sup> ® : Môžete nastaviť čas alarmu.
- <sup>o</sup> <sup>(1)</sup> : Nastavenie opakovania alarmu.<br>0 : Môžete nastaviť tón alarmu pre kaže
- $\circ$   $\mathbb{R}$  : Môžete nastaviť tón alarmu pre každý priečinok.
- ° : K alarmu môžete pridať poznámku. V okamihu, keď sa alarm spustí, uvidíte súčasne aj poznámku.

Po zadaní jednoltivých hodnôt kliknete na **Uložiť**.

**Môžete nastaviť až 5 rôznych alarmov.**

# **Kalkulačka** (Menu 2)

Obsahuje štandardné funkcie ako +, –, \*, / : Sčítanie, Odčítanie, Násobenie a Delenie. Kliknútim na ikonu vedeckej kalkulačky môžete navyše použiť rôzne dalšie funkcie, napríklad +/?, sin, cos, tg, log, IN, mocnina, odmocnina, deg, rad.

- **1.** Numerickými tlačidlami zadávajte čísla.
- **2.** Ak chcete mať prístup k zložitejším výpočetným funkciám ako napríklad sin, cos, kliknete na  $kláves$   $R$
- **3.** Pri zadaní nesprávného čísla kliknete na kláves  $\overline{\ast}$ .
- **4.** Kliknutím na = zobrazíte výsledok
- **5. Kalkulačku** zatvoríte kliknutím na ikonu  $\Omega$ .

# **Svetový čas** (Menu 3)

Prechádzaním mapy sveta môžete zobraziť čas vo zvolených mestách na celom svete. Ak chcete nájsť požadované mesto, zväčšite oblasť a použite šípky.

# **Konvertor mien** (Menu 4)

Táto aplikácia prevedie akýkoľvek rozmer na požadované jednotky. Je 7 typov, ktoré môžu byť prevedené na jednotky: **Mena, Oblasť, Dĺžka, Hmotnosť, Teplota, Objem, Rýchlosť.**

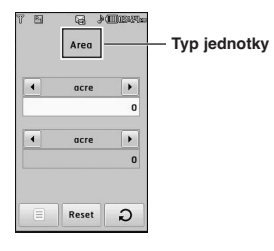

- **1.** Kliknutím na menu môžete zvoliť jednu zo 7 rôznych veličín.
- **2.** Do príslušného poľa zadajte hodnotu, ktorú chcete previesť. Do konvertora mien nie je možné zadať znak mínus (-).
- **3.** Ak chcete vynulovať hodnotu, kliknete na tlačidlo **Obnoviť**.

# **Kalendár** (Menu 5)

Po vstupe do tohto menu sa zobrazí Kalendár. Horná časť displeja obsahuje oddiely pre dátum. Vždy, keď zmeníte dátum, kalendár sa aktualizuje podľa tohto dátumu. Kurzor v tvare štvorca označuje určitý deň. Ak v kalendári uvidíte označené dátum, znamená to, že na tento deň je niečo naplánované alebo je v tomto dni zaznamenaná poznámka. Táto funkiae vám pripomína váš program a poznámky. Ak vykonáte príslušné nastavenie pre poznámku, telefón vás na ňu upozorní zvukovým tónom. Zmena dňa, mesiaca a roku:

> **SEGUILD 4.** 54 Dec 2007 > T W T F  $567$ 17 18 19 20 21 23 24 25 26 27 28 29  $30$  31 schedule C ₿ New

**Kliknutím na jednotlivé položky je možné meniť deň/mesiac/rok.**

° **Prejsť na dátum:** Môžete priamo prejsť na zvolený dátum.

# **Poznámky** (Menu 6)

Kliknutím na ikonu **po vstupe do tohto menu** môžete vyvolať nasledujúce možnosti:

- ° **Nové:** Umožňuje vytvoriť poznámku.
- ° **Odoslať prostredníctvom SMS/MMS/E-mail/ Bluetooth:** Poznámku môžete Odoslať prostredníctvom Bluetooth, E-mailu, SMS a MMS.
- ° **Viacnásobné odstránenie:** Umožňuje odstrániť všetky vybraté poznámky naraz.
- ° **Odstrániť:** Umožňuje odstrániť poznámku.
- ° **Odstrániť všetky:** Umožňuje odstrániť všetky poznámky.

Kliknutím na ikonu **s**i si môžete vyvolať nasledujúce možnosti:

- ° **Odvalániť staré:** Úlohy, na ktoré ste už boli upozornení, môžete odstrániť.
- ° **Odstrániť všetky:** Môžete odstrániť všetky úlohy.

# **Nastavenia**

Umožňuje upravovať nastavenie telefónu.

# **Displej** (Menu 1)

# **Tapeta** (Menu 1.1)

Umožňuje vybrať obrázok, ktorý sa bude zobrazovať v pohotovostnom režime na pozadí displeja.

Niektoré motívy na pozadí ako napríklad motýľa alebo hodiny možno posúvať prstom.

# **Podsvietenie** (Menu 1.2)

Môžete nastaviť trvanie podsvietenia displeja.

# **Hodiny** (Menu 1.3)

Môžete nastaviť zobrazenie hodín na displeji v rôznej podobe.

**Jas** (Menu 1.4)

Môžete nastaviť jas LCD: 100%, 80%, 60%, 40%.

# **Motív** (Menu 1.5)

Môžete nastaviť motív displeja: PRADA, Modrá téma, Téma Motýľ a Téma Ryba.

**V závislosti od motívu sa na telefóne zobrazí iné hlavné menu.**

# **Názov siete** (Menu 1.6)

Ak je táto funkcia aktivovaná, zobrazí sa na veľkom LCD názov siete.

# **Profily** (Menu 2)

V menu Profily si môžete nastaviť a prispôsobiť tóny telefónu na rozličné udalosti, podľa prostredia alebo skupín volajúcich.

K dispozícii je 5 predvolených profilov: **Normálny, Tichý, Len vibrovanie, Hlasný, Handsfree.** Každý z profilov si môžete prispôsobiť.

# Aktivovať (Menu 2.X.1)

- **1.** Na displeji sa zobrazí zoznam profilov.
- **2.** V zozname profilov prejdete na profil, ktorý chcete aktivovať, a kliknete na tlačidlo **Aktivovať**.

## Prispôsobiť (Menu 2.X.2)

V zozname profilov prejdete na požadovaný profil a kliknete na tlačidlo **Prispôsobiť**.

- ° **Typ vyzváňacej výstrahy:** Nastavte typ upozornenia na prichádzajúce hovory.
- ° **Tóny zvonenia:** Vyberte si zo zoznamu požadovaný vyzváňací tón.
- ° **Hlasitosť zvonenia:** Nastavenie hlasitosti zvonenia.
- ° **Typ hlásenia správy:** Nastavte typ upozornenia na prichádzajúcu správu.
- ° **Tóny správ:** Vyberte upozorňovací tón na prichádzajúce správy.
- ° **Tóny pridotyku:** Zvoľte požadovaný tón dotykových a klasických kláves.
- ° **Hlasitosť pri dotyku:** Nastavte hlasitosť dotykových a klasických kláves.
- ° **Hlasitosť zvuk.efektu:** Nastavte hlasitosť zvukov telefónu.
- ° **Zvuk pri zapínaní/vypínáni:** Nastavenie hlasitosti tónu pri zapnutí/vypnutí telefónu.
- ° **Automatické prijímanie:** Táto funkcia bude aktivovaná, len ak je váš telefón pripojený k súprave handsfree.
- **Vypnúť:** Telefón nebude prijímať hovor automaticky.
- **Po 5 sekundách:** Telefón automaticky prijme hovor po 5 sekundách.
- **Po 10 sekundách:** Telefón automaticky prijme hovor po 10 sekundách.

# **Nastavenia** (Menu 3)

## **Dátum a čas** (Menu 3.1)

Umožňuje nastaviť dátum a čas.

Dátum (Menu 3.1.1) Umožňuje vložiť aktuálny dátum.

# Formát dátumu (Menu312)

Formát dátumu môže mať podobu: RRRR/MM/DD, DD/MM/RRRR, MM/DD/RRRR. (D: Deň/M: Mesiac/R: Rok)

čas (Menu 3.1.3) Umožňuje nastaviť aktuálny čas.

### Formát času (Menu 3.1.4)

Formát času môžete nastaviť na 24-hodinový alebo 12-hodinový.

#### Automatická aktualizácia (Menu 3.1.5)

(závisí od siete) Ak zvolíte Zapnuté nastavenie dátumu a času sa aktualizuje automaticky.

# **Úspora energie** (Menu 3.2)

Ak vyberiete Zap., môžete ušetriť energiu, keď telefón nepoužívate.

# **Jazyky** (Menu 3.3)

Umožňuje zmeniť jazyk, v ktorom sa zobrazuje text na displeji. Táto zmena sa týka aj jazyka, ktorý sa používa na písanie textu.

## **Hovor** (Menu 3.4)

Kliknutím na menu Nastavenie môžete nastaviť možnosti súvisiace s hovormi.

# Presmerovanie hovoru (Menu 3.4.1)

Menu Presmerovanie hovoru umožňuje presmerovať prichádzajúce hlasové hovory, faxy a dátové spojenia na iné číslo. Podrobnejšie informácie vám poskytne operátor.

- ° **Všetky hlasové volania** Presmeruje všetky hlasové hovory.
- ° **Zaneprázdnený**

Presmeruje hlasový hovor, ak je linka obsadená.

- ° **Neodpovedať** Presmeruje hlasový hovor, ak ho neprijmete.
- ° **Mimo dosahu**

Presmeruje hlasový hovor, ak je telefón vypnutý alebo mimo pokrytia sieťou.

° **Všetky dátové volania**

Presmeruje hovory na číslo s pripojením k počítaču.

° **Všetky faxové volania**

Presmeruje hovory na číslo s pripojením k faxu.

° **Zrušiť všetky**

Zruší všetky presmerovania.

#### **Podmenu**

Položky menu Presmerovanie hovorov majú takéto podmenu:

**- Aktivovať**

Aktivuje príslušnú službu.

#### **Do centra hlasovej pošty**

Presmeruje hovor do hlasovej schránky. Táto funkcia sa nevzťahuje na voľby Všetky dátové hovory a Všetky faxové hovory.

#### **Na iné číslo**

Vložte číslo, na ktoré sa hovory presmerujú.

#### **Na obľubené číslo**

Môžete si prezerať ostatných 5 presmerovaných hovorov.

**- Zrušiť**

Zruší vybraté presmerovanie.

**- Zobraziť stav**

Zobrazí aktuálny stav služby.

#### Odoslať moje číslo (Menu 3.4.2) (Závisí od siete a objednaných služieb)

#### ° **Nastaviť podľa siete**

Ak vyberiete túto voľbu, bude sa vaše číslo pri službe dvoch liniek zobrazovať ako linka 1 alebo linka 2.

#### ° **Zapnuté**

Môžete odoslať príjemcovi svoje telefónne číslo. Vaše telefónne číslo sa zobrazí na telefóne príjemcu.

#### ° **Vypnuté**

Vaše telefónne číslo sa nezobrazí na telefóne príjemcu.

#### Čakajúci hovor (Menu 3.4.3) (Závisí od siete)

#### ° **Aktivovať**

Ak vyberiete Aktivovať, môžete prijať ďalší čakajúci (prichádzajúci) hovor.

#### ° **Zrušiť**

Ak vyberiete Zrušiť, telefón nebude upozorňovať na ďalší hovor.

#### ° **Zobraziť stav**

Zobrazí aktuálne nastavenie menu Ďalší hovor na linke.

# Pripomienkovač (Menu3.4.4)

Ak zvolíte Zapnúť, telefón pípnutím oznámi každú minútu odchádzajúceho hovoru, aby informoval o dĺžke hovoru.

#### Automatické opakované vytáčanie (Menu 3.4.5)

#### ° **Zapnuté**

Ak je funkcia aktivovaná, telefón bude automaticky znova vytáčať číslo, ak hovor nebol spojený.

#### ° **Vypnuté**

Ak funkcia nie je aktivovaná, telefón nebude opakovane vytáčať číslo, ak hovor nebol spojený.

# Odoslať tóny DTMF (Menu 3.4.6)

Môžete odoslať klávesové tóny počas aktívneho hovoru na ovládanie svojej hlasovej schránky alebo iných automatizovaných telefónnych služieb.

#### **Informácie**

**Tón DTMF: Duálne tóny s viacerými frekvenciami (angl. Dual Tones Multiple Frequency).**

#### Vyberte linku (Menu 3.4.7) (závisí od typu SIM karty)

Táto možnosť sa zobrazí iba v prípade, ak karta SIM podporuje dve účastnícke čísla, tj. dve telefónne linky. Vyberte, ktorú linku (Linku 1 alebo 2) chcete používať na volanie alebo posielanie SMS. Volanie je možné prijímať na obidvoch linkách bez ohľadu na výber linky.

# **Zabezpečenie** (Menu 3.5)

# Vyžiadať kód PIN (Menu 3.5.1)

V tomto menu môžete nastaviť telefón tak, aby po každom zapnutí požadoval kód PIN vašej SIM karty.

Ak je funkcia aktivovaná, bude telefón požadovať vloženie kódu PIN.

- **1.** V menu **Nastavenie** vyberte voľbu **Vyžadovať** kód PIN.
- **2.** astavte **Zapnuť/Vypnuť**.
- **3.** Ak chcete zmeniť nastavenie, musíte po zapnutí telefónu vložiť kód PIN1.
- **4.** Ak zadáte viac ako 3x nesprávny kód PIN, telefón sa zablokuje. Ak je zadávanie kódu PIN zablokované, budete musieť zadať kód PUK.
- **5.** Na vloženie kódu PUK máte 10 pokusov. Ak vložíte nesprávny kód PUK viac ako desaťkrát, telefón sa už nedá odblokovať. V takom prípade sa musíte obrátiť na svojho operátora.

## Autom. blok. tlač. <sub>(Menu 3.5.2)</sub>

Pri aktivácii tejto funkcie sa klávesnica v pohotovostnom režime automaticky zablokuje bez nutnosti stlačiť príslušné tlačidlo.

# Uzamknutie telefónu (Menu 3.5.3)

Na zabránenie neautorizovanému použitiu telefónu, môžete použiť bezpečnostný kód. Vždy keď zapnete telefón, bude telefón požadovať bezpečnostný kód, ak nastavíte zámok na Keď je zapnutý.

Ak nastavíte zámok telefónu na Pr výmene SIM karty, váš telefón bud požadovať bezpečnostný kód, len keď vymeníte SIM kartu.

# Blokovanie hovorov (Menu 3.5.4)

Služba Blokovanie hovoru nedovoľuje uskutočniť niektoré kategórie hovorov z telefónu alebo niektoré kategórie hovorov na telefóne prijať. Táto funkcia vyžaduje heslo blokovania hovorov. Po vybratí tejto voľby sa zobrazí toto podmenu:

- ° **Všetky odchádzajúce volania** Zablokuje všetky odchádzajúce hovory.
- ° **odchádzajúce medzinárodné** Zablokuje všetky odchádzajúce medzinárodné hovory.
- ° **odchádzajúce medzinárodné pocas roamingu** Zablokuje všetky odchádzajúce medzinárodné hovory okrem hovorov do vlastnej domovskej siete.
- ° **Všetky prichádzajúce** Zablokuje všetky prichádzajúce hovory.

° **Prichádzajúce pri roamingu**

Zablokuje všetky prichádzajúce hovory v zahraničí.

° **Zrušiť všetky**

Zruší všetky služby blokovania hovorov.

° **Zmeniť heslo**

Zmení heslo služby blokovania hovorov. Podmenu:

- **Aktivovať**

Aktivuje vybratú službu blokovania hovorov.

- **Zrušiť** Zruší nastavené blokovanie hovorov.
- **Zobraziť stav**

Zobrazí aktuálne nastavenie blokovania hovorov.

# Pevne vytáčané číslo (Menu 3.5.5)

(Závisí od typu SIM karty)

Odchádzajúce hovory môžete obmedziť iba na vybrané telefónne čísla. Tieto čísla sú chránené kódom PIN2.

° **Zapnuté**

Odchádzajúce hovory môžete obmedziť iba na vybrané telefónne čísla.

° **Vypnté**

Zruší funkciu obmedzenia odchádzajúcich hovorov.

° **Zoznam čísel**

Umožňuje zobraziť zoznamu povolených čísel na Pevnú voľbu.

**Predvolený bezpečnostný kód tohto telefónu je 0000. PIN 1 a PIN 2 závisia od karty SIM a od vášho operátora.**

# Zmeniť kódy (Menu 3.5.6)

Skratka PIN znamená Personal Identification Number (osobné identifikačné číslo) a bráni neoprávnenému používaniu telefónu. Môžete zmeniť tieto prístupové kódy: **Bezpečnostný kód, Kód PIN1, Kód PIN2**.

- **1.** Ak chcete kód PIN1/kód PIN2/bezpečnostný kód zmeniť, zadajte najskôr pôvodný kód a potom stlačte tlačidlo [OK].
- **2.** Vložte nový Bezpečnostný kód/PIN/PIN2 a potvrďte ho.

# **Možnosť pripojenia** (Menu 3.6)

#### Výber siete (Menu 3.6.1)

Môžete zvoliť typ siete.

- ° **Automaticky:** Po nastavení tejto funkcie bude telefón automaticky vyhľadávať a vyberať sieť za vás. Ak vyberiete možnosť **"Automaticky**", bude telefón nastavený na "Automaticky"
- nezávisle od toho, či bude zapnutý alebo vypnutý.
- ° **Ručne:** Telefón zistí zoznam dostupných sietí a zobrazí ho. Z tohto zoznamu si potom môžete vybrať sieť, ktorú chcete používať, ale za predpokladu, že táto sieť má s vašim domovským operátorom siete uzavretú roamingovú zmluvu. Ak sa pripojenie k vybratej sieti nepodarí uskutočniť, telefón vám umožní vybrať inú sieť.
- ° **Preferované:** Umožňuje vytvoriť zoznam preferovaných sietí a telefón sa bude prihlasovať najprv do nich; ak sa to nepodarí, bude skúšať ostatné siete. Zoznam zostavujete výberom z preddefinovaného zoznamu známych sietí, ktorý je uložený v telefóne.

# Profil siete (Menu 3.6.2)

Niektorí operátori majú v pamäti telefónu uložené sieťové profily. Predvolené profily nemožno odstrániť.

## Režim GPRS (Menu 3.6.3)

Umožňuje nastaviť službu GPRS v závislosti od rôznych situácií.

#### ° **Zapnutie**

Ak si zvolíte túto ponuku, telefón je pri zapnutí automaticky registrovaný v sieti GPRS. Pri službe WAP alebo pri vytáčaní pomocou PC je možné vytvorenie spojenia medzi telefónom a sieťou a prenos dát. Po ukončení aplikácie, sa spojenie GPRS ukončí, ale registrácia sieti GPRS pretrváva.

#### ° **V prípade potreby**

Ak vyberiete túto ponuku, vytvorí sa GPRS spojenie po pripojení služby WAP a zruší sa, keď ukončíte WAP spojenie.

# Pripojenie USB (Menu 3.6.4)

S pomocou USB môžete svoj telefón prepojiť s veľkým počtom počítačových a dátových komunikačných aplikácií.

# **Režim počas letu** (Menu 3.7)

Pri aktivácii režimu počas letu môžete telefón používať aj bez pripojenia do bezdrôtovej siete GSM. Môžete vykonávať úlohy, ktoré nevyžadujú použitie bezdrôtovej siete. V režime počas letu nemôžete uskutočňovať žiadne hovory vrátane tiesňových volaní, ani používať ďalšie funkcie, ktoré vyžadujú sieťové služby.

# **Obnoviť nastavenie** (Menu 3.8)

Umožňuje obnoviť všetky pôvodné nastavenia telefónu. Na aktiváciu tejto funkcie budete potrebovať Bezpečnostný kód.

- ° **Obnoviť predvolené nastavenia:** Umožňuje vám obnoviť pôvodné nastavenia telefónu.
- ° **Vymazať multimediálnu pamäť:** Umožňuje vám formátovanie multimediálnej pamäte a vytvorenie predvoleného priečinku.
- ° **Vymazať externú pamäť:** Umožňuje vám naformátovať všetky dáta v externej pamäti.

# **Stav pamäte** (Menu 3.9)

Môžete skontrolovať voľné miesto a využitie pamäte pre jednotlivé úložiská: Pamäť telefónu a Multimediálna pamäť. Môžete otvoriť menu jednotlivých pamätí.

# **Bluetooth** (Menu 4)

Technológia Bluetooth umožňuje kompatibilným mobilným zariadeniam, perifériám a počítačom, ktoré sú v blízkosti, vzájomnú bezdrôtovú komunikáciu. Tento telefón má vstavané pripojenie prostredníctvom Bluetooth, ktoré umožňuje prepojenie s kompatibilnými Bluetooth náhlavnými súpravami, počítačmi atď.

- **Ak použijete synchronizáciu s počítačom cez Bluetooth, môžete prenášať dáta iba v rámci telefónneho zoznamu.**
- **Pri prijímaní údajov z iného zariadenia podporujúceho technológiu Bluetooth telefón vyžaduje potvrdenie. Po potvrdení prenosu sa súbor skopíruje do vášho telefónu.**
- **V závislosti od typu súboru sa uloží v týchto zložkách:**
	- **MP3 (.mp3, mp4, aac, wma): Priečinok Audio.**
	- **Video (.3GP): video priečinok.**
	- **Kontakty telefónneho zoznamu (.VCF): Telefónny zoznam.**
	- **Text(.txt): Priečinok Dokumenty.**
	- **Iné súbory (.\*): FPodporovaný softvér pre Bluetooth (zásobníková pamäť Bluetooth) pre DUN. Odporúčané ovládače pre WidComm Bluetooth pre Windows 1.4 a 3.0.**

# **Zap./vyp. Bluetooth** (Menu 4.1)

V tomto menu môžete aktivovať alebo zrušiť možnosť pripojenia prostredníctvom Bluetooth.

# **Zoznam zariadení** (Menu 4.2)

Môžete zobraziť všetky zariadenia, ktoré sú prostredníctvom Bluetooth kompatibilné s vašim telefónom.

**Vzhľadom k problémom s kompatibilitou nemusia niektoré zariadenia túto funkciu podporovať.**

# **Nastavenia rozhrania Bluetooth**

(Menu 4.3)

Môžete zaregistrovať nové zariadenie, ktoré je kompatibilné s Bluetooth. Ak ste už toto zariadenia pridali, môžete ho po zadaní hesla vyhľadať.

° **Moja viditelnosť**

Ukazuje, či váš telefón bude viditeľný pre ostatné zariadenia Bluetooth.

° **Moje meno**

Môžete nastaviť názov svojho zariadenia Bluetooth. Predvolený názov je LG KE850.

° **Moja adresa**

Môžete si zobraziť adresu aktivovaného zariadenia Bluetooth.

# **Podporované služby** (Menu 4.4)

Môžete prezerať zoznam zariadení ako sú napríklad slúchadlá alebo súpravy handsfree podporované telefónom s technológiou Bluetooth.

**Táto funkcia je dostupná pre tlačiarne, ktoré podporujú BPP (Basic Printing Profile). Tlačiť môžete prostredníctvom menu "Odoslať cez Bluetooth" na tlačiarne, ktoré podporujú OPP (Object Push Profile). Ak je veľkosť súboru väčšia ako 500 kB (súbor s Animovaným GIF), 200 kB (pre ostatné** súbory), zobrazí sa správa "Nie je **podporované".**

# **Služba SIM** (Menu 5)

Toto menu závisí od služieb SIM a siete.

- **V prípade, že SIM karta podporuje služby SAT (t.j. Aplikačný balík nástrojov SIM karty), bude toto menu názov danej služby operátora uloženej na SIM karte.**
- **V prípade, že karta SIM nepodporuje služby SAT, bude toto menu označené ako Profily.**

# **Príslušenstvo**

K tomuto mobilnému telefónu existuje veľké množstvo príslušenstva. Môžete si vybrať podľa svojich požiadaviek na komunikáciu.

# **Cestovná nabíjačka**

Táto nabíjačka umožňuje nabiť batériu, keď ste mimo domova alebo práce.

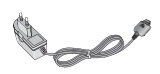

# **Štandardná batéria**

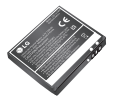

# **Súprava slúchadiel a mikrofónu pre handsfree a ovládače pre prehrávač hudby**

**Stereo náhlavná sada**

**Ovládač:** Tlačidlo Odpovedať a Koniec, ovládanie hudobného prehrávača, ovládanie hlasitosti, tlačidlo Držať a mikrofón.

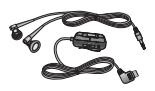

**LCD čistič**

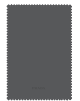

**Dátový kábel/ dátové CD**

Telefón môžete pripojiť k počítaču a presúvať medzi nimi dáta.

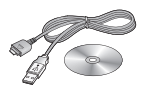

**Kožené puzdro**

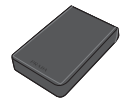

**Pamäťová karta**

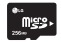

**66**

# **Služby závislé od siete**

Bezdrôtový telefón popísaný v tomto návode je schválený na používanie v sieti GSM 900, DCS 1800 a PCS 1900.

- ° Dvojpásmové pokrytie závisí od siete. Overte si u svojho miestneho operátora, či si túto funkciu môžete objednať a používať.
- ° Rad funkcií, ktorým sa tento návod venuje, sa označuje ako Sieťové služby. Jedná sa o špeciálne služby, ktoré si môžete zaistiť u svojho operátora bezdrôtovej siete. Predtým, ako budete môcť tieto sieťové služby využívať, si ich musíte objednať u operátora a získať od neho pokyny na ich použitie.

# **Riešenie problémov**

Táto kapitola uvádza niektoré problémy, s ktorými sa môžete pri používaní telefónu stretnúť. Pri riešení niektorých problémov sa budete musieť spojiť so svojim operátorom, väčšinu však môžete jednoducho odstrániť sami.

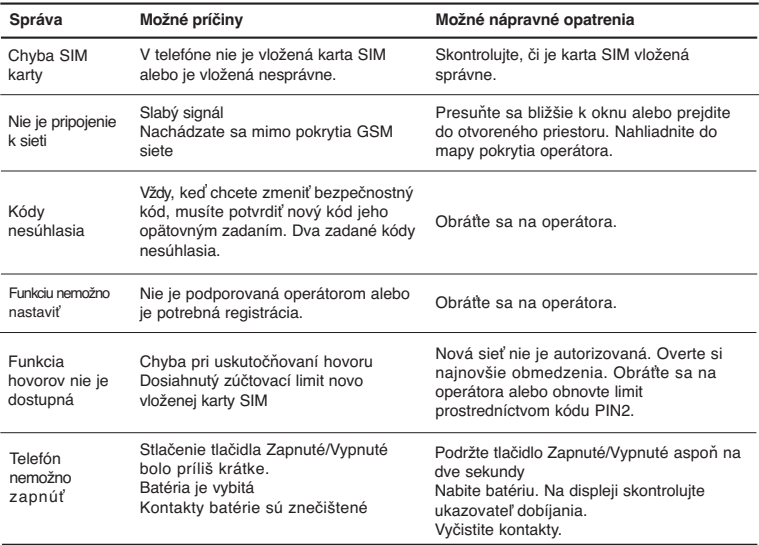

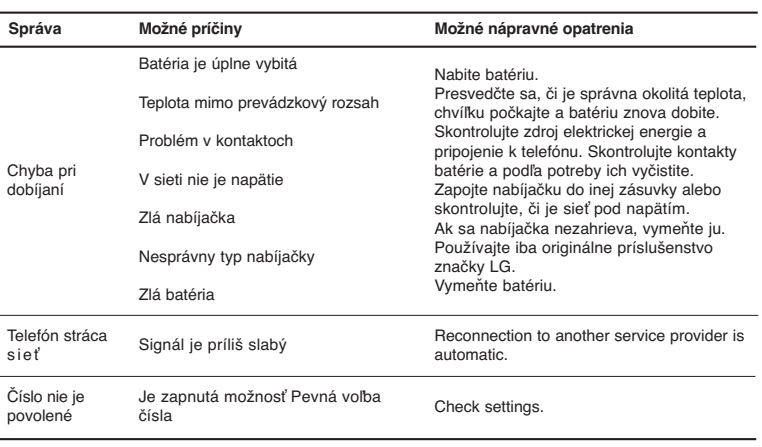

# **Technické údaje**

# **Všeobecné**

**Názov výrobku :** KE850 **Systém :** GSM 900 / DCS 1800 / PCS 1900

# **Teploty prostredia**

**Max. :** +55 °C (vybíjanie) +45 °C (nabíjanie) **Min. :** -10 °C

"Práca na vývoji tohto telefónu, ktorú motivovala snaha o zlepšenie jeho funkcií, ovládateľnosti a použiteľnosti, mohla spôsobiť rozdiely medzi spôsobom jeho ovládania a pokynmi pre užívateľa uvedenými v tejto príručke. Tieto prípadné rozdiely spôsobené zmenami softvéru, ktoré mohli byť vykonané aj na prianie vášho operátora, vám ochotne vysvetlí náš predajca či servisné stredisko. Tieto prípadné rozdiely spôsobené vývojovými zmenami softvéru mobilného telefónu, ktoré vykonal výrobca, nie sú nedostatkami výrobku v zmysle uplatnenia práv zodpovednosti za poruchy a nevzťahuje sa na ne poskytnutá záruka."

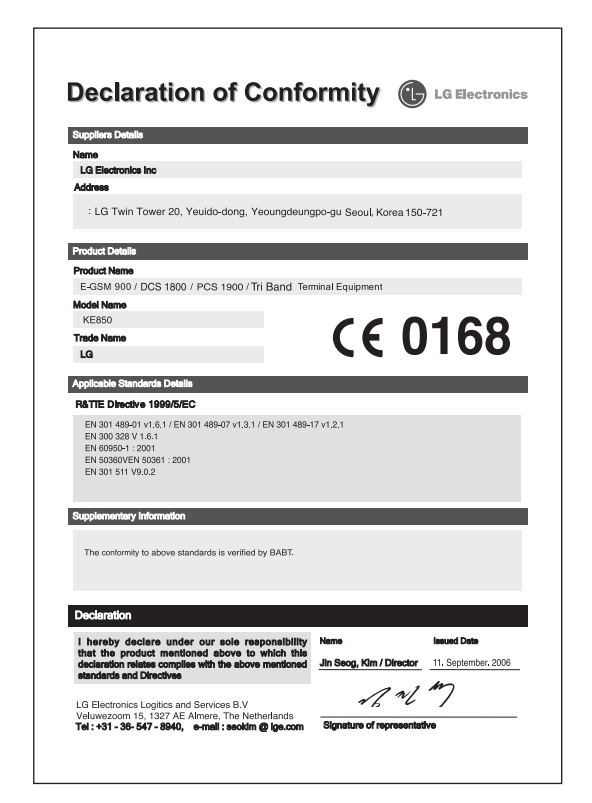
# KE850 USER GUIDE

Some of contents in this manual may differ from your phone depending on the software version of the phone or your service provider.

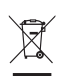

#### **Disposal of your old appliance**

- 1. When this crossed-out wheeled bin symbol is attached to a product it means the product is covered by the European Directive 2002/96/EC.
- 2. All electrical and electronic products should be disposed of separately from the municipal waste stream via designated collection facilities appointed by the government or the local authorities.
- 3. The correct disposal of your old appliance will help prevent potential negative consequences for the environment and human health.
- 4. For more detailed information about disposal of your old appliance, please contact your city office, waste disposal service or the shop where you purchased the product.

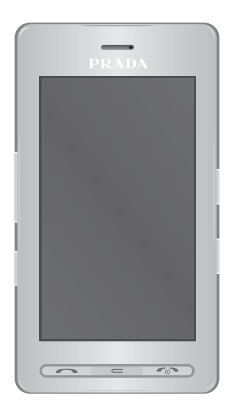

### **CONTENTS**

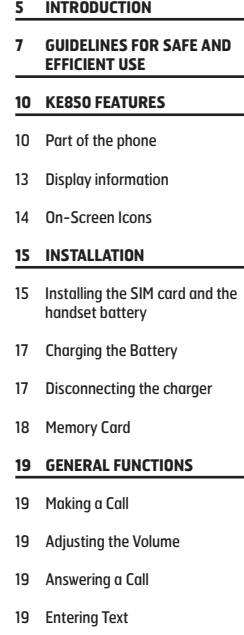

- **22 SELECTING FUNCTIONS AND OPTIONS**
- **23 IN-CALL MENU**
- 23 During a Call
- 24 Conference Calls
- **26 MENU TREE**
- **29 DIALLING**
- **30 CONTACTS**
- 30 Search
- 30 New contact
- 30 Speed dials
- 31 Groups
- 31 Settings
- 31 Information

#### **32 CALL HISTORY**

- 32 All calls
- 32 Missed calls
- 32 Dialled calls
- 32 Received calls
- 32 Call charges
- 33 Data information
- **34 MESSAGE**
- 34 New text message 34 New multimedia message 35 New email message 36 Inbox 36 Email box 36 Drafts 37 Outbox 37 Sent 37 Voice mail
- 37 Info service

**2**

Contents

Contents

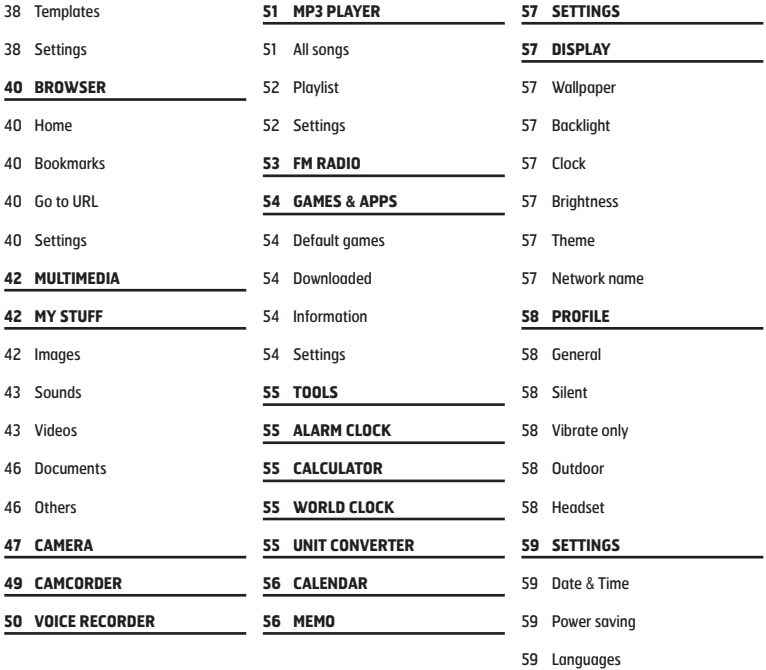

#### 59 Call

- 60 Security
- 62 Connectivity
- 62 Flight mode
- 63 Reset setting
- 63 Memory status

#### **64 BLUETOOTH**

- 64 Bluetooth on/off
- 64 Device list
- 64 Bluetooth settings
- 64 Supported services

#### **65 SIM SERVICE**

**66 ACCESSORIES**

#### **67 NETWORK SERVICE**

- **68 TROUBLESHOOTING**
- **70 TECHNICAL DATA**

Congratulations on your purchase of the advanced and compact Prada phone by LG, designed to operate with the latest digital mobile communication technology.

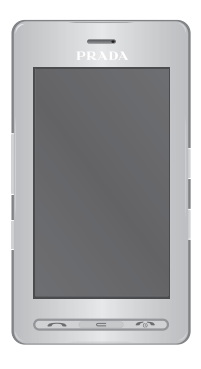

This user's guide contains important information on the use and operation of this phone. Please read all the information carefully for optimal performance and to prevent any damage to or misuse of the phone. Any changes or modifications not expressly approved in this user's guide could void your warranty for this equipment.

Please read these simple guidelines. Not following these guidelines may be dangerous or illegal. Further detailed information is given in this manual.

### **WARNING**

- °Mobile Phones must be switched off at all times in an aircraft.
- °Do not hold the phone in your hand while driving.
- ° Do not use your phone near petrol stations, fuel depots, chemical plants or blasting operations.
- ° For your safety, use ONLY specified ORIGINAL batteries and chargers.
- ° Do not handle the phone with wet hands while it is being charged. It may cause an electric shock or seriously damage your phone.
- ° Keep the phone in a safe place out of small children's reach. It includes small parts which if detached may cause a choking hazard.

### **CAUTION**

- ° Switch off the phone in any area where required by special regulations. For example, do not use your phone in hospitals or it may affect sensitive medical equipment.
- ° Emergency calls may not be available under all mobile networks. Therefore, you should never depend solely on the phone for emergency calls.
- ° Only use ORIGINAL accessories to avoid damage to your phone.
- ° All radio transmitters carry risks of interference with electronics in close proximity. Minor interference may affect TVs, radios, PCs, etc.
- ° Batteries should be disposed of in accordance with relevant leaislation.
- ° Do not dismantle the phone or battery.

**7**

### **EXPOSURE TO RADIO FREQUENCY ENERGY**

#### **Radio wave exposure and Specific Absorption Rate (SAR) information**

This mobile phone model KE850 has been designed to comply with applicable safety requirement for exposure to radio waves. This requirement is based on scientific guidelines that include safety margins designed to assure this safety of all persons, regardless of age and health.

- ° The radio wave exposure guidelines employ a unit of measurement known as the Specific Absorption Rate, or SAR. Tests for SAR are conducted using standardized method with the phone transmitting at its highest certified power level in all used frequency bands.
- ° While there may be differences between the SAR levels of various LG phone models, they are all designed to meet the relevant guidelines for exposure to radio waves.
- ° The SAR limit recommended by the international Commission on Non-Ionizing Radiation Protection (ICNIRP), which is 2W/kg averaged over ten (10) gram of tissue.
- ° The highest SAR value for this model phone tested by DASY4 for use at the ear is 0.838 W/kg (10g).
- ° SAR data information for residents in countries/regions that have adopted the SAR limit recommended by the Institute of Electrical and Electronics Engineers (IEEE), which is 1.6 W/kg averaged over one (1) gram of tissue.

### **PRODUCT CARE AND MAINTENANCE**

> WARNING:

**Use only batteries, chargers and accessories approved for use with this particular phone model. The use of any other types may invalidate any approval or warranty applying to the phone, and may be dangerous.**

- ° Do not disassemble this unit. Take it to a qualified service technician when repair work is required.
- ° Keep away from electrical appliances such as TVs, radios, and personal computers.
- ° The unit should be kept away from heat sources such as radiators or cookers.
- ° Do not drop.
- ° Do not subject this unit to mechanical vibration or shock.
- ° The coating of the phone may be damaged if covered with wrap or vinyl wrapper.
- ° Use dry cloth to clean the exterior of the unit. (Do not use solvent such as benzene, thinner or alcohol.)
- ° Do not subject this unit to excessive smoke or dust.
- ° Do not keep the phone next to credit cards or transport tickets; it can affect the information on the magnetic strips.
- ° Do not tap the screen with a sharp object; otherwise, it may damage the phone.
- ° Do not expose the phone to liquid or moisture.
- ° Use the accessories like an earphone cautiously. Do not touch the antenna unnecessarily.

### **EFFICIENT PHONE OPERATION**

### **ELECTRONICS DEVICES**

#### **All mobile phones may get interference, which could affect performance.**

- ° Do not use your mobile phone near medical equipment without requesting permission. Avoid placing the phone over pacemakers, i.e. in your breast pocket.
- ° Some hearing aids might be disturbed by mobile phones.
- ° Minor interference may affect TVs, radios, PCs, etc.

### **ROAD SAFETY**

#### **Check the laws and regulations on the use of mobile phones in the areas when you drive.**

- ° Do not use a hand-held phone while driving.
- ° Give full attention to driving.
- ° Use a hands-free kit, if available.
- ° Pull off the road and park before making or answering a call if driving conditions so require.
- ° RF energy may affect some electronic systems in your vehicle such as car stereos and safety equipment.
- ° When your vehicle is equipped with an air bag, do not obstruct with installed or portable wireless equipment. It can fail or cause serious injury due to improper performance.

### **BLASTING AREA**

Do not use the phone where blasting is in progress. Observe restrictions, and follow any regulations or rules.

### **POTENTIALLY EXPLOSIVE ATMOSPHERES**

- ° Do not use the phone at a refueling point. Don't use near fuel or chemicals.
- ° Do not transport or store flammable gas, liquid, or explosives in the compartment of your vehicle which contains your mobile phone and accessories.

### **IN AIRCRAFT**

Wireless devices can cause interference in aircraft.

- ° Turn off your mobile phone before boarding any aircraft.
- ° Do not use it on the ground without crew permission.

### **CHILDREN**

Keep the phone in a safe place out of small children's reach. It includes small parts which if detached may cause a choking hazard.

### **EMERGENCY CALLS**

Emergency calls may not be available under all mobile networks. Therefore, you should never depend solely on the phone for emergency calls. Check with your local service provider.

**9**

### **BATTERY INFORMATION AND CARE**

- ° You do not need to completely discharge the battery before recharging. Unlike other battery systems, there is no memory effect that could compromise the battery's performance.
- ° Use only LG batteries and chargers. LG chargers are designed to maximize the battery life.
- ° Do not disassemble or short-circuit the battery pack.
- ° Keep the metal contacts of the battery pack clean.
- ° Replace the battery when it no longer provides acceptable performance. The battery pack may be recharged hundreds of times until it needs replacing.
- ° Recharge the battery if it has not been used for a long time to maximize usability.
- ° Do not expose the battery charger to direct sunlight or use it in high humidity, such as the bathroom.
- ° Do not leave the battery in hot or cold places, this may deteriorate the battery performance.
- ° There is risk of explosion if the battery is replaced by an incorrect type.
- ° Dispose of used batteries according to the manufacturer's instructions. Please recycle when possible. Do not dispose as household waste.

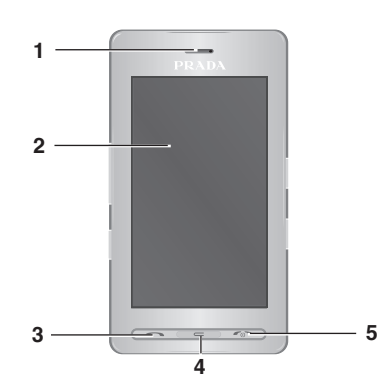

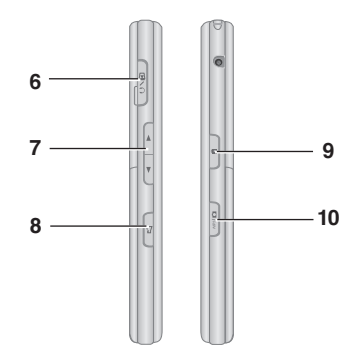

#### **10**

### **PART OF THE PHONE**

**1. EARPIECE**

#### **2. MAIN LCD**

- ° **Top:** Signal strength, battery level and various function
- ° **Bottom:** Menu/Dialling/Message/Phonebook indications

#### **3. SEND KEY**

° **Dials a phone number and answers incoming calls.**

#### **4. CLEAR KEY**

- ° **Deletes a character with each press.**
- ° **Uses this key to go back to a previous screen.**

#### **5. END/POWER KEY**

- ° **Ends or rejects a call.**
- ° **Turns the phone on/off.**
- **6. CHARGER/CABLE/HANDSFREE CONNECTOR**

#### **7. SIDE KEYS**

- ° **When the screen is idle:** Volume of key tone
- ° **In menu:** scroll up & down
- ° **During a call:** volume of the earpiece
- **8. PROFILE KEY**
- ° **Long press activates/deactivates vibrate mode.**
- ° **Enters the profile menu directly by pressing this key shortly.**
- ° **Long press activates Unlock mode in key lock.**
- **9. KEYPAD LOCK/UNLOCK KEY**

#### **10. MP3/CAMERA KEY**

- ° **Press this key shortly to enter MP3 menu.**
- ° **Press and hold this key to activate camera.**

#### **REAR VIEW**

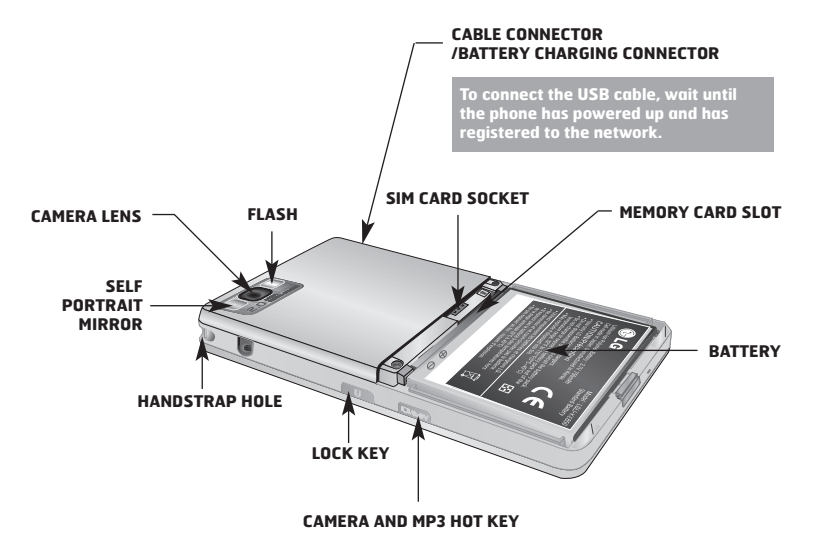

**11**

- ° This product's keys on the LCD screen are touch keys.
- ° Be sure to read "Cautions for Touch Keys" before using this product.

### **CAUTIONS FOR TOUCH KEYS**

- **1.** Make sure your hands are clean and dry.
	- ° Remove all moisture from the surface of your hands or the touch keys in a humid environment.

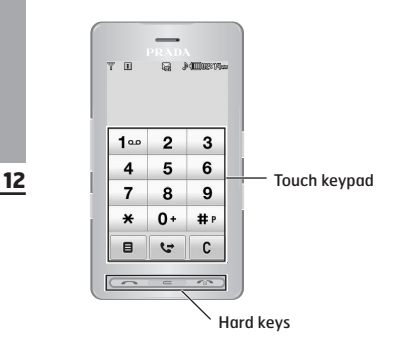

- **2.** You do not need to press hard on the touch keys to make them work. Do not subject the product to severe impact, as this may damage the touch key sensors.
- **3.** Use the tip of your finger to press exactly on the touch key you want, being careful not to touch the keys for other functions.
- **4.** When both the home screen and touch key lights are off, pressing a touch key will not turn on the home screen light. Press  $\approx$  and the home screen light will turn back on(touch keys do not work when the touch key lights are off).
- **5.** Touch keys may not work normally if a mobile phone case or plastic cover is covering them. Also, touch keys may not work if you are wearing gloves.
- **6.** Keep metal and other conductive materials away from the surface of the touch keys, as contact with them may result in an error.
- **7.** This phone does not allow to use a pen or a stylus to select menu. If you use a pen or a stylus, the menus cannot be activated properly. Use the phone by only finger.
- **8.** Touch key cannot be activated properly in hot and humid environment.

### **DISPLAY INFORMATION**

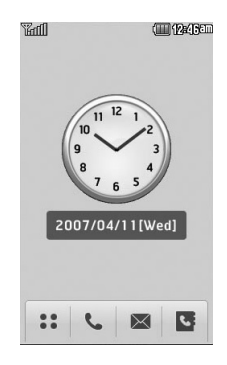

**If you tap the wallpaper "Analogue clock" once, you can set the alarm. Analogue clock is set as a default.**

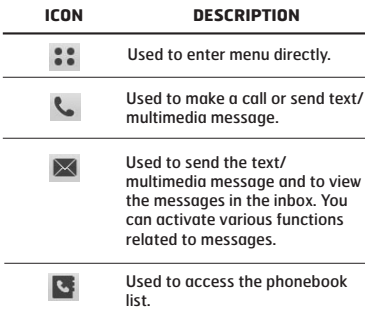

The screen displays several icons. These are described below.

### **ON-SCREEN ICONS**

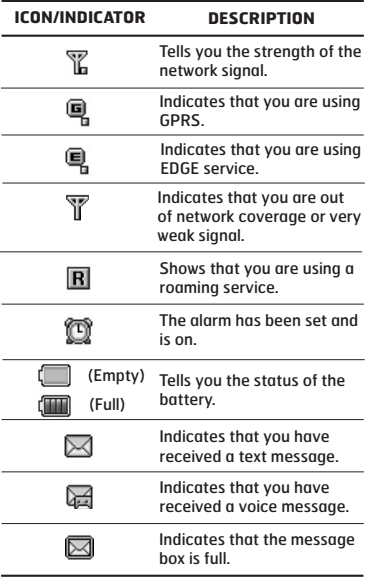

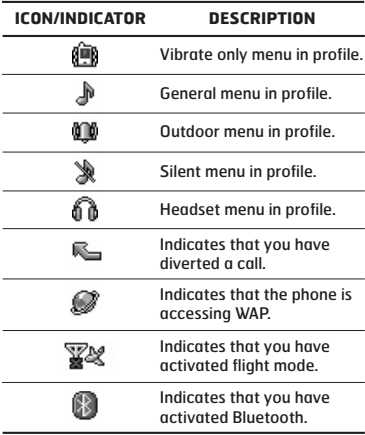

**The quality of the conversation may change depending on network coverage. When the signal strength is below 2 bars, you may experience muting, call drop and poor audio. Please take the network bars as an indicator for your calls. When there are no bars, that means that there is no network coverage: in this case, you won't be able to access the network for any service (call, messages and so on).**

### **INSTALLING THE SIM CARD AND THE HANDSET BATTERY**

Make sure the power is off before you remove the battery.

### **1. REMOVE THE BATTERY COVER.**

Press the battery release latch and lift the battery cover from the bottom of the phone.

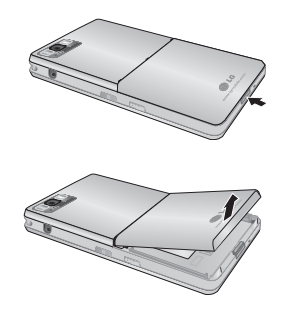

**Removing the battery from the phone when the power is on may cause the phone to malfunction.**

### **2. REMOVE THE BATTERY.**

Hold the top edge of the battery and lift the battery from the battery compartment.

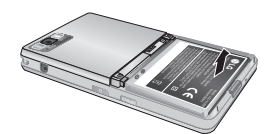

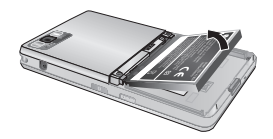

### **3. INSTALL THE SIM CARD.**

Slide the SIM card into the SIM card holder. Make sure that the SIM card is inserted properly and that the gold contact area on the card is facing downwards. To remove the SIM card, press down lightly and pull it in the reverse direction.

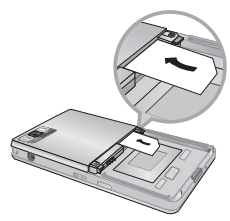

To insert the SIM card

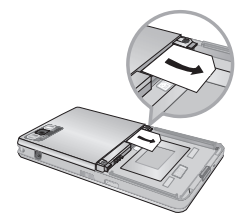

To remove the SIM card

**The metal contact of the SIM card can be easily damaged by scratches. Pay special attention to the SIM card while handling. Follow the instructions supplied with the SIM card.**

### **4. INSTALL THE BATTERY.**

Insert the bottom of the battery first into the bottom edge of the battery compartment. Ensure the battery contacts align with the terminals on the phone. Push down the top of the battery until it snaps into space. Do not force the battery.

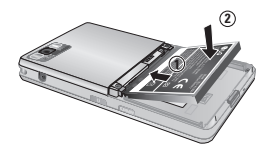

#### **5. REPLACE THE BATTERY COVER.**

Lay the battery cover in place on the phone and press it down until the latch clicks.

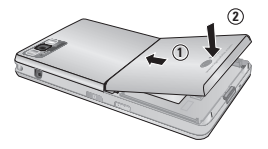

### **CHARGING THE BATTERY**

Before connecting the charger to the phone you must first check the battery is installed.

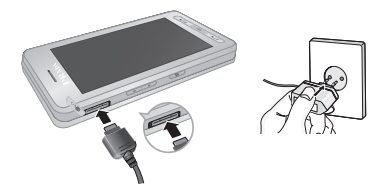

- **1.** Ensure the battery is fully charged before using the phone.
- **2.** With the arrow on the plug facing down, push the plug on the charger into the socket on the side of the phone.
- **3.** Connect the other end of the charger to the main socket. Use only the charger included in the box with the phone.
- **4.** The moving bars of the battery icon will stop after charging is complete.
- **Do not force the connector as this may damage the phone and/or the charger.**
- **If you use the charger out of your own country, use an attachment plug adaptor for the proper configuration.**
- **Do not remove your battery or the SIM card while charging.**
- **There is risk of explosion if battery is replaced by an incorrect type. Dispose of used batteries according to the maker's instructions.**
- **Unplug the charger from the mains and phone during lightning storms to avoid electric shock or fire.**
- **Make sure that no sharp-edged items such as animal teeth or nails come into contact with the battery. There is a risk of this causing a fire.**

### **DISCONNECTING THE CHARGER**

Disconnect the travel adapter from the phone as shown in the diagram. Make sure you pull by the plug, not the cord.

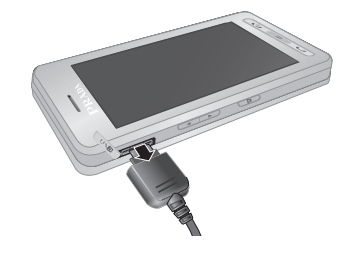

### **MEMORY CARD**

Slide the memory card into the slot until the memory card is fully inserted into the slot, as shown in the figure below:

### **INSTALLING THE MEMORY CARD**

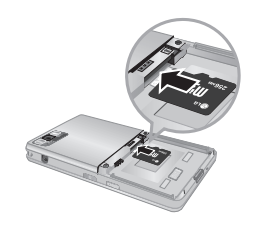

Slide the memory card in with the metal contacts facing down.

### **REMOVING THE MEMORY CARD**

- **1.** Push in memory card with the tip of your finger into the slot which will activate the eject mechanism.
- **2.** Carefully pull the memory card out of slot.

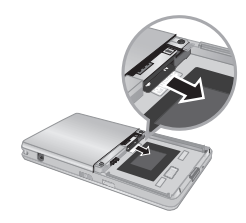

Remove the memory card

- **The memory card must be removed or inserted only when necessary as its removal/insertion may lead to failure.**
- **When inserting an external memory card, remove and insert it again if its icon appears red. (If the icon remains red after re-insertion, the memory card may likely be damaged, so replace it with another one.)**
- **Removal of an external memory card or turning the mobile phone off while using the card (Store, Copy, Remove, Initialise, Play, etc.) may clear or initialise any stored file, which in turn may lead to severe damage on the card or malfunction of the phone.**
- **It is recommended the card be initialised within the mobile phone. The memory card includes some system space for any external memory file so some capacity may survive the initialisation of the memory card.**
- **It is always advised to make a backup of any data stored on your memory card.**
- **A few memory cards cannot be compatible with a phone, so please contact manufacuture for details.**

### **MAKING A CALL**

- **1.** Make sure your phone is powered on.
- **2.** In standby mode, tap **v** icon.
- **3.** Enter a phone number including the area code. To edit a number on the display screen, simply press the  $\equiv$  key to erase one digit at a time.
- If you press  $\equiv$  key or tap c, you can go back to previous menu.
- **4.** Press the  $\leq$  key or tap  $\leq$  to call.
- **5.** When you want to finish, press the **Key.** key.

### **MAKING AN INTERNATIONAL CALL**

- **1.** Tap and hold the  $\bullet\bullet\bullet$  key for the international prefix. The '+' character can be replaced with the international access code.
- **2**. Enter the country code, area code, and the phone number.
- **3**. Press the  $\leq$  key or tap  $\leq$  to call.

### **ENDING A CALL**

When you have finished a call, press the  $\infty$  key.

### **MAKING A CALL FROM THE CONTACT LIST**

You can store names and phone numbers dialled frequently in the SIM card as well as the phone memory known as the Contact list. You can dial a number by simply looking up a name in the contact list. For more details on the Contacts feature, please refer to page 30.

### **ADJUSTING THE VOLUME**

Use the up/down keys on the side of the phone to adjust the volume during a call.

### **ANSWERING A CALL**

When you receive a call, the phone rings and the animated phone icon appears on the screen. If the caller can be identified, the caller's phone number (or name/picture if stored in your Contact list) is displayed.

- **1.** Press the **key** or the left soft key to answer an incoming call.
- **2.** End the call by pressing the  $\infty$  key.

**You can answer a call while using the address book or other menu features. In case the phone is connected to the PC via USB cable, incoming calls will be rejected, but after disconnecting the phone from the PC you can see a Missed call window.**

### **LOCK TOUCH SCREEN AND KEYPAD**

Keypad Lock Mode can be activated by pressing the  $\overline{\phantom{a}}$  key.

#### **SIGNAL STRENGTH**

If you are inside a building, being near a window may give you better reception. You can see the strength of your signal by the signal indicator  $(\Upsilon_{\text{full}})$  on your phone's display screen.

### **ENTERING TEXT**

You can enter alphanumeric characters by using the keypad on the touch screen. For example, storing names in the phonebook, writing a message, and scheduling events in the calendar all require entering text. The following text input methods are available in the phone.

**Some fields may allow only one text input mode (e.g. telephone number in address book fields).**

### **T9 MODE**

This mode allows you to enter words with only one keystroke per letter. Each key on the keypad has more than one letter. The T9 mode automatically compares your keystrokes with an internal linguistic dictionary to determine the correct word, thus requiring far fewer keystrokes than the traditional ABC mode. T9 is set to Off as default.

To enter T9 mode, tap **T**. and then select **T9 then T9 on.**

### **ABC MODE**

This mode allows you to enter letters by pressing the key labeled with the required letter once, twice, three or four times until the letter is displayed.

### **123 MODE (NUMBERS MODE)**

Type numbers using one keystroke per number. To change to 123 mode in a text entry field, tap key until 123 mode is displayed in the upper right corner of the display.

**You can go back to previous letter mode by** long press **Fr**.

### **SYMBOLIC MODE**

This mode allows you to enter special characters.

### **CHANGING THE TEXT INPUT MODE**

- **1.** When you are in a field that allows characters to be entered, you will notice the text input mode indicator in the upper right corner of the display.
- **2.** If you want to change modes, tap  $*$  to step through the available modes.

**You can go back to previous letter mode by** long press **Fr.** 

### **USING THE T9 MODE**

The T9 predictive text input mode allows you to enter words easily with a minimum number of key presses. As you press each key, the phone begins to display the characters that it thinks you are typing based on a built-in dictionary. As new letters are added, the word changes to reflect the most likely candidate from the dictionary.

**You can select a different T9 language from the menu option . The default setting on the phone is T9 disable mode.** 

- **1.** When you are in the T9 predictive text input mode, start entering a word by tapping keys  $2$  to  $9$ .
- ° The word changes as letters are typed-ignore what's on the screen until the word is typed completely.
- **Example:** Press 4 6 6 3 to type **Good.**
- ° If the desired word is missing from the word choices list, add it by using the ABC mode.
- **2.** Enter the whole word before editing or deleting any key strokes.
- **3.** Complete each word with a space by pressing the **c** key.

To delete letters, press **............** Press and hold  $down \equiv$  to erase the letters continuously.

**To exit the text input mode without saving your input, press . The phone returns to the idle screen.**

### **USING THE ABC MODE**

Use the  $2$  to  $9$  keys to enter your text.

- **1.** Tap the key labelled with the required letter:
- °Once for the first letter.
- ° Twice for the second letter, and so on.
- **2.** To insert a space, tap the **key once**. To delete letters, press the  $\equiv$  key. Tap and hold down the  $\equiv$  key to erase the letters continuously.

**If you select Insert menu on writing the message, you can insert the symbol, image, sound, text template and contact point.**

### **USING THE 123 (NUMBERS) MODE**

The 123 Mode enables you to enter numbers in a text message (a telephone number, for example). Tap the keys corresponding to the required digits before manually switching back to the appropriate text entry mode.

**You can also add numbers whilst remaining in letter modes by tapping and holding the desired key.**

### **USING THE SYMBOL MODE**

The Symbol Mode enables you to enter various symbols or special characters.

To enter a symbol, press the  $\sim$  key.

The touch screen consists of the menus as follow:

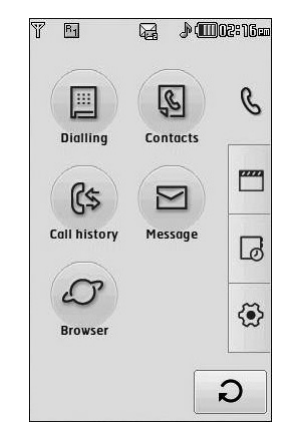

**The top menu icons of title can be different depending on the theme. (The default mode is Black theme.)**

#### **Title menu**

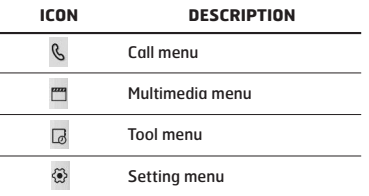

**22**

Your phone provides a number of control functions that you can use during a call. To access these functions during a call, press the left soft key a [Options].

**If you activate Key lock, you can select Mute key.**

### **DURING A CALL**

The menu displayed on the handset screen during a call is different than the default main menu displayed when in idle screen, and the options are described below.

### **SPEAKER PHONE**

During call you can activate speaker phone by pressing the LOCK key and then pressing the key.

### **MAKING A SECOND CALL (NETWORK DEPENDENT)**

You can get a number you wish to dial from the phonebook to make a second call. During a call, if you press profile key, you can activate the dial pad.

### **SWITCHING BETWEEN TWO CALLS**

To switch between two calls, press **called** key or the left soft key, and then select Swap call.

### **ANSWERING AN INCOMING CALL**

To answer an incoming call when the handset is ringing, simply press the  $\sim$  key. The handset is also able to warn you of an incoming call while you are already on a call. A tone sounds in the earpiece, and the display will show that a second call is waiting.

This feature, known as Call waiting, is only available if your network supports it. If Call waiting is on, you can put the first call on hold and answer the second, by pressing the left soft key.

### **REJECTING AN INCOMING CALL**

You can reject an incoming call without answering by simply pressing the  $\infty$  key. During a call, you can reject an incoming call by pressing the  $\blacksquare$  key twice.

### **MUTING THE MICROPHONE**

You can mute the microphone during a call by tapping the [Mute] key in the bottom right. The handset can be unmuted by tapping the [Unmute]. When the handset is muted, the caller cannot hear you, but you can still hear them.

### **DTMF TONES WHILE CALLING**

To switch on DTMF tones while calling (e.g. to use the phone with an automatic switchboard) tap [Options] followed by Send DTMF – DTMF on. Select DTMF off to disable DTMF tones. DTMF tones are normally on.

**The display and keypad backlights will turn off after a few seconds while in a call if no keys are pressed. To turn on the backlight press any key. DTMF is not sent when the backlight is off.**

**To activate the keypad in a call, press the on the side.**

### **CONFERENCE CALLS**

The conference service provides you with the ability to have a simultaneous conversation with more than one caller, if your network service provider supports this feature. A conference call can only be set up when you have one active call and one call on hold, both calls having been answered. Once a conference call is set up, calls may be added, disconnected or separated (that is, removed from the conference call but still connected to you) by the person who set up the conference call. These options are all available from the In-Call menu. The maximum callers in a conference call are five. Once started, you are in control of the conference call, and only you can add calls to the conference call.

### **MAKING A SECOND CALL**

You can make a second call while currently on a call. Enter the second number and press the . When the second call is connected, the first call is automatically placed on hold. You can swap between calls, by pressing the  $\sim$  key.

To activate the keypad in a call, press the **i on the side.**

### **SETTING UP A CONFERENCE CALL**

To set up a conference call, place one call on hold and while the active call is on, press the left soft key and then select the Join menu of Conference call.

### **ACTIVATE THE CONFERENCE CALL ON HOLD**

To activate Hold on a conference call, press the  $\sim$  key. Alternatively press the left soft key [Options] and select Conference/Hold all calls. Other users on hold will stay connected. To return to conference call mode, tap **[Options]** followed by Conference call.

### **ADDING CALLS TO THE CONFERENCE CALL**

To add a call to an existing conference call, tap the left soft key, and then select the Join menu of Conference call.

### **PRIVATE CALL IN A CONFERENCE CALL**

To have a private call with one caller from a conference call, display the number of the caller you wish to talk to on the screen, then tap the left soft key. Select the Private menu of Conference<br>call to put all the other callers on hold.

### **ENDING A CONFERENCE CALL**

A currently displayed caller from a conference call can be disconnected by pressing the  $\sim$  key.

 $\mathscr{C}$ 

This icon refers to the menus related to call, message and browser.

#### **Dialling**

#### **Contacts**

- 1 Search
- 2 New contact
- 3 Speed dials
- 4 Groups
- 5 Settings
- 6 Information

#### **Call history**

- 1 All calls
- 2 Missed calls
- 3 Dialled calls
- 4 Received calls
- 5 Call charges
- 6 Data information

#### **Message**

- 1 New text message
- 2 New multimedia message
- 3 New email message
- 4 Inbox
- 5 Email box
- 6 Drafts
- 7 Outbox
- 8 Sent
- 9 Voice mail
- 0 Info service
- 11 Templates
- 12 Settings

#### **Browser**

- 1 Home
- 2 Bookmarks
- 3 Go to URL
- 4 Settings

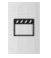

This icon refers to the menus related to Multimedia functions such as MP3, camera, video camera, FM radio.

#### **My stuff**

- 1 Images
- 2 Sounds
- 3 Videos
- 4 Documents
- 5 Others
- **Camera**
- **Camcorder**
- **Voice recorder**
- **MP3 Player**
- 1 All songs 2 Playlist

3 Settings

**FM Radio**

**Games & Apps** 1 Default games 2 Downloaded 3 Information 4 Settings

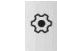

This icon refers to the menus related to settings of device.

**Display** 1 Wallpaper

- 2 Backlight
- 3 Clock
- 4 Brightness
- 5 Theme
- 6 Network name

#### **Profile**

- 1 General
- 2 Silent
- 3 Vibrate only
- 4 Outdoor
- 5 Headset

#### **Settings**

1 Date & Time 2 Power saving 3 Languages 4 Call 5 Security 6 Connectivity 7 Flight mode 8 Reset setting

9 Memory status

## $\Box$

This icon refers to the menus related to Tool for user's convienience.

#### **Alarm clock**

**Calculator**

**World clock**

#### **Unit converter**

- 1 Currency
- 2 Area
- 3 Length
- 4 Weight
- 5 Temperature
- 6 Volume
- 7 Velocity

#### **Calendar**

**Memo**

#### **Bluetooth**

- 1 Bluetooth on/off
- 2 Device list
- 3 Bluetooth settings
- 4 Supported services

#### **SIM service**

This menu depends on SIM and the network services.

### **DIALLING** (Menu 1)

This icon stands for the menu related to Call. If you select this icon, you can make a call, and send a message.

You can enter Dialing, Message and Contacts menu directly in standby mode by tapping the corresponding icon.

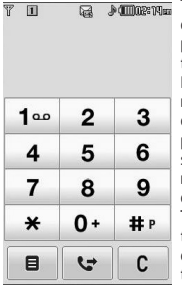

**To make and receive** calls, make sure that the phone is turned on. When the power is on and the PIN code is entered (or not, depending on setting of PIN code request) the phone automatically searches for the network registered in the SIM card.

To make a call tap the  $\mathbf{t}$  icon and then enter Dialling menu. After the keypad is displayed on screen, enter the phone number.

#### **CONTACTS** (Menu 2)

**1.** Tap :: icon or menu icon in standby mode.

**2.** Select **Contacts** menu.

#### **Search** (Menu 2.1)

- **1.** Tap **Search** in **Contacts** menu.
- **2.** You can view the list of contacts you saved.
- **3.** If you want to edit, delete, or copy an entry, select **is** icon. The following menu will be displayed.
- ° **New message:** After you have found the number you want, you can send a text/ multimedia message, or an e-mail to the selected number.
- ° **Delete:** You can delete an entry.
- ° **Edit:** You can edit the name, number, group, character and picture by using the navigation key.
- ° **New contact:** You can add new entry.
- ° **Send contact via Text/Multimedia/E-mail/ Bluetooth:** You can send the data of phonebook to other devices which is compatible with Bluetooth. You can also send text/multimedia/ E-mail message with an entry saved in phonebook.
- ° **Copy to SIM/phone:** You can copy the entry from SIM card or phone memory.
- ° **Multiple delete:** You can delete the multiple entries at the same time.
- ° **Search by 3x4:** You can search the entry by entering the name. This menu is displayed on activating search editor.

#### **New contact** (Menu 2.2)

You can add phonebook entry by using this function. The phone memory capacity is 1000 entries. The SIM card memory capacity depends on the SIM. The number of characters is a SIM dependent feature.

- **1.** Select **New contact**.
- **2.** Select the memory you want to save: **SIM** or **Phone**.
	- a. Tap the blank of name to input a name and tan [OK].
	- b. Input a number and tap [Save].

**Maximum stored name and number length depends on SIM-card type.**

- c. You can set a group for the entry by scrolling a bar.
- d. you can select a ringtone.
- e. You can set a character and a picture for the entry by scrolling a bar.

**The step of c, d, and e only can be set for numbers stored on the phone, not on the SIM.**

### **Speed dials** (Menu 2.3)

You can assign any of the keys 2 to 9 with a Name list entry. You can call directly by tapping and holding this key. After assigning the number as speed dial, you can change and delete the entry. You can also send a message to this number.

- **1.** Select **Speed dials.**
- **2.** If you want to add a speed dial, select (**Empty**). Then, you can search the name in the phonebook.
- **3.** Select **[Assign]** in the middle of the bottom line.

#### **Groups** (Menu 2.4)

You can list up to the members per each group. There are 7 groups you can make lists to.

- ° **Set group ringtone:** Allows you to specify ring tone for the group members' call.
- ° **Set group icon:** Allows you to select the icon depending on Group.
- ° **Add member:** You can add a member to the selected group.
- ° **Remove member:** Allows you to remove a member from the group.
- ° **Rename:** You can change a group name.
- ° **Remove all:** Allows you to remove all the members from the group.

#### **Settings** (Menu 2.5)

- **1.** Select Settings.
- ° **Copy all**

You can copy/move entries from the SIM card memory to the Phone memory and vice versa.

- **2.** Select **Copy all**
	- **SIM to Phone:** You can copy all entries from SIM Card to Phone memory.
	- **Phone to SIM:** You can copy all entries from Phone memory to SIM Card.
- ° **Delete all**

You can delete all entries in the SIM card or phone. This function requires the security code.

#### **Information** (Menu 2.6)

#### ° **Service dial numbers**

Use this function to access a particular list of services provided by your network operator (if supported by the SIM card).

#### ° **Own number**

You can view your own number. If you use other SIM cards, you can save the new number by using **<Add>.**

#### ° **Memory status**

You can check the status of SIM or phone memory.

#### ° **Business card**

You can compose a business card. If you select **Edit**, you can make a new business card.

### **CALL HISTORY** (Menu 3)

You can check the record of missed, received, and dialled calls only if the network supports the Calling Line Identification (CLI) within the service area.

The number and name (if available) are displayed together with the date and time at which the call was made. You can also view call times.

#### **All calls** (Menu 3.1)

You can view all lists of outgoing or incoming calls.

#### **Missed calls** (Menu 3.2)

This option lets you view the last 40 unanswered calls. You can also:

- ° View the number if available and call it, or save it in the phonebook.
- ° Enter a name for the number and save both in the phonebook.
- ° Send a message to this number.
- ° Delete the call from the list.

#### **Dialled calls** (Menu 3.3)

This option lets you view the last 40 outgoing calls (called or attempted).

You can also:

- ° View the number if available and call it or save it in the phonebook.
- ° Enter a name for the number and save both in the phonebook.
- ° Send a message to this number.
- ° Delete the call from the list.

### **Received calls** (Menu 3.4)

This option lets you view the last 40 incoming calls. You can also:

- ° View the number if available and call it or save it in the phonebook.
- ° Enter a name for the number and save both in the phonebook.
- ° Send a message to this number.
- ° Delete the call from the list.

### **Call charges** (Menu 3.5)

#### **Call duration**

Allows you to view the duration of your incoming and outgoing calls. You can also reset the call times.

The following timers are available:

- ° **Last call:** Length of the last call.
- ° **All calls:** Total length of all calls made and incoming calls since the timer was last reset.
- ° **Dialled calls:** Length of the outgoing calls.
- ° **Received calls:** Length of the received calls.

#### **Call costs**

Allows you to check the cost of **Last call** and **All calls**.

#### **Settings**

In this menu, you can change the settings after entering the PIN2 code.

° **Set credit:** This network allows you to limit the cost of your calls by selected charging units.

- ° **Set tariff:** You can set the currency type and the unit price. Contact your service providers to obtain charging unit prices. To select the currency or unit in this menu, you need the PIN2 code.
- ° **Auto display:** This network service allows you to see automatically the cost of your last calls. If set to **On,** you can see the last cost when the call is released.

#### **Data information** (Menu 3.6)

You can check the amount of data transferred over the network through the GPRS information option. In addition, you can also view how much time you are online.

#### Data time (Menu 3.6.1)

You can check the duration of Last session and All sessions. You can also reset the session timer.

#### Data volume (Menu 3.6.2)

You can check Sent, Received, All data volumes, and Reset all.

**33**

#### **MESSAGE** (Menu 4)

This menu includes functions related to SMS (Short Message Service), MMS (Multimedia Message Service), Email, voice mail, as well as the network's service messages.

#### **New text message** (Menu 4.1)

You can write and edit text message, checking the number of message pages.

- **1.** Enter the **Message** menu.
- **2.** If you want to write a new message, select **New text message**.
- **3.** To make text input easier, use T9.
- **4.** If you tap **a** icon, you can view submenus as follow:
- ° **Insert:** You can insert symbols, images, sounds, text templates, phonebook entries, or your own business card.
- ° **T9:** You can activate or cancel T9 mode.
- ° **Writing language:** You can select the language.
- ° **New T9 word:** You can add a new word by using T9 mode.
- ° **Save to drafts:** You can save the message in drafts.
- ° **Clear text:** You can delete all the text.
- ° **Exit:** If you select Exit while writing a message, you can finish, and go back to message menu. The message you have written is not saved.

**This phone supports EMS release 5 is and is able to send colour pictures, sounds, text styles, etc.. The other party may not receive pictures, sounds or text styles you sent properly if the phone does not support such options.**

#### **New multimedia message** (Menu 4.2)

You can write and edit multimedia messages, checking the message size.

- **1.** Enter the **Message** menu.
- **2.** If you want to write a new message, select **New multimedia message**.
- **3.** You can create a new message or choose one of the multimedia message templates already made.

The maximum available file size that can be inserted into the MMS-message is 300 kb.

#### **Options menu in To tab**

- ° **Send:** You can send multimedia messages to multiple recipients, priorities your message, or send later.
- ° **Save:** You can save multimedia messages to drafts or as templates.
- ° **Contacts:** You can insert the contact to a message.
- ° **Recent messages:** You can view the latest number of messages.
- ° **Settings:** You can configure the settings to send the message.
- ° **Exit:** You can get back to the Message menu.

**All messages will be automatically saved in the outbox folder, even after a sending failure.**

#### **Options menu in Subject tab**

- ° **Send:** You can send multimedia messages to multiple recipients, priorities your message, or send later.
- ° **Save:** You can save multimedia messages to drafts or as templates.
- ° **Exit:** You can get back to the Message menu.

#### **Options menu in Slide tab**

- ° **Insert:** You can insert an image, video, sound, slide, text template, contact, business card, vCard, and vCalendar.
- ° **Preview:** You can preview multimedia messages you wrote.
- ° **Save:** You can save multimedia messages to drafts or as templates.
- ° **Edit subject:** Modifies the subject of multimedia messages you chose.
- ° **Slide duration:** You can set a timer for slides, texts, pictures and sounds.
- ° **Exit:** You can get back to the Message menu.

**If you preview a picture (50K) on writing a multimedia message, the loading duration will take around 5 seconds. You can't activate any keys during the loading time. After it has loaded you will be able to write the multimedia message.**

#### **New email message** (Menu 4.3)

To send/receive an email, you should set up an email account.

**1.** You can input up to 20 email addresses in the To and Cc field.

**Tip:** To input "@", tap the and select "@". **2.** Key in the subject of the mail and tap OK.

#### Accounts (Menu 4.3.1)

You can set up email accounts by selecting **New.** Using  $\Box$  you can set the following values.

- ° **Set as default:** You can select a mail account as default.
- ° **Edit**
	- **Account name:** You can edit the Email account name.
	- **Email address:** Enter the email address given to you by your service provider.
- **My name:** Enter a user name.
- **Incoming mail server:** Enter the POP3 or IMAP4 address that receives your email.
- **User name:** Enter your email ID.
- **Password:** Enter your email password.
- **Outgoing mail server:** Enter the SMTP address and Port number of computer that sends your email.

**Save:** You can save the e-mail settings.

#### **Advanced settings**

- **Protocol type:** Choose your protocol type. (POP3/IMAP4)
- **Maximum receive size:** Set up the size of files that can receive(100KB/200KB/300KB).
- **Save to server:** Select On to save the file on the server
- **Insert signature:** Select On to add your signature to your email messages.
- **Reply email address:** You can set up the reply email address.
- **Incoming port number:** Enter the POP3 or IMAP4 Port number that receives your email.
- **Outgoing port number:** Enter the SMTP address and Port number of computer that sends your email.
- **Outgoing mail authentication:** When you send the mail, you can set authentication whether or not.

#### Network profile (Menu 4.3.2)

A profile is the network information used to connect to the Internet.

There are default profiles for some operators stored in phone memory.
#### Sianature (Menu 4.3.3) You can make your signature.

- **For each e-mail account you may save up to 20 messages (totally 100 for five accounts). In the Inbox folder you may save not more than 20 messages, in Drafts and Outbox folders - 5 messages, and in Sent folder up to 10 messages. In case Drafts, Outbox or Sent folder is full, and you try to save a new message to one of these folders, the oldest saved message will be automatically deleted.**
- **Maximum size for one sent message is 300 kb with attachments, and maximum size for one received message is 100 kb. In case you have received a message with more than 5 attachments, only 5 of them will be received. Some attachments may display incorrectly.**

## **Inbox** (Menu 4.4)

You will be alerted when you have received messages. They will be stored in the Inbox. In the Inbox, you can identify each message by icons.

If the phone shows 'No space for SIM message', you have to delete some messages from the Inbox. If the phone displays 'No space for message', you can make space of each repository by deleting messages, media and applications.

#### **\* SIM message**

SIM message means the message exceptionally stored in SIM card. You can move this message to the phone.

For notified multimedia message, you have to wait for downloading and processing of the message. To read a message, select one of the messages by pressing View.

- ° **Reply:** You can reply to the sender.
- ° **Forward:** You can forward the selected message to another party.
- ° **Return call:** You can call back to the sender.
- ° **Delete:** You can delete the current message.
- ° **Information:** You can view information about received messages; Sender's address, Subject (only for Multimedia message), Message date & time, Message type, Message size.
- ° **Multiple delete:** After the messages you want to remove, you can delete the selected messages.
- ° **Delete all read:** You can delete all messages read.
- ° **Delete all:** You can delete all messages.

## **Email box** (Menu 4.5)

When you access this menu, you can either connect to your remote mailbox to retrieve your new email messages, or you can view the previously retrieved email messages without logging in to the email server.

You can check the saved emails, drafts, outbox, and sent emails. In the Inbox, up to 20 emails are stored.

## **Drafts** (Menu 4.6)

Using this menu, you can preset up to five multimedia messages that you use most frequently. This menu shows the preset multimedia message list.

The following options are available.

- ° **Edit:** Modifies the massage you choose.
- ° **Delete:** Deletes the message you choose.
- ° **Information:** To view the information of the message.
- ° **Multiple delete:** After selecting the messages you want to remove, press OK and you can delete the selected messages.

° **All messages:** Deletes all of the messages in the folder.

## **Outbox** (Menu 4.7)

This menu allows to view the message which is about to send or is failed sending. After sending the message successfully, the message will be moved to sent menu.

- ° **Resend:** You can send the message. After sending the message, this will be moved to sent box.
- ° **Edit:** Modifies the massage you choose.
- ° **Information:** You can check information of each message.
- ° **Delete:** You can delete the message.
- ° **Multiple delete:** After selecting the messages you want to remove, press OK and you can delete the selected messages.
- ° **Delete all:** You can delete all messages in outbox.

## **Sent** (Menu 4.8)

This menu allows you to view the messages which are already sent. You can check the time and the contents of message.

## **Voice mail** (Menu 4.9)

Once this menu has been selected, simply tap [OK] to listen to voice mail. You can also tap and hold down the  $\frac{1}{2}$  key in dial mode to listen to voice mail.

**When you receive a voice mail, your phone displays the icon and you hear an alert. Please check with your network provider for details of their service in order to configure the handset correctly.**

#### **Info service** (Menu 4.0) (Dependent to network and subscription)

Info service messages are text messages delivered by the network to the your phone. They provide general information such as weather reports, traffic news, taxis, pharmacies, and stock prices. Each type of has the number; therefore, you can contact the service provider as long as you have input the relevant number for the information you want. When you have received an info service message, you can see the popup message to show you that you have received a message or the info service message is directly displayed. To view the message again or not in standby mode, follow the sequence shown below;

## Read (Menu 4.0.1)

- **1.** When you have received an info service message and select Read to view the message, it will be displayed on the screen. You can read another message by scrolling .
- **2.** The message will be shown until another message is reached.

#### Topic (Menu 4.0.2)

(Dependent to network and subscription)

- ° **Add new:** You can add Info service message numbers in the phone memory with its nickname.
- ° **View list:** You can see info service message numbers which you added. If you tap  $\Box$  icon, you can edit and delete info message category which you added.
- ° **Active list:** You can select info service message numbers in the active list. If you activate an info service number, you can receive messages sent from the number.

## **Templates** (Menu 4.11)

#### Text template (Menu 4.11.1)

You have 6 text templates as below;

- **Please call me back.**
- **I'm late. I will be there at**
- **Where are you now?**
- **I am on the way.**
- **Urgent! Please contact.**
- **I love you.**

## Multimedia template (Menu 4.11.2)

If you the template list is empty, you can add new template by tapping New. If the template is existed, you can view submenus as follow:

- **Edit:** You can edit multimedia templates.
- **Send:** You can send a message with multimedia template.
- **Delete:** You can delete multimedia templates.
- **New template:** You can write and send multimedia messages.
- **Delete all:** Allows you to delete all multimedia messages.

## **Settings** (Menu 4.12)

#### Text message (Menu 4.12.1)

If you select this menu, you can tap the submenus in bar as follow:

- ° **Service centre number:** If you want to send the text message, you can receive the address of SMS centre through this menu.
- ° **Delivery receipt:** If you set to Yes, you can check whether your message has been delivered successfully.
- ° **Validity period:** This network service allows you to set how long your text messages will be stored at the message centre.
- ° **Reply charging:** When a message is sent, it allows the recipients to reply and charge the cost of the reply to your telephone bill. This service is dependant on your service provider.
- ° **Message type: Text, Voice, Fax, paging, X.400, E-mail, ERMES**

Usually, the type of message is set to **Text.** You can convert your text into alternative formats. Contact your service provider for the availability of these functions.

## Mulitimedia message (Menu 4.12.2)

If you select this menu, you can tap the submenus in each bar.

- ° **Slide duration:** You can set the duration of each slide.
- ° **Priority:** You can set the priority of the message you choose.
- ° **Validity period:** This network service allows you to set how long your text messages will be stored at the message centre.
- ° **Delivery report:** If it is set to Yes in this menu, you can check whether your message has been delivered successfully.
- ° **Read report:** If it is set to Yes in this menu, you can check whether the receiver has read the message or not.
- ° **Auto download:** If you select On, you receive multimedia messages automatically. If you select Off, you receive only notification message in the inbox and then you can check this notification. If you select Home network only, you receive multimedia messages only when using your home network.
- ° **Network profile:** If you select multimedia message server, you can set the URL for multimedia message server.
- ° **Permitted msg type**

**Personal:** Personal message. **Advertisement:** Commercial message. **Information:** Necessary information.

### Email (Menu 4.12.3)

This menu allows you to edit, delete or add an email account.

#### ° **Accounts**

You can set email accounts by selecting Add new. Using the Edit menu, you can edit the setting values. For details, please refer to page 35 and 36.

#### ° **Network profile**

You can activate the profile saved as a default.

#### ° **Signature**

You can make your signature.

## Voicemail number (Menu 4.12.4)

You can receive the voicemail if your network service provider supports this feature. When a new voicemail arrives, the symbol will be displayed on the screen. Please check with your network service provider for details of their service in order to configure the phone accordingly.

#### Push message (Menu 4.12.5)

You can set the option whether you will receive the message or not.

### Info message (Menu 4.12.6)

#### ° **Receive**

**On:** If you select this menu, your phone will receive Info service messages. **Off:** If you select this menu, your phone will not receive Info service messages.

#### ° **Alert**

**On:** Your phone will beep when you have received Info service message numbers. **Off:** Your phone will not beep even though you have received info service messages.

#### ° **Language**

You can select the language you want. Then, the info service message will be shown in the language that you selected.

## **BROWSER** (Menu 5)

You can access various WAP (Wireless Application Protocol) services such as banking, news, weather reports and flight information. These services are specially designed for mobile phones and they are maintained by WAP service providers.

Check the availability of WAP services, pricing and tariffs with your network operator and/or the service provider whose service you wish to use. Service providers will also give you instructions on how to use their services.

Once connected, the homepage is displayed. The content depends on the service provider. To exit the browser at any time, press the  $($ The phone will return to the idle menu.

#### **Navigating with the WAP browser**

You can surf the Internet using either the phone keys or the WAP mobile browser menu.

#### **Using the WAP browser menu**

There are various menu options available when surfing the Mobile Web.

**The WAP browser menus may vary, depending on your browser version.**

## **Home** (Menu 5.1)

Connects to a homepage. The homepage will be the site which is defined in the activated profile. It will be defined by the service provider if you have not defined it in the activated profile.

## **Bookmarks** (Menu 5.2)

This menu allows you to store the URL of favourite web pages for easy access at a later time.

#### **To create a bookmark**

- **1.** Select **a** icon.
- **2.** Select **New.**
- **3.** After entering the desired URL and name, tap **Save.**

After selecting a desired bookmark, the following options are available.

- ° **View:** You can check the name and URL saved as a bookmark.
- ° **Edit:** You can edit the URL and/or the name of the selected bookmark.
- ° **New:** Select this to create a new bookmark.
- ° **Delete:** Deletes the selected bookmark.
- ° **Send URL:** You can send the URL saved as a bookmark.
- ° **Delete all:** Deletes all the bookmarks.

## **Go to URL** (Menu 5.3)

You can connect directly to the site you want. After entering a specific URL, tap Connect.

## **Settings** (Menu 5.4)

You can set the profile, cache, cookie and security related to internet service.

### Network profile (Menu 5.4.1)

A profile is the network information used to connect to the Internet.

There are default profiles for some operators, stored in phone memory. It's impossible to rename default profiles.

Each profile has submenus as follows:

- ° **View:** You can view the selected profile.
- ° **Edit:** You can change the profile name.
- ° **New profile:** You can add a new profile.
- ° **Reset all:** Deletes the selected profile from the list.

## Cache (Menu 5.4.2)

The information or services you have accessed are saved in the cache memory of the phone.

- ° **Clear cache:** Removes all context saved in cache.
- ° **Allow cache:** If you select On, you can use cache memory to save the contents temporarily.

## Security certificates (Menu 5.4.3)

A list of the available certification is shown.

Information (Menu 5.4.4)

You can view the version of WAP browser.

**41**

## **MULTIMEDIA**

If you tap the Multimedia icon, you can enter the menu related to Multimedia such as camera video camera, voice recorder, MP3, Radio, and Java games.

**Do not change the default folder names, or it will not work properly.**

## **MY STUFF** (Menu 1)

#### **Images** (Menu 1.1)

Show the list of JPG/BMP/GIF/PNG files at Default images or Downloaded folder. You can view the taken picture and downloaded image from WAP. If you tap the image in list view or thumbnail view. you can view the normal image.

**You can create new folder by connecting USB driver.**

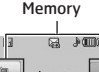

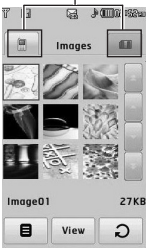

If you tap **ighthally** icon in a JPG/BMP/GIF/PNG list, you can view the submeus as follows (in Thumbnail view):

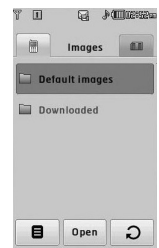

- ° **Send via:** You can send the image through MMS /Email/Bluetooth.
- ° **Set as wallpaper:** You can set the image as a wallpaper. The wallpaper is supported by full screen/adjust screen/original mode.
- ° **Delete:** You can delete the selected image.
- ° **File:**
	- **Rotate image:** You can rotate image with an angle of 90°/180°/270°.
	- **Rename:** You can change the name of file.
	- **Move/Copy:** You can move or copy image between internal memory and external memory.
	- **Information:** Shows the file information.
- ° **Print via Bluetooth:** You can print the selected file to another device via Bluetooth.
- ° **View as slide show:** You can view the JPG/BMP /GIF/PNG file as slide show.
- ° **Multiple delete:** You can delete multiple files at the same time.
- ° **Delete all:** Deletes all files in the list.
- ° **List view:** You can view the JPG/BMP/GIF/PNG list.

If you tap **a** icon in a JPG/BMP/GIF/PNG list, you can view the submenus as follows (in List view):

° **Send via:** You can send the image through MMS/Email/Bluetooth.

My stuff

- ° **Set as wallpaper:** You can set the image as a wallpaper. (Only for JPG/BMP/PNG)
- ° **Delete:** You can delete the selected image.
- ° **File:**
	- **Rotate image:** You can rotate image with an angle of 90°/180°/270°.
	- **Rename:** You can change the name of file.
	- **Move/Copy:** You can move or copy image between internal memory and external memory.
	- **Information:** Shows the file information.
- ° **Print via Bluetooth:** You can print the selected file to another device via Bluetooth.
- ° **View as slide show:** You can view the JPG file as a slide show.
- ° **Multiple delete:** You can delete multiple files at the same time.
- ° **Delete all:** Deletes all files in the list.
- ° **Thumbnail view/List view :** You can view the JPG/BMP/GIF/PNG file as a thumbnail/list image.
- **You can store .JPG (.JPEG) files in both the phone and memory card in the Photos folder. In the Images folder in both the phone and external memory you may store JPG, BMP, PNG, GIF, WBMP and other image format files.**
- **To setup a JPG/BMP/GIF/PNG file from the Photo folder as wallpaper, go to Menu-Multimedia-Photo album and then select Set as wallpaper in Options menu.**
- **You cannot set GIF, Ani GIF,Animated GIF,Transparent GIF, and Progressive JPG file as a wallpaper.**

## **Sounds** (Menu 1.2)

Shows the list of MP3, AAC, WMA, I-MELODY, WAVE, MIDI, AMR, MMF, M4A files at Default sounds, Downloaded, Voice records and MP3 folder.

If you tap  $\boxed{a}$  icon in a list, you can view the menu as follows:

- ° **Send via:** You can send the sound file on writing the message.
- ° **Set as ringtone:** You can set the sound as a ringtone.
- ° **File:** You can view the file and DRM information.
	- **Rename:** You can change the name of file.
	- **Move/Copy:** You can move or copy image between internal memory and external memory.
	- **Information:** Shows the file information.
- ° **Delete:** Deletes a file.
- ° **Multiple delete:** You can delete multiple files at the same time.
- ° **Delete all:** Deletes all files in the list.

**MP3 is the only format that supports the FF/REW/Drag functions.**

## **Videos** (Menu 1.3)

Shows the list of MP4, 3GP files in the Downloaded folder.

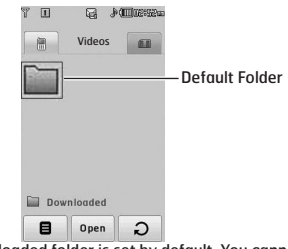

Downloaded folder is set by default. You cannot edit or delete the default folder. You can save the file downloaded from the network service in this folder.

#### Internal memory (Phone)

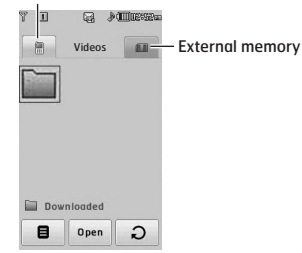

**If you don't insert the external memory card into a phone, the warning message "No external memory inserted" will be displayed.**

- **44** If you tap the **i** icon in a list, you can view the submenus as follows (in Thumbnail view):
	- ° **Send via:** Send the selected file to another device via MMS, Email and Bluetooth.

## **You can't use the following characters, \ / : \***

- ° **Delete:** Delete a file.
- ° **File:**
	- **Rename:** You can change the name of file.
	- **Move/Copy:** You can move or copy image between internal memory and external memory.
	- **Information:** Shows the file information.
- ° **Delete all:** Delete all files in the list except default files and folder.
- ° **Multiple delete:** You can delete multiple files at the same time. If you mark v on the check box by tapping the screen, you can delete the selected file or cancel the actions.
- **Auto next play**
	- **Off:** Plays the selected file.
	- **Repeat once:** Plays all files in a list once.
	- **Repeat all:** Continues to play all files in a list repeatedly.
- ° **Thumbnail view/List view:** You can view the file list.

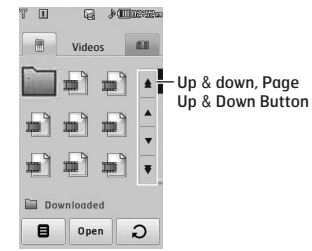

**If the folder has video files over 9, up/down and page up/down icons will be shown up on the right side of screen.** 

**The maximum available file size that can be inserted into the MMS-message and email is 300kb. If you try to attach the file over 300kb, the warning message "Oversized" will be displayed, and then the actions will be canceled automatically.**

The video player supports:

- Video Codec: **MPEG4, H.263**
- Audio Codec: **AAC, AMR**
- Resolution: 128X96, 176X144, 320X240, 352X288, 400X240, 176x120, 240x176, 320x176, 368x208, 384x160, 400x192, 416x176, 480x160
- File Extension: **.3gp, .mp4**

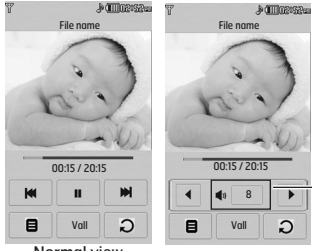

Normal view

**•** You can set the volume of video file by pressing volume soft key.

Volume setting

**•** You can continue to play from the stop point. In Continue to play popup menu, you can activate this function if you select Yes.

If you convert the screen to wide version, you can use the functions as follow:

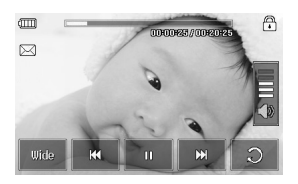

**FF and REW functions may not work with some file types.**

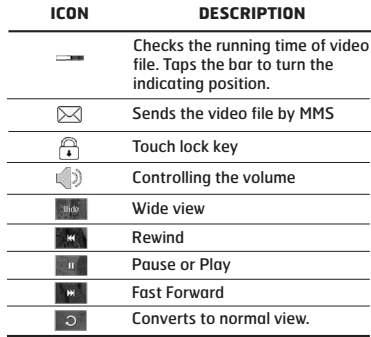

**You cannot listen to the sound with Bluetooth headset on playing the video file.**

You can convert the screen horizontally by selecting Landscape menu in option. The default mode is full screen.(400X240)

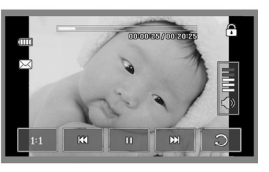

Full image

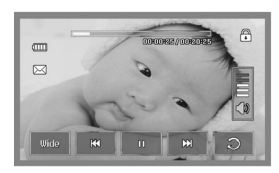

Wide screen

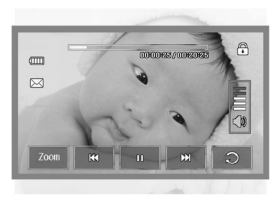

Full screen

**You can set the following image file types as a wallpaper:**

- **JPG: Grey scale and progressive formats are not supported**
- **BMP: Maximum up to 24bit**
- **PNG : No limit**

## **Documents** (Menu 1.4)

Show the text documents in SIM or phone memory. After opening the file, you can view the submenus by tapping  $\Box$  icon.

- ° **Landscape:** You can read the text in landscape.
- ° **Go to page:** You can go the selected page directly without searching it.
- ° **Set magnification:** You can magnify it by tapping the icon.
- ° **View setting:** You can set the size of text by using Fit to height and Fit to width menus.
- ° **Bookmark setting:** If you select On, you can go back to the latest page you opened directly. You can save the documents as a bookmark up to 100.
- **If the file has over 300 lines, it may not be opened properly.**
- **You can open the file the maximum of up to 10MB.**
- **The display screen for loading can be stopped if the file size is exceeded the maximum.**

## **Others** (Menu 1.5)

Show the list of files in My media\Others in the Multimedia memory.

- ° **Send via:** Send the selected file to another device via Email or Bluetooth.
- ° **Delete:** Delete a file.
- ° **File:** You can edit the file name. You can also copy and move the file.
	- **Information:** Shows the file information.
- ° **Multiple delete:** You can delete multiple files at the same time.
- ° **Delete all:** Delete all files in the list.

**DRM (Digital Rights Management) As a result of the Digital Rights Management (DRM) system, some of the media items you download from the Internet or receive by MMS may have a "Purchase right" menu to access them. You can acquire the key to purchase the right from the website which owns the rights to the contents.**

# **Camero**

## **CAMERA** (Menu 2)

Do one of the following to display the camera capture screen:

- **1.** Press the **R** key at least two seconds to enter camera capture mode directly. Or, tap the Multimedia icon, and then select **Camera** menu.
- **2.** Focus on the subject to capture the image, and then press the  $\mathbb{R}$  key.
- **3.** You can save the picture automatically.

Before taking a picture, you can view the menu as follows:

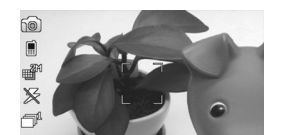

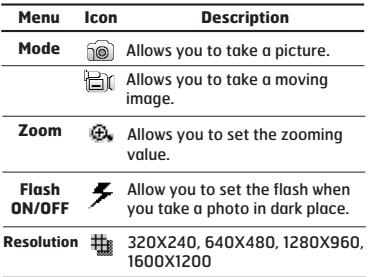

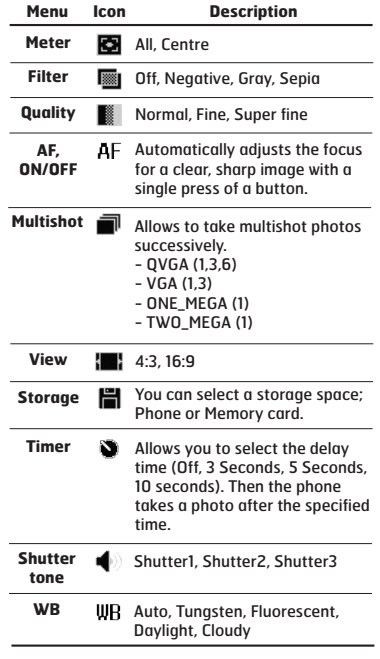

**47**

If you tap on the screen, you can view the menu as follows:

**Brightness Zooming** Ò **R** 

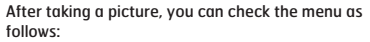

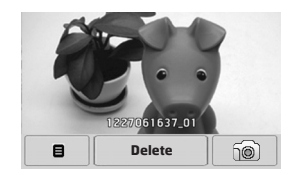

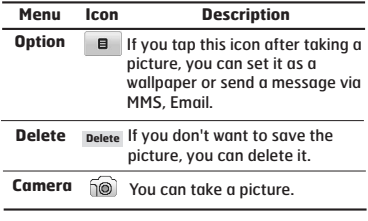

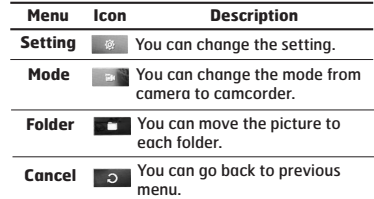

## **CAMCORDER** (Menu 3)

#### **1.** Select **Camcorder** menu.

Once the settings are displayed on the screen, you can scroll through them touching the icons. Scroll to the setting you wish to change, tap the screen and it will bring up the setting values.

- Scroll to your preferred choice.
- **2.** To start recording press **R**. As soon as it starts to record a timer will be displayed.

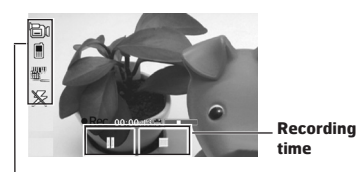

**Same as Camera settings except of Duration. For details, refer to P.47.**

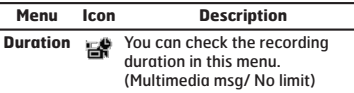

**3.** Press the  $\parallel$  to end the recording and this will now be saved.

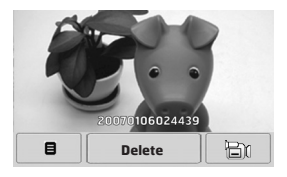

After taking a moving image, you can check the menu as follow:

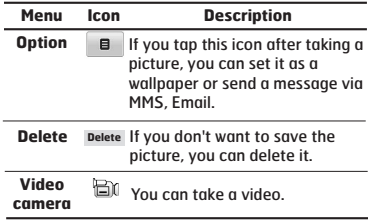

**49**

## **VOICE RECORDER** (Menu 4)

You can record voice memo in Voice recorder menu.

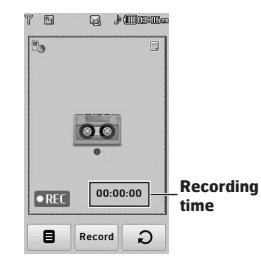

If you select  $\Box$  with no voice file, you can view the submenus as follow:

- ° **My stuff:** You can enter the Voice records menu directly.
- ° **Storage:** You can select the storage to save the voice in phone or external memory.
- ° **Recording mode:** You can select the proper mode of No limit or Multimedia msg.

**In No limit mode, you can record the voice as an MP3. But if you record the voice during a call or in multimedia msg mode it will be recorded as an AMR.**

- **1.** Once recording is started, the message Recording and the remaining time is displayed.
- **2.** If you want to finish recording, press the center key Stop.

If you tap Option  $\Box$  after saving the voice memo, you can view the submenus as follow:

- ° **New voice record:** You can record new voice memo.
- ° **Send via:** You can send the voice memo via MMS, Bluetooth, infrared or E-mail.
- ° **My stuff:** You can access the Sounds folders.

Voice recorder

Voice recorder

## **MP3 PLAYER** (Menu 5)

## **All songs** (Menu 5.1)

The KE850 has an integrated MP3 player built-in. You can enjoy listening to MP3 music files on a memory in your phone using a compatible headset or via the internal loudspeaker.

**Because of the small dimension of the speaker, in some cases the audio could be distorted, especially at maximum volume and when there are lots of bass sounds. Therefore, we recommend you to use the stereo headset in order to appreciate the high quality of your music.**

#### The music player supports:

- **MPEG-1 Layer III, MPEG-2 Layer III, MPEG-2.5 Layer III:** Sampling frequency up from 8KHz to 48KHz. Bit rate up to 320Kbps, stereo.
- **AAC:** LC (Low complexity)
- **AAC+:** V1: (Bit rate 16~128Kbps) V2: (Bit rate 16~48Kbps) (Sampling frequency from 8KHz to 48KHz)
- **WMA, RA**

**The KE850 doesn't support the variable bit rate of all mentioned file types. Therefore, you can't change the file from MP3 format to AAC.**

You can transfer MP3 files from a compatible PC to the memory in your phone using the Mass Storage.

When you connect the phone to a PC using the USB cable (supplied in the box), the phone will be recognised as a removable disk through windows explorer. After you copy songs to the removable disk, you should execute the safe removal of hardware from your system. Never remove the cable from the PC or phone while data is transferring as this can seriously damage the phone.

- **You should copy MP3 tracks to Sounds\MP3 folder. If you copy to any other folder, you can't see or play the MP3 files.**
- **The PC should run Windows 2000, Windows XP operating system.**

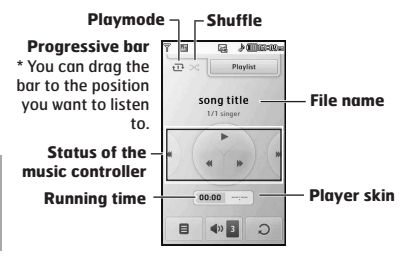

- **In case an invalid file is included in the playlist, the menu will return back to the play list.**
- **The FF/REW functions are not supported on the WMA,RA, and AAC file formats.**
- **1.** Press the MP3 key on the side of the phone to open the MP3 player. Then select the play list to play.
- **2.** Press the left soft key **a** [Options] to access the following menus.
- ° **Set as ringtone:** You can set as a ringtone the current music on playing MP3 file.
- ° **Settings:** You can set up various functions such as shuffle, repeat.
- ° **Add to playlist:** You can add the selected file to a playlist.

## **Playlist** (Menu 5.2)

This menu allows to view the whole play list. You can move the track by pressing the navigation key. In addition, if you select the option menu, you can delete the file or view its information.

- ° **Play:** You can play MP3 file.
- ° **Remove:** Deletes a file in a playlist.
- ° **Move up:** Moves up the item in a list.
- ° **Move down:** Moves down the item in a playlist.
- ° **Remove all:** Deletes all files in a playlist.

## **Settings** (Menu 5.3)

#### ° **Shuffle**

It you select On, the tracks will be played randomly.

#### ° **Repeat**

This menu allows to set the play mode: Off, Repeat all, Repeat one.

#### ° **Player skin**

You can select the visual effect menus: White skin and Black skin. This menu allows you to change the background of the display.

**Music is copyright protected in international treaties and national copyright laws. It may be necessary to obtain permission or a license to reproduce or copy music. In some countries national law prohibits private copying of copyrighted material. Please check the national legislation of the applicable country concerning the use of such material.**

**When an MP3 is playing on the MP3 player, if you press MP3 short key, you can use BGM mode. In BGM mode MP3 can be played while other functions are being used. BGM can be stopped on the MP3 player screen.**

## **FM RADIO** (Menu 6)

## **Radio** (Menu 6.1)

You can search radio stations and enjoy listening to the radio.

- **To improve the radio reception, extend the headset cord which functions as the FM antenna.**
- **You cannot use the FM radio without the headset.**

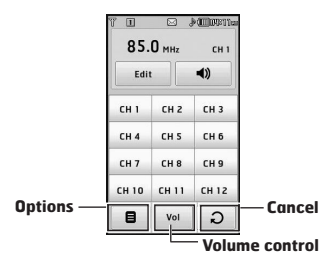

- **1.** Tap the corresponding number key of a channel to store the currently selected radio station into.
- **2.** After presetting the radio channels, you can listen to all the preset channels.
- **3.** You can adjust frequency and change the radio station in the selected channel. You can search for the next station by tapping for at least two seconds or pressing the side keys.

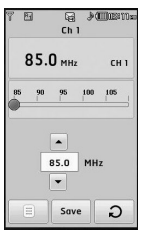

**4.** You can access the following option menus by pressing the left soft key  $\overline{a}$  [Options].

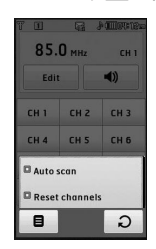

- ° **Auto scan:** If you select "Auto Scan Now?" to On, it automatically sets the radio channels. When "Save this Station?" message appears, if you select Yes, the selected frequency will be stored.
- ° **Reset channels:** You can reset all channels at 87.5Mhz.
- **You can lock the FM radio function by pressing side lock key.**
- **You cannot switch on the backlight by pressing the clear key or touching the keypad if the function is locked.**

## **GAMES & APPS** (Menu 7)

In this menu, you can manage the Java applications installed in your phone. You can play or delete downloaded applications, or set the connect option.

## **Default games** (Menu 7.1)

You can enjoy four default games. If you want to know the contents of games, you can use Help in a game.

## **Downloaded** (Menu 7.2)

You can play the downloaded games from the network.

## **Information** (Menu 7.3)

You can check the Java version installed in a phone.

## **Settings** (Menu 7.4)

To download a game, you can set the value to connect the network in this menu.

## **TOOLS**

You can use various tools installed in the phone such as alarm, calculator, world clock, unit converter, and scheduler.

## **ALARM CLOCK** (Menu 1)

You can set alarm clocks to go off at a specified time.

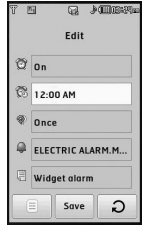

- **1.** Select **On** and enter the alarm time you want.
- $\circ$  : You can set the alarm by tapping On or Off.
- <sup>®</sup> : You can set the specified time to alert.
- $\circ$  : You can set the repeat duration for alarm.
- $\bigoplus$  : You can set the alarm tone in each folder.<br>•  $\blacksquare$  · You can input the memo for alarm When
- $\Box$ : You can input the memo for alarm. When the alarm alerts, you can view the memo.

After setting each value, tap **Save.**

**You can set multiple alarms up to 5.**

## **CALCULATOR** (Menu 2)

This contains the standard functions such as  $+,-$ . \*, / : Addition, Subtraction, Multiplication and **Division** 

Furthermore, you can use the various function of  $\frac{1}{2}$  calculator such as  $+/-$ , sin, cos, tan, log, ln, exp deg, rad by tapping Science bar.

- **1.** Input the numbers by tapping numeric keys.
- **2.** If you want the complicate calculation such as sin, cos, tap  $\boxed{\infty}$  key.
- **3.** If you input wrong number, tap  $\leftarrow$  key.
- **4.** Tap = key to view the result.
- **5.** To end **Calculator**, tap  $\Omega$ .

## **WORLD CLOCK** (Menu 3)

You can check the time of selected major city in world by dragging around the screen of world map. You can zoom in, and use the arrow keys to find the correct city.

## **UNIT CONVERTER** (Menu 4)

This converts any measurement into a unit you want. There are 7 types that can be converted into units: **Currency, Area, Length, Weight, Temperature, Volume** and **Velocity.**

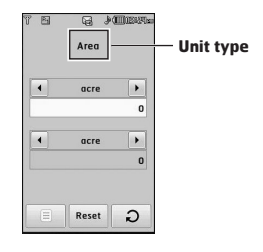

- **1.** You can select one of seven unit types by tapping the menu.
- **2.** Input the number you want to convert in each bar. It's impossible to input "-" symbol in unit converter.
- **3.** If you want to reset the value, tap **Reset.**

## **CALENDAR** (Menu 5)

When you enter this menu a calendar will show up. On top of the screen there are sections for date. Whenever you change the date, the calendar will be updated according to the date. A square cursor will be used to locate the specific day. If you see a marked date in the calendar, it means that there is a schedule or memo on that day. This function helps to remind you of your schedule and memo. The phone will sound an alarm tone if you set this for the note. To change the day, month, and year:

#### $A$ 2007 **If you tap each** Dec ⊺∙ **day/month/ year area, you**   $\overline{\phantom{a}}$ **can change it.** 19 20 21 23 24 25 26 27 28  $30$  31 No schedule ₿ New C

If you select  $\Box$  icon, you can view the menu as follows:

- ° **Delete past:** You can delete the past schedules.
- ° **Delete all:** You can delete all schedules.
- ° **Go to Date:** You can go the selected date directly.

## **MEMO** (Menu 6)

If you select  $\boxed{\bullet}$  icon after entering the menu, you can view the submenu as follows:

- ° **New:** You can create new memo.
- ° **Multiple delete:** You can delete the selected memos at once.
- ° **Delete:** You can delete the memo.
- ° **Delete all:** You can delete all memos.
- ° **Send via BT/Email/SMS/MMS:** You can send the memo via Bluetooth, E-mail, SMS and MMS.

# Display

## **SETTINGS**

You can configure the settings related to the phone.

## **DISPLAY** (Menu 1)

## **Wallpaper** (Menu 1.1)

You can select the background pictures in standby mode. A few items of background such as the butterfly or the clock can move with a finger.

## **Backlight** (Menu 1.2)

You can set the light-up duration of the display.

## **Clock** (Menu 1.3)

You can select the various clock types to display.

## **Brightness** (Menu 1.4)

You can set the brightness of the LCD: 100%, 80%, 60%, 40%

## **Theme** (Menu 1.5)

You can set the theme of display: PRADA theme, Blue theme, Butterfly theme, and Fish theme.

#### **The phone will display different top menus depending on the theme.**

## **Network name** (Menu 1.6)

If this function is activated, network name will be displayed on main LCD.

## **PROFILE** (Menu 2)

In **Profile,** you can adjust and customise the phone tones for different events, environments, or caller groups.

There are five preset profiles: **General, Silent, Vibrate only, Outdoor**, and **Headset.** Each profile can be personalised.

#### Activate (Menu 2.X.1)

- **1.** A list of profiles is displayed.
- **2.** In the Profiles list, scroll to the profile you want to activate and tap **Activate.**

### Personalise (Menu 2.X.2)

Scroll to the desired profile in the Profile list, and then tap **Personalise.**

- ° **Call alert type:** Set the alert type for incoming calls.
- ° **Ringtones:** Select the desired ring tone from the list.
- ° **Ring volume:** Set the volume of the ringing tone.
- ° **Message alert type:** Set the alert type for messages.
- ° **Message tones:** Select the alert tone for messages.
- ° **Touch tones:** Select the desired touch and keypad tone.
- ° **Touch volume:** Set the volume of touch and keypad tone.
- ° **Effect sound volume:** Set the volume of effect sound.
- ° **Power on/off volume:** Set the volume of the ringing tone when switching the phone on/off.
- ° **Auto answer:** This function will be activated only when your phone is connected to the handsfree kit.
- **Off:** The phone will not answer automatically.
- **After 5 secs:** After 5 seconds, the phone will answer automatically.
- **After 10 secs:** After 10 seconds, the phone will answer automatically.

## **SETTINGS** (Menu 3)

## **Date** & **Time** (Menu 3.1)

You can set the date and time.

Date (Menu 3.1.1) You can enter the current date.

### Date format (Menu 3.1.2)

You can set the date format such as YYYY/MM/DD, DD/MM/YYYY, MM/DD/YYYY. (D: Day / M: Month / Y: Year)

#### Time (Menu 3.1.3)

You can enter the current time.

#### Time format (Menu 3.1.4)

Your can set the time format between 24-hour and 12-hour.

#### Auto update (Menu 3.1.5)

#### (Network dependent)

If you select On, the date and time setting will be updated automatically.

## **Power saving (Menu 3.2)**

If you set On, you can save the power when you don't use the phone.

## **Languages** (Menu 3.3)

You can change the language for the display texts in your phone. This change will also affect the Language Input mode.

## **Call** (Menu 3.4)

You can set the menu relevant to a call by tapping Setting menu.

## Call divert (Menu 3.4.1)

The Call divert service allows you to divert incoming voice calls, fax calls, and data calls to another number. For details, contact your service provider.

#### ° **All voice calls**

Diverts voice calls unconditionally.

° **If busy**

Diverts voice calls when the phone is in use.

° **If no reply**

Diverts voice calls which you do not answer.

° **If out of reach**

Diverts voice calls when the phone is switched off or out of coverage.

° **All data calls**

Diverts to a number with a PC connection unconditionally.

° **All fax calls**

Diverts to a number with a fax connection unconditionally.

° **Cancel all**

Cancels all call divert service.

#### **The submenus**

Call divert menus have the submenus shown below.

**- Activate**

Activate the corresponding service.

#### **To voice mail centre**

Forwards to message centre. This function is not shown at All data calls and All fax calls menus.

#### **To other number**

Inputs the number for diverting.

#### **To favourite number**

You can check recent 5 diverted numbers.

**- Cancel**

Deactivate the corresponding service.

**- View status**

View the status of the corresponding service.

#### Send my number (Menu 3.4.2) (network and subscription dependent)

#### ° **Set by network**

If you select this, you can send your phone number depending on two line service such as line 1 or line 2.

#### ° **On**

You can send your phone number to another party. Your phone number will be shown on the receiver's phone.

#### ° **Off**

Your phone number will not be shown.

#### Call waiting (Menu 3.4.3)

(network dependent)

#### ° **Activate**

If you select **Activate,** you can accept a waiting (receiving) call.

#### ° **Cancel**

If you select **Cancel,** you cannot recognize the waiting (receiving) call.

° **View status** Shows the status of Call waiting.

#### Minute minder (Menu3.4.4)

If you select **On**, you can check the call duration by a beep sound given every minute during a call.

### Auto redial (Menu 3.4.5)

° **On**

When this function is activated, the phone will automatically try to redial in the case of failure to connect a call.

#### ° **Off**

Your phone will not make any attempts to redial when the original call has not connected.

## Send DTMF tones (Menu 3.4.6)

You can send touch tones during an active call to control your voice mailbox or other automated phone services.

**Information DTMF tone:** Dual Tones Multiple Frequency.

#### Select line (Menu 3.4.7) (SIM dependent)

This menu is shown only if the SIM supports two subscriber numbers, that is, two phone lines. Select which phone line (between Line 1 and Line 2) you want to use for making calls and sending short messages. Calls on both lines can be answered irrespective of the selected line.

## **Security** (Menu 3.5)

## Request PIN code (Menu 3.5.1)

In this menu, you can set the phone to ask for the PIN code of your SIM card when the phone is switched on.

If this function is activated, you'll be requested to enter the PIN code.

- **1.** Select **Request PIN code** in the security settings menu.
- **2.** Set **Enable/Disable**.
- **3.** If you want to change the setting, you need to enter PIN1 code when you switch on the phone.
- **4.** If you enter wrong PIN1 code more than 3 times, the phone will lock out. If the PIN1 is blocked, you will need to key in PUK code.
- **5.** You can enter your PUK code up to 10 times. If you put wrong PUK code more than 10 times, you can not unlock your phone. You will need to contact your service provider.

## Auto key lock (Menu 3.5.2)

If you activate this function, the key will be locked automatically in standby mode without requesting the action of key.

## Handset lock (Menu 3.5.3)

You can use a security code to avoid unauthorized use of the phone. Whenever you switch on the phone, the phone will request security code if you set phone lock to When switch on.

If you set phone lock to When SIM changed, your phone will request security code only when you change your SIM card.

## Call barring (Menu 3.5.4)

The Call barring service prevents your phone from making or receiving certain category of calls. This function requires the call barring password. You can view the following submenus.

° **All outgoing calls**

The barring service for all outgoing calls.

- ° **Outgoing international** The barring service for all outgoing international calls.
- ° **Outgoing international when roaming** The barring service for all international outgoing calls except home network.
- ° **All incoming**

The barring service for all incoming calls.

° **Incoming when roaming**

The barring service for all incoming calls when roaming.

° **Cancel all**

You can cancel all barring services.

° **Change password**

You can change the password for Call Barring Service.

The submenus:

- **Activate**

Allows to request the network to set call restriction on.

- **Cancel**

Set the selected call restriction off.

- **View status**

View the status whether the calls are barred or not.

## Fixed dial number (Menu 3.5.5)

#### (SIM dependent)

You can restrict your outgoing calls to selected phone numbers. The numbers are protected by your PIN2 code.

#### ° **On**

You can restrict your outgoing calls to selected phone numbers.

#### ° **Off**

You can cancel fixed dialling function.

#### ° **Number list**

You can view the number list saved as fixed dial number.

**The default security code for this phone is 0000. The PIN 1 and PIN 2 and related to the SIM card and your service provider.**

## Change codes (Menu 3.5.6)

PIN is an abbreviation of Personal Identification Number to prevent use by unauthorized person. You can change the access codes: **Security code, PIN1 code, PIN2 code.**

- **1.** If you want to change the Security code/PIN1/ PIN2 code input your original code, and then tap [OK].
- **2.** Input new Security code/PIN/PIN2 code and verify them.

## **Connectivity** (Menu 3.6)

### Network selection (Menu 3.6.1)

You can select a network type.

- ° **Automatic:** If you select **Automatic** mode, the phone will automatically search for and select a network for you. Once you have selected **"Automatic",** the phone will be set to
	- **"Automatic"** even if you turn your phone off and on.
- ° **Manual:** The phone will find the list of available networks and show them on a list. Then you can select the network which you want to use if this network has a roaming agreement with your home network operator. The phone allows you select another network if the phone fails to access the selected network.
- ° **Preferred:** You can set a list of preferred networks and the phone attempts to register with first, before attempting to register to any other networks. This list is set from the phone's predefined list of known networks.

### Network profile (Menu 3.6.2)

A profile is the network information used to connect to the Internet.

There are default profiles for some operators stored in phone memory. It's impossible to delete default profiles.

## GPRS attach (Menu 3.6.3)

You can set GPRS service depending on various situations.

#### ° **Switch on**

If you select this menu, the phone is automatically registered to a GPRS network when you switch the phone on. Starting a WAP or PC dial-up application created the connection between phone and network and data transfer is possible. When you end the application, GPRS connection is ended but the registration to the GPRS network remains.

° **When needed**

If you select this menu, the GPRS connection is established when you connect a WAP service and closed when you end the WAP connection.

## USB connection (Menu 3.6.4)

You can use your phone with a variety of PC connectivity and data communications applications though USB.

## **Flight mode** (Menu 3.7)

If you activate the Flight mode, you can use the phone without connecting to the GSM wireless network. You can still do tasks which do not require the use of wireless network. With Flight mode you cannot make any calls including of emergency calls or use other features that require network service.

## **Reset setting** (Menu 3.8)

You can initialize all factory defaults. You need Security code to activate this function.

- ° **Restore default settings:** Allows you to restore default settings.
- ° **Clear multimedia memory:** Allows you to format the multimedia memory and create a default directory.
- ° **Clear external memory:** Allows you to format all data in the external memory.

## **Memory status** (Menu 3.9)

You can check free space and memory usage of each repository, Internal memory, Multimedia memory and external memory. You can go to each repository menu.

**63**

## **BLUETOOTH** (Menu 4)

Bluetooth enables compatible mobile devices, peripherals and computers that are in close proximity to communicate directly with each other without wires. This handset supports built-in Bluetooth connectivity, which makes it possible to connect them with compatible Bluetooth headsets, computer applications and so on.

- **If you use a pcsync via Bluetooth, you can exchange the data within only the phonebook.**
- **When you receive data from another Bluetooth device, the phone requests a confirmation. After confirming the transfer, the file will be copied in your phone.**
- **Depending on the file type, it will be stored in the following folders:**
	- **MP3(.mp3, mp4, aac, wma): Music folder.**
	- **Video (.3GP): Video folder.**
	- **Phonebook contacts (.VCF): Phonebook.**
	- **Text(.txt): Text folder.**
	- **Other files (.\*): File storage folder.**
- **Supported Bluetooth software (Bluetooth stacks) for DUN: Recommended drivers WidComm Bluetooth for Windows 1.4 and 3.0.**

## **Bluetooth on/off** (Menu 4.1)

You can activate or cancel the Bluetooth in this menu.

## **Device list** (Menu 4.2)

You can view all devices which are compatible with Bluetooth on your phone.

**Due to a compatibility problem, some devices may not support this function.**

## **Bluetooth settings** (Menu 4.3)

You can register a new device which is compatible with Bluetooth. If you already have added the device, you can search it after entering the password.

° **My visibility**

You can set the function so that your phone is shown on the other peoples Bluetooth devices.

° **My name**

You can set the name of your Bluetooth device. The default name is KE850.

° **My address**

You can check the address of Bluetooth device you activated.

## **Supported services** (Menu 4.4)

You can view the list of devices such as headsets and handsfree kits supported by this Bluetooth enabled phone.

**Print via Bluetooth: It is available in printers which support Basic Printing Profile. You can print with "Send via Bluetooth" menu for the printers which support Object Push Profile. If the file size is the more than each of 500KB(Animated GIF file) 200KB(others), the popup message is displayed "Not supported".**

## **SIM SERVICE** (Menu 5)

This menu depends on SIM and the network services.

- **In case the SIM card support SAT(i.e. SIM Application Toolkit) services, this menu will be the operator specific service name stored on the SIM card.**
- **In case the SIM card does not support SAT services, this menu will be Profiles.**

## **ACCESSORIES**

There are various accessories for your mobile phone. You can select these options according to your personal communication requirements.

## **Travel Adapter**

This charger allows you to charge the battery while away from home or your office.

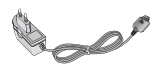

## **Standard Battery**

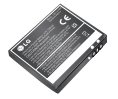

## **Hands free ear-microphone and music player controller combo**

**Stereo headset Controller:** Answer & End button, music player control, volume control, Hold button and microphone.

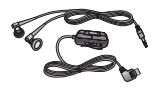

**LCD cleaner**

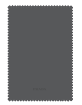

## **Data cable/CD**

You can connect your phone to PC to exchange the data between them.

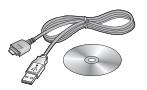

## **Leather case**

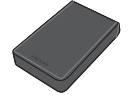

**Memory card**

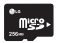

## **NETWORK SERVICE**

The wireless phone described in this guide is approved for use on the GSM 900, DCS 1800, PCS1900 network.

- ° Dualband is a network dependent feature. Check with your local service provider if you can subscribe to and use this feature.
- ° A number of features included in this guide are called Network Services. These are special services that you arrange through your wireless service provider. Before you can take advantage of any of these Network Services, you must subscribe to them through your service provider and obtain instructions for their use from your service provider.

## **TROUBLESHOOTING**

This chapter lists some problems that you might encounter while using your phone. Some problems require that you call your service provider, but most of problems you encounter are easy to correct yourself.

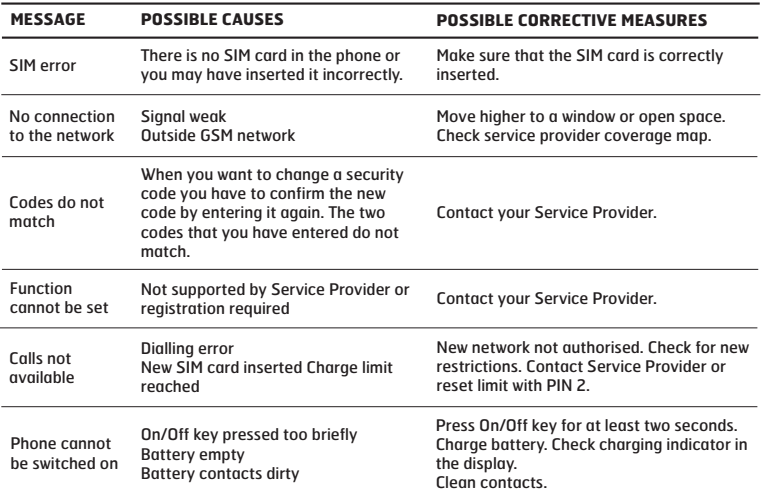

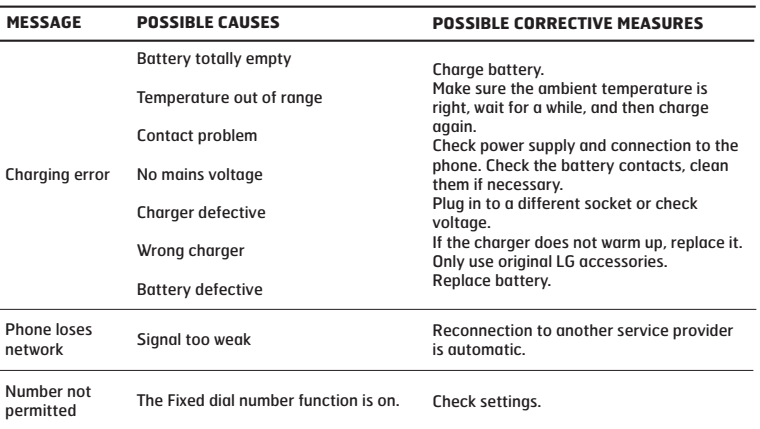

ł.

## **TECHNICAL DATA**

## **General**

**Product name :** KE850 **System :** GSM 900 / DCS 1800 / PCS 1900

## **Ambient Temperatures**

**Max. :** +55°C (discharging) +45°C (charging) **Min :** -10°C

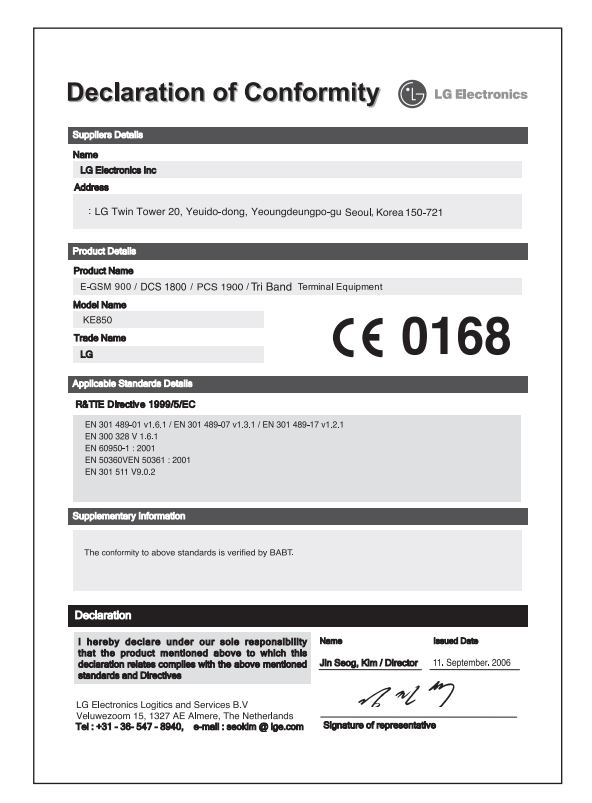
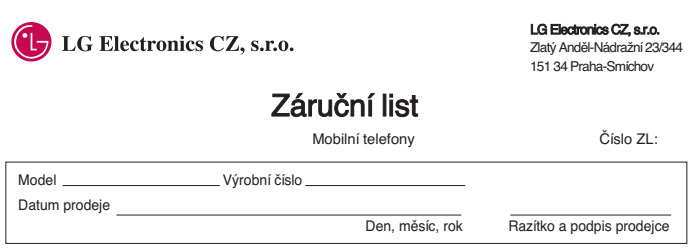

# Záruční podmínky:

Výrobek byl před odesláním odzkoušen a výrobce je odpovědný za jeho vlastnosti. Za předpokladu, že výrobek bude zapojen a používán v souladu s pokyny uvedenými v návodu pro obsluhu, poskytuje se spotřebiteli záruka dle §620 Občanského zákoníku. Záruční oprava bude realizována prostřednictvím sběrných míst sítě autorizovaných servisních středisek firmy LG Electronics. Platným Záručním listem se rozumí vyplněný Záruční list opatřený razítkem autorizovaného prodejce včetně podpisu s datem prodeje. Neúplný nebo neoprávněně změněný Záruční list je neplatný.

Nárok na záruční opravu zaniká v případě:

- Nefunkãnosti zpÛsobené chybnou instalací
- Používání přístroje v rozporu s návodem k obsluze
- Neodborného nebo neoprávněného zásahu
- Závady způsobené požíváním v nevhodném prostředí či vniknutím tekutiny do přístroje
- Po‰kození zákazníkem
- Závady vzniklé napájením jiným než v návodu předepsaném
- Závady způsobené používáním jiného než doporučeného příslušenství
- Manipulace s výrobním číslem přístroje
- Poškození vniklém užíváním přístroje či jeho opotřebením

V případě, že během opravy bude zjištěno, že předmětná závada nespadá do záruční opravy, majitel uhradí náklady na takovou opravu.

## Autorizované servisní stfiedisko pro mobilní telefony GSM firmy LG Electronics – firma BRITEX, s.r.o.

http://www.britex.cz/

# Kladno

Britex CZ.s.r.o., www.britex.cz J.Hory 1521, 272 01 Kladno tel. ústfiedna: +420 312242416–9 fax: +420 312242322 Help Line: +420 732500100 odd. expedice: +420 777717010 e-mail: servis-mobil@britex.cz otevírací doba: Po–Pá 8.00–17.00 hodin, So 9.00 –12.00 hodin

#### Tábor

**Britex CZ, s.r.o., Vožická 2582, 390 02 Tábor** tel.: +420 381482409, fax: +420 381782410 e-mail: tabor@britex.cz otevírací doba: Po–Pá 8.00–16.30 hodin

#### Ostrava

Britex CZ, s.r.o., Nádražní 3,702 30 Ostrava tel.: +420 595136416, fax: +420 595136417 e-mail: ostrava@britex.cz otevírací doba: Po–Pá 9.00–17.00 hodin

## Autorizované servisní stfiedisko pro mobilní telefony GSM firmy LG Electronics – firma Mobil Ask Czech Republic, s.r.o.

http://www.mobilask.cz/

#### Praha

### Mobil Ask Czech Republic, s.r.o.

modrá linka: 810 800 010 V Mezihofií 2, Praha e-mail: servis.praha@mobilask.cz otevírací doba: Po–Pá 8.00–18.00

## Brno Mobil Ask Czech Republic, s.r.o.

Ha‰kova 17, Brno–Lesná e-mail: servis.hrno@mobilask.cz otevírací doba: Po–Pá 9.00–18.00

## Mobilní telefony LG budou přijaty k opravě i v prodejních místech v rámci prodeiní sítě mobilních telefonů LGE

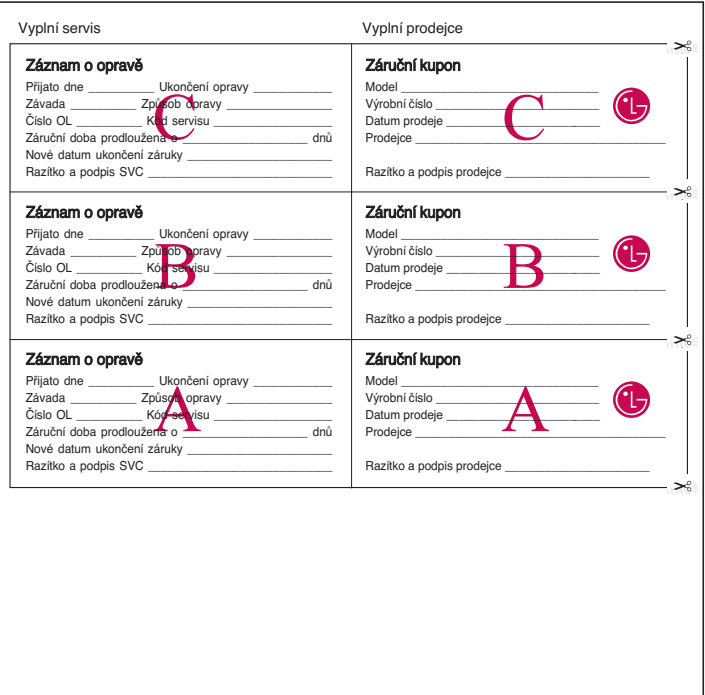

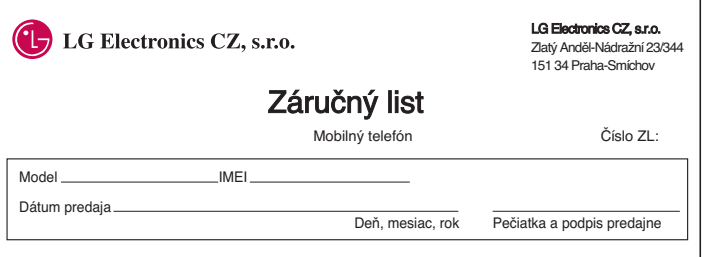

## Záručné podmienky:

Výrobok bol pred odoslaním preskúšaný a výrobca je zodpovedný za jeho vlastnosti stanovené normou.

Za predpokladu, že výrobok bude umiestnený, zapojený a používaný v súlade s pokynmi uvedenými v návode na obsluhu, poskytuje sa spotrebiteľovi záruka podľa § 620 Občianskeho zákonníka. Záručná oprava bude realizovaná prostredníctvom zbern˘ch miest siete autorizovan˘ch servisn˘ch stredísk firmy LG Electronics. Platným Záručným listom sa rozumie Záručný list opatrený pečiatkou autorizovaného predajcu vrátane podpisu s dátumom predaja. Neúpln˘ alebo prepisovan˘ Záruãn˘ list je neplatný.

Spotrebiteľ stráca oprávnenie na záruku v týchto prípadoch:

- Nefunkčnosťou spôsobenou chybnou inštaláciou
- Používaním prístroja v rozpore s návodom na obsluhu
- Neodborn˘m alebo neoprávnen˘m zásahom
- Závady spôsobené používaním v nevhodnom prostredí či vniknutím tekutiny do prístroja
- Po‰kodením zákazníkom
- Závady vzniknuté iným zapájaním ako predpísaným v návode
- Závady spôsobené používaním iného ako doporučeného príslušenstva
- Manipuláciou s výrobným číslom prístroja
- Poškodením vzniknutým používaním prístroja či jeho opotrebovaním

V prípade, že v priebehu opravy bude zistené, že predmetná závada nespadá do záručnej opravy, majiteľ uhradí náklady na takúto opravu.

### Autorizované servisné strediska pre mobilné telefóny GSM firmy LG **Electronics**

### Britex SK, s.r.o.

Technická 7,821 04 Bratislava tel./fax: +421 243422993 e-mail: logistic@britex.sk otevírací doba: Po–Pá 8.00–17.00 hodin

### PPI-ETC Slovakia, s.r.o.

Dvojkrížna 47, 820 13 Bratislava 213 tel.: +421 245641404 fax: +421 245522308 www.ppi-etc.sk

#### Britex SK, s.r.o.

Bajkalská 17,821 02 Bratislava tel./fax: +421 90292464 otevírací doba: Po –Pá 9.00 –18.00 hodin

#### Inoteska, s.r.o. Servisne stredisko Bratislava Stromova 13

831 01 Bratislava tel.: +421 254650038 fax: +421 254650044 e-mail: inoteska.ba@inoteska.sk

Mobilné telefóny LG budú prijaté k oprave v predajných miestach v rámci predajnej siete mobiln˘ch telefónov LGE na Slovensku

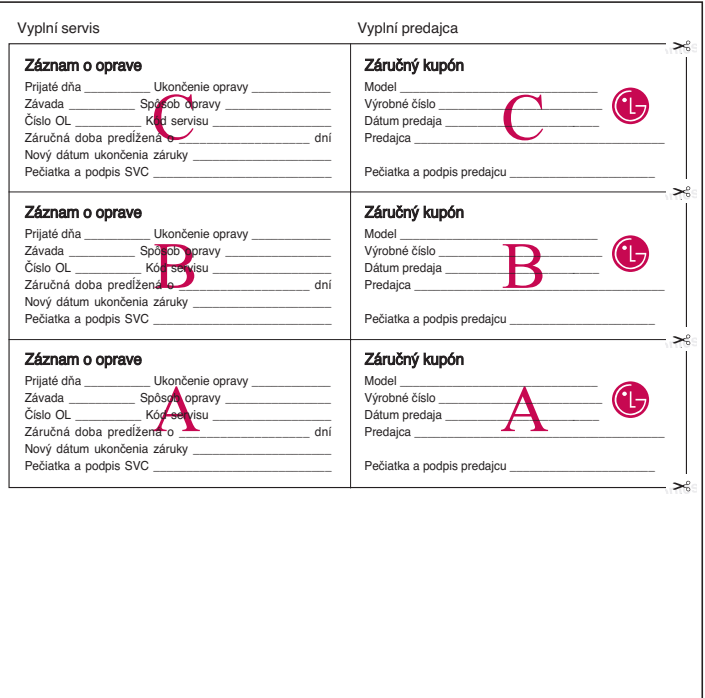